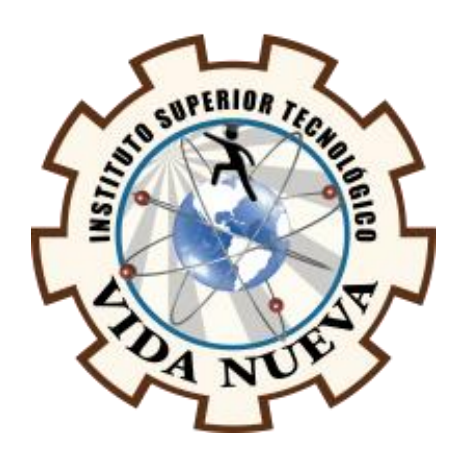

# **INSTITUTO SUPERIOR TECNOLÓGICO VIDA NUEVA**

## **TECNOLOGÍA EN ELECTROMECÁNICA**

# **CONSTRUCCIÓN DE UN ROBOT DE SUMO CON EL KIT LEGO MINDSTORMS HOME EV3 CONSIDERANDO LAS REGLAS DE LA COMPETENCIA ROBOT GAMES ZERO LATITUD®.**

**PRESENTADO POR:**

PILA ACOSTA BRYAN ROBERTO

**TUTOR:**

ING. MACHAY GOMEZ EDWIN VINICIO

**SEPTIEMBRE 2021**

**QUITO – ECUADOR**

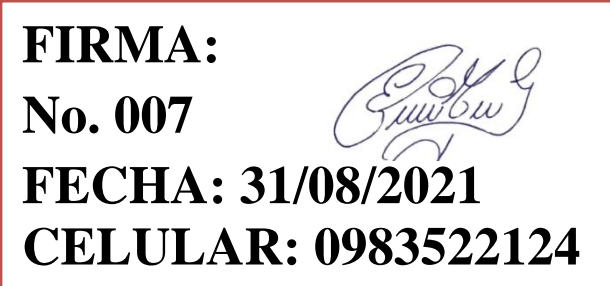

# **ISTVN**

## <span id="page-2-0"></span>**TECNOLOGÍA EN ELECTROMECÁNICA**

## **CERTIFICACIÓN DEL TUTOR**

En mi calidad de Tutor del Proyecto: **"CONSTRUCCIÓN DE UN ROBOT DE SUMO CON EL KIT LEGO MINDSTORMS HOME EV3 CONSIDERANDO LAS REGLAS DE LA COMPETENCIA ROBOT GAMES ZERO LATITUD®"** en la ciudad de Quito, presentado por el/la ciudadano/a **PILA ACOSTA BRYAN ROBERTO**, para optar por el título de **TECNÓLOGO EN ELECTROMECÁNICA**, certifico que dicho proyecto ha sido revisado en todas sus partes y considero que reúne los requisitos y méritos suficientes para ser sometido a la presentación pública y evaluación por parte del tribunal examinador que se designe.

En la ciudad de Quito, del mes de septiembre de 2021.

## TUTOR: MACHAY GOMEZ EDWIN VINICIO

\_\_\_\_\_\_\_\_\_\_\_\_\_\_\_\_\_\_\_\_\_\_\_\_\_\_\_\_\_\_\_\_\_

C.I.: 0503646275

# **ISTVN**

## <span id="page-3-0"></span>**TECNOLOGÍA EN ELECTROMECÁNICA**

## **APROBACIÓN DEL TRIBUNAL**

Los miembros del tribunal aprueban el informe de investigación, sobre el tema: **"CONSTRUCCIÓN DE UN ROBOT DE SUMO CON EL KIT LEGO MINDSTORMS HOME EV3 CONSIDERANDO LAS REGLAS DE LA COMPETENCIA ROBOT GAMES ZERO LATITUD®"** en la ciudad de Quito, del/la estudiante: **PILA ACOSTA BRYAN ROBERTO** de la Carrera en **TECNOLOGÍA EN ELECTROMECÁNICA**.

Para constancia firman:

 **ING.** 

**DOCENTE ISTVN**

 **ING.** 

**DOCENTE ISTVN**

 **ING.** 

**DOCENTE ISTVN**

# **ISTVN**

### <span id="page-4-0"></span>**TECNOLOGÍA EN ELECTROMECÁNICA**

## **CESIÓN DE DERECHOS DE AUTOR**

Yo, **PILA ACOSTA BRYAN ROBERTO** portador/a de la cédula de ciudadanía **1723968283**, facultado/a de la carrera **TECNOLOGÍA EN ELECTROMECÁNICA**, autor/a de esta obra certifico y proveo al Instituto Superior Tecnológico Vida Nueva, usar plenamente el contenido del informe con el tema **"CONSTRUCCIÓN DE UN ROBOT DE SUMO CON EL KIT LEGO MINDSTORMS HOME EV3 CONSIDERANDO LAS REGLAS DE LA COMPETENCIA ROBOT GAMES ZERO LATITUD®"**, con el objeto de aportar y promover la lectura e investigación, autorizando la publicación de mi proyecto de titulación en la colección digital del repositorio institucional bajo la licencia de Creative Commons: Atribución-NoComercial-SinDerivadas.

En la ciudad de Quito, del mes de septiembre de 2021.

## PILA ACOSTA BRYAN ROBERTO

\_\_\_\_\_\_\_\_\_\_\_\_\_\_\_\_\_\_\_\_\_\_\_\_\_\_\_\_\_\_\_\_\_

C.I.: 1723968283

#### **DEDICATORIA**

<span id="page-5-0"></span>Dedico principalmente a Dios por haberme dado la oportunidad de alcanzar mis metas hasta este momento tan importante de mi formación profesional, y todas las personas que he tenido la dicha de conocer, compartir y que me han brindado su apoyo abnegado, con sus consejos, motivaciones que han contribuido en mi formación profesional y que se ve reflejado en este trabajo.

#### **AGRADECIMIENTO**

<span id="page-6-0"></span>Le agradezco a Dios por haberme acompañado y guiado a lo largo de mi carrera por ser mi fortaleza en los momentos de debilidad y por brindarme una vida llena de aprendizajes, y sobre todo a mi madre, la cual siempre inculcó en mi formación, principios valores bien fortalecidos, y su vez cumplir con este sueño que es de ser un hombre de bien con una profesión, y a mi hermana por haberme dado fuerza, apoyo incondicional de una u otra manera siempre estaba en los momentos difíciles de mi vida estudiantil. Además, agradezco a los ingenieros que me brindaron sus conocimientos y sus consejos para ser un profesional de éxito, también en ámbito personal.

V

## **ÍNDICE DE CONTENIDOS**

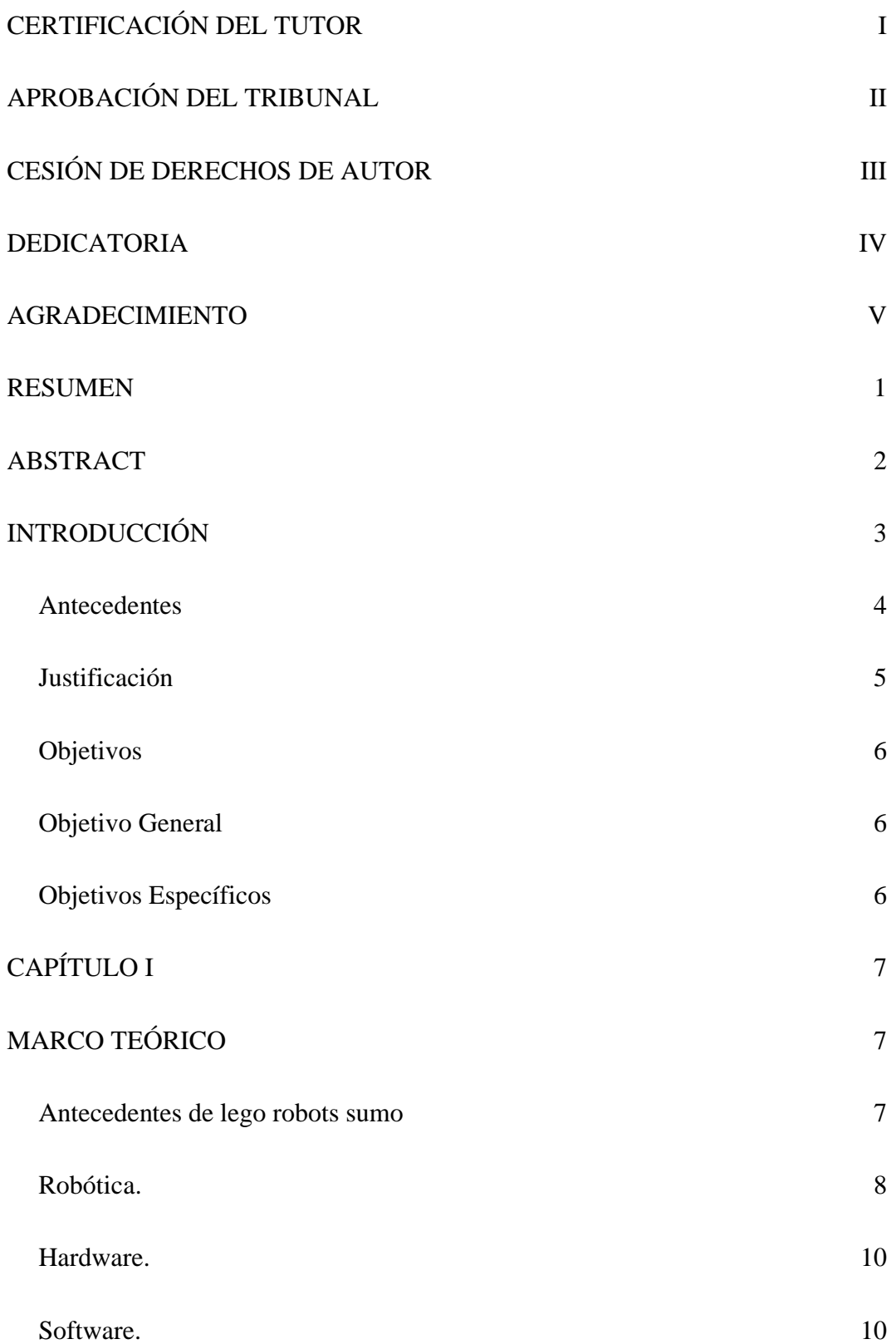

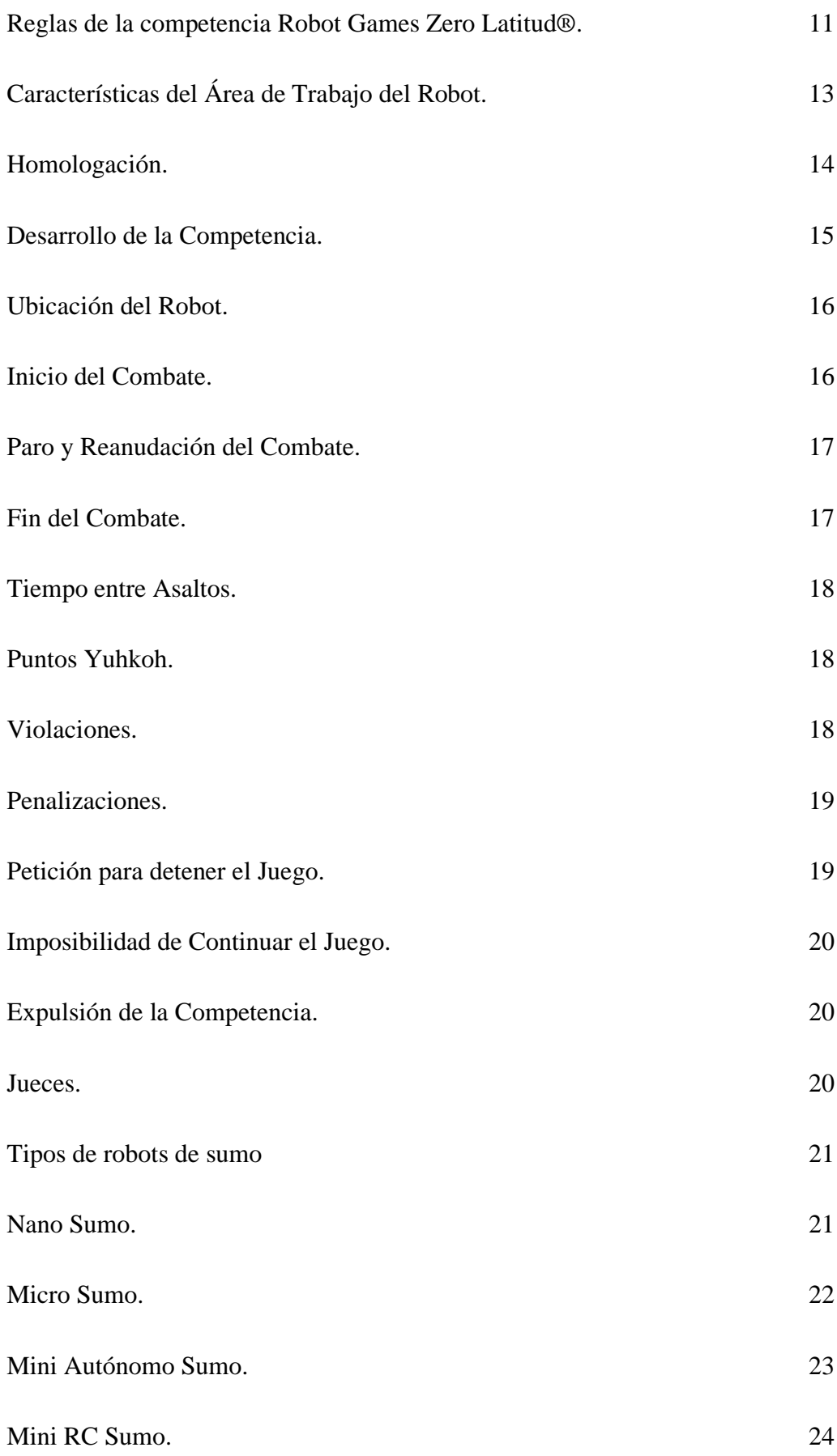

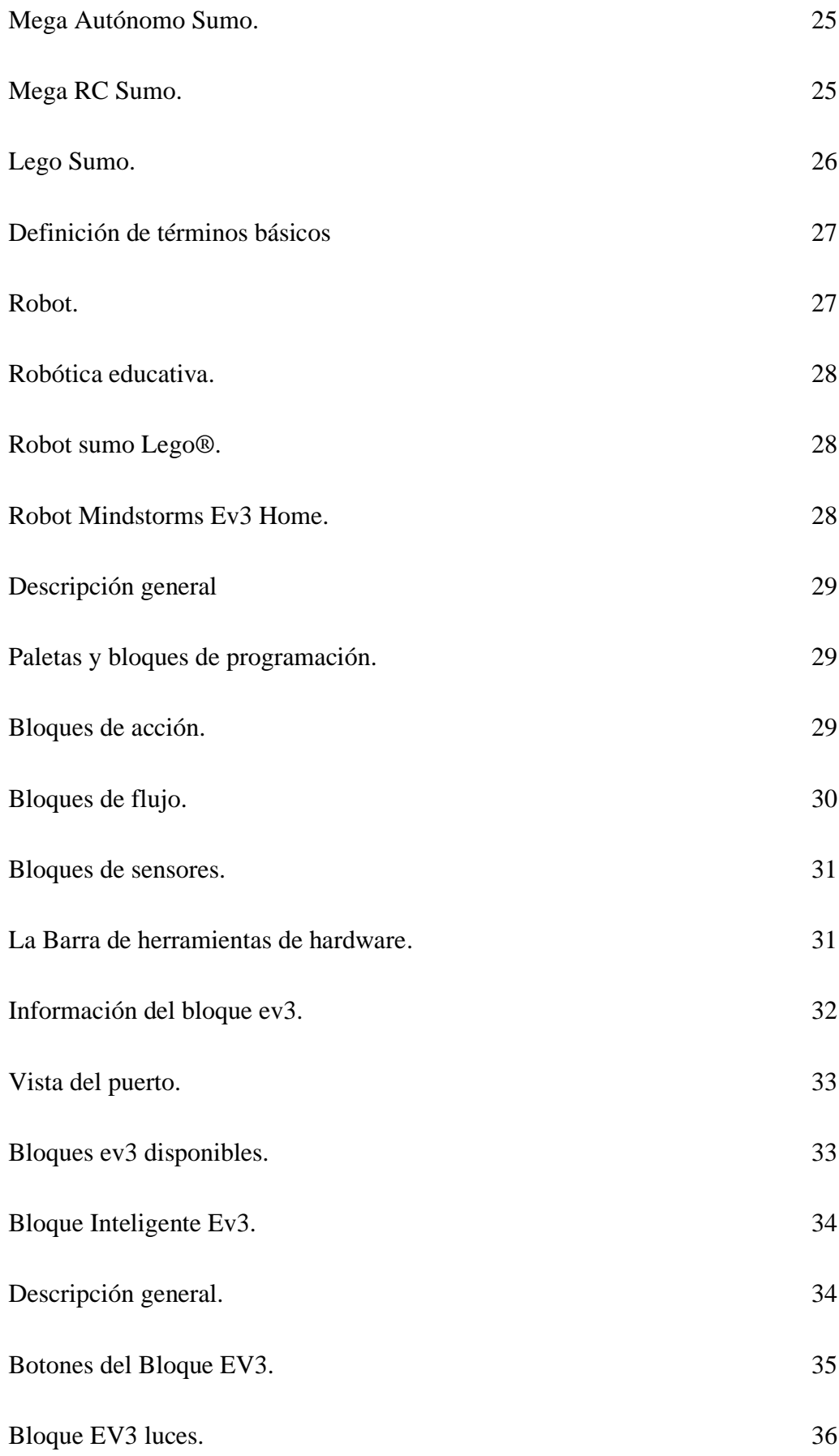

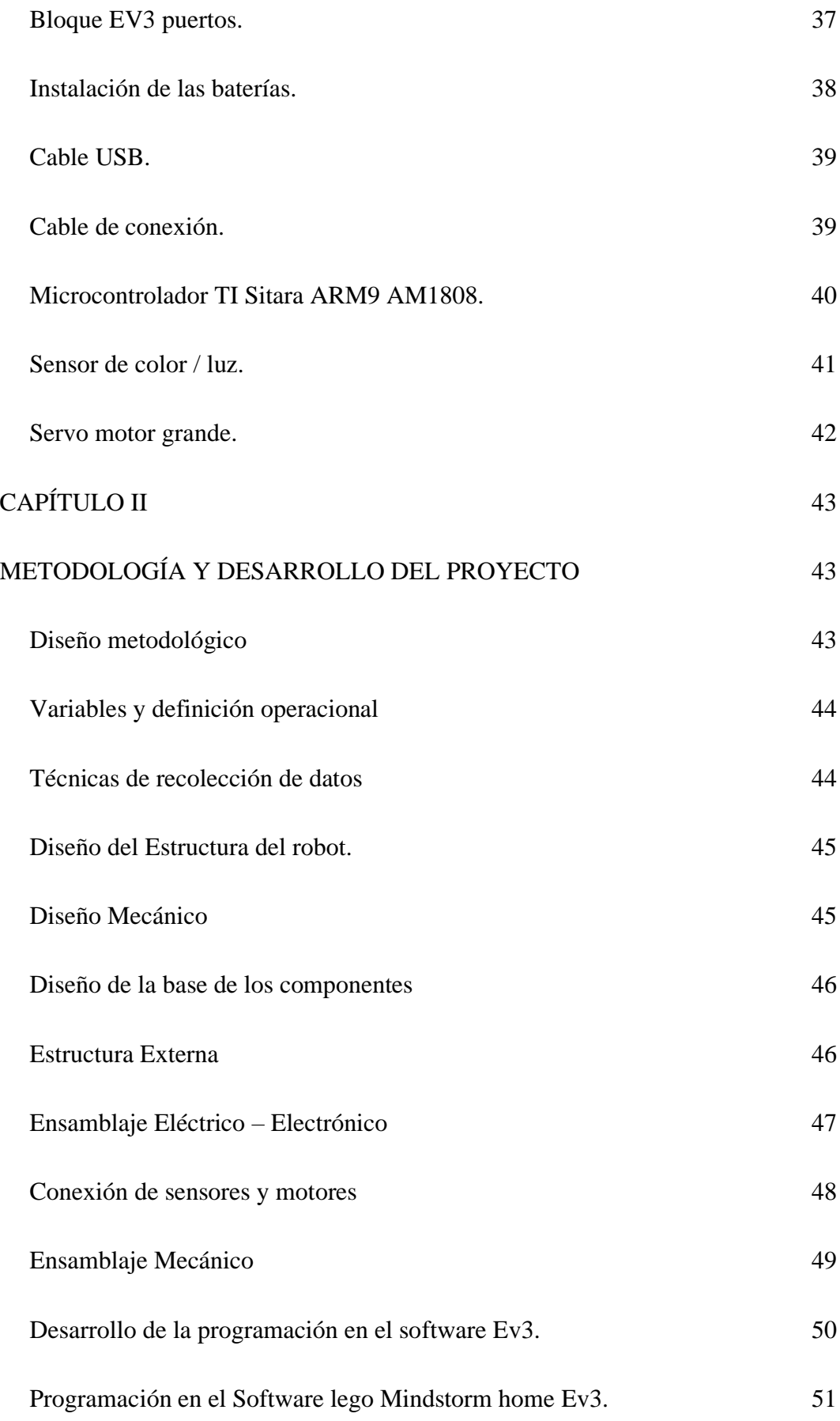

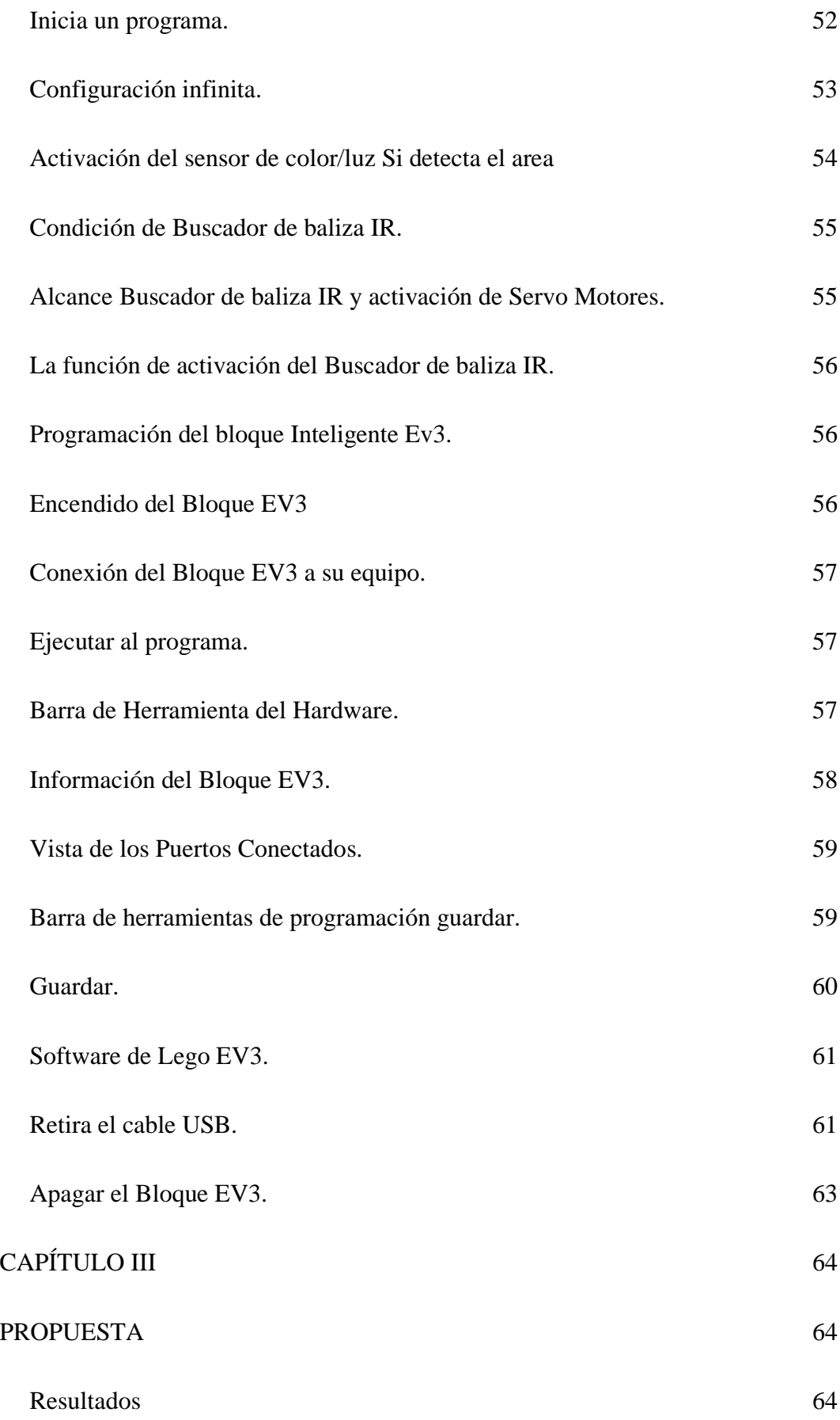

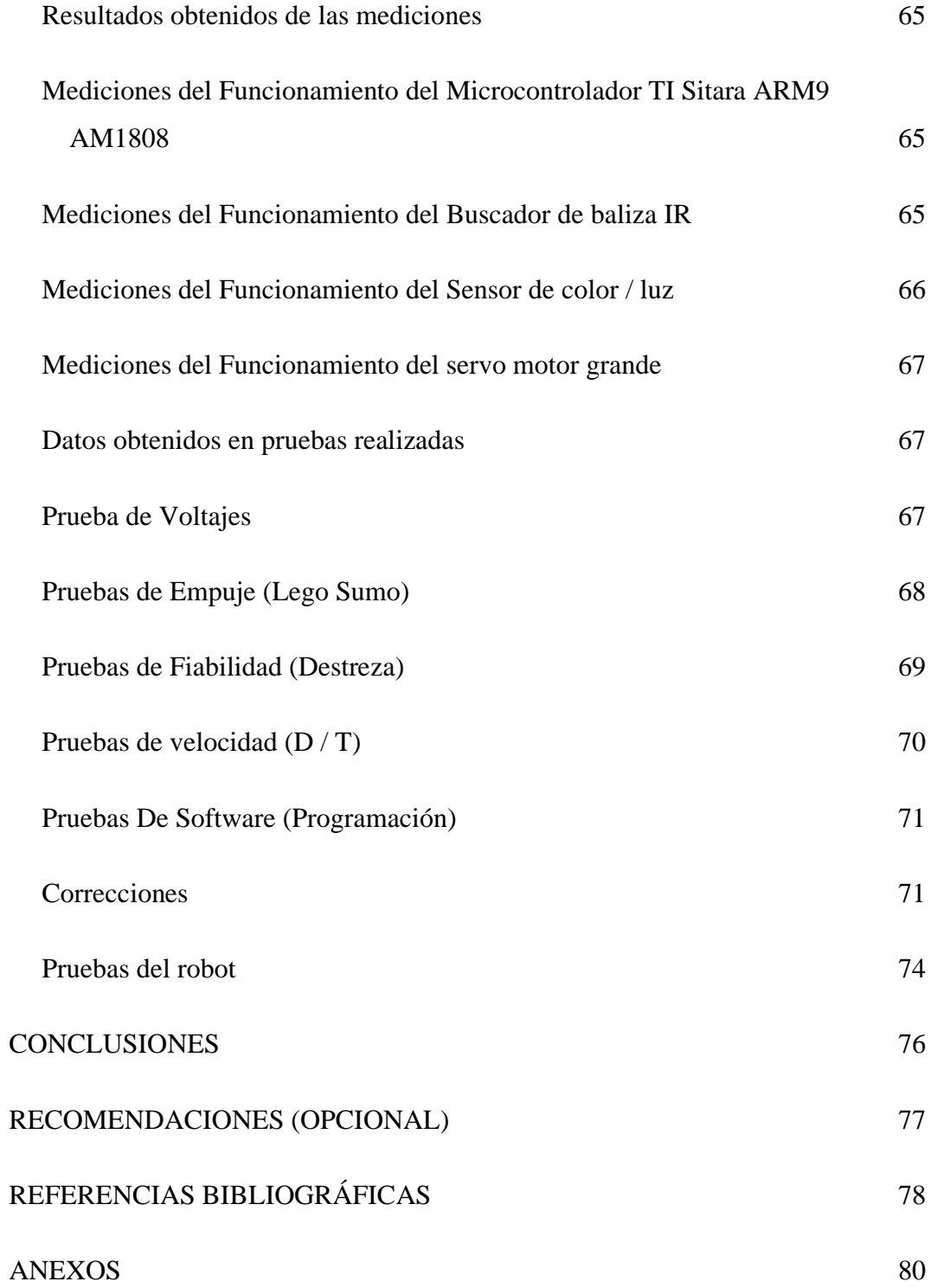

## **ÍNDICE DE IMÁGENES**

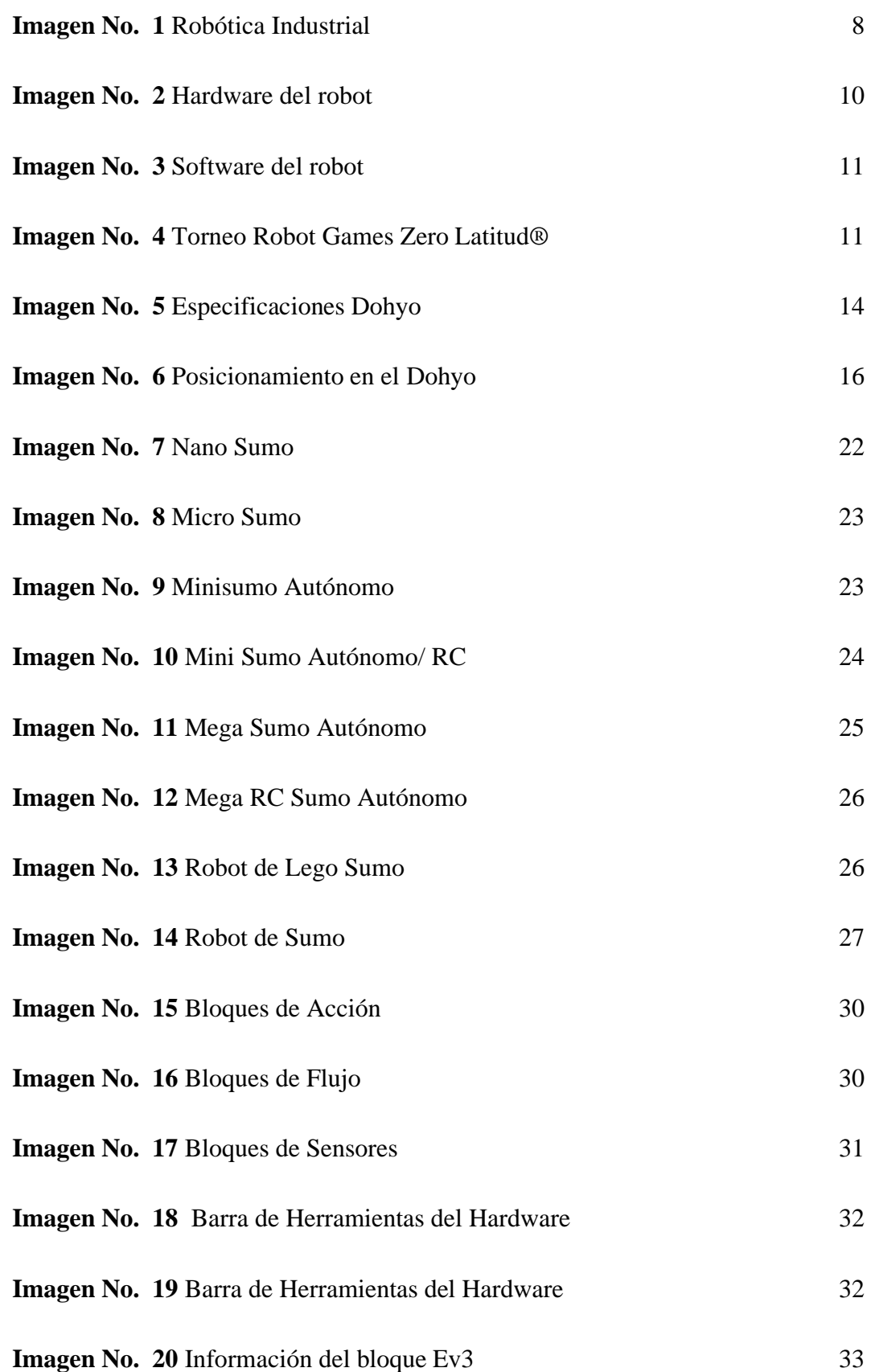

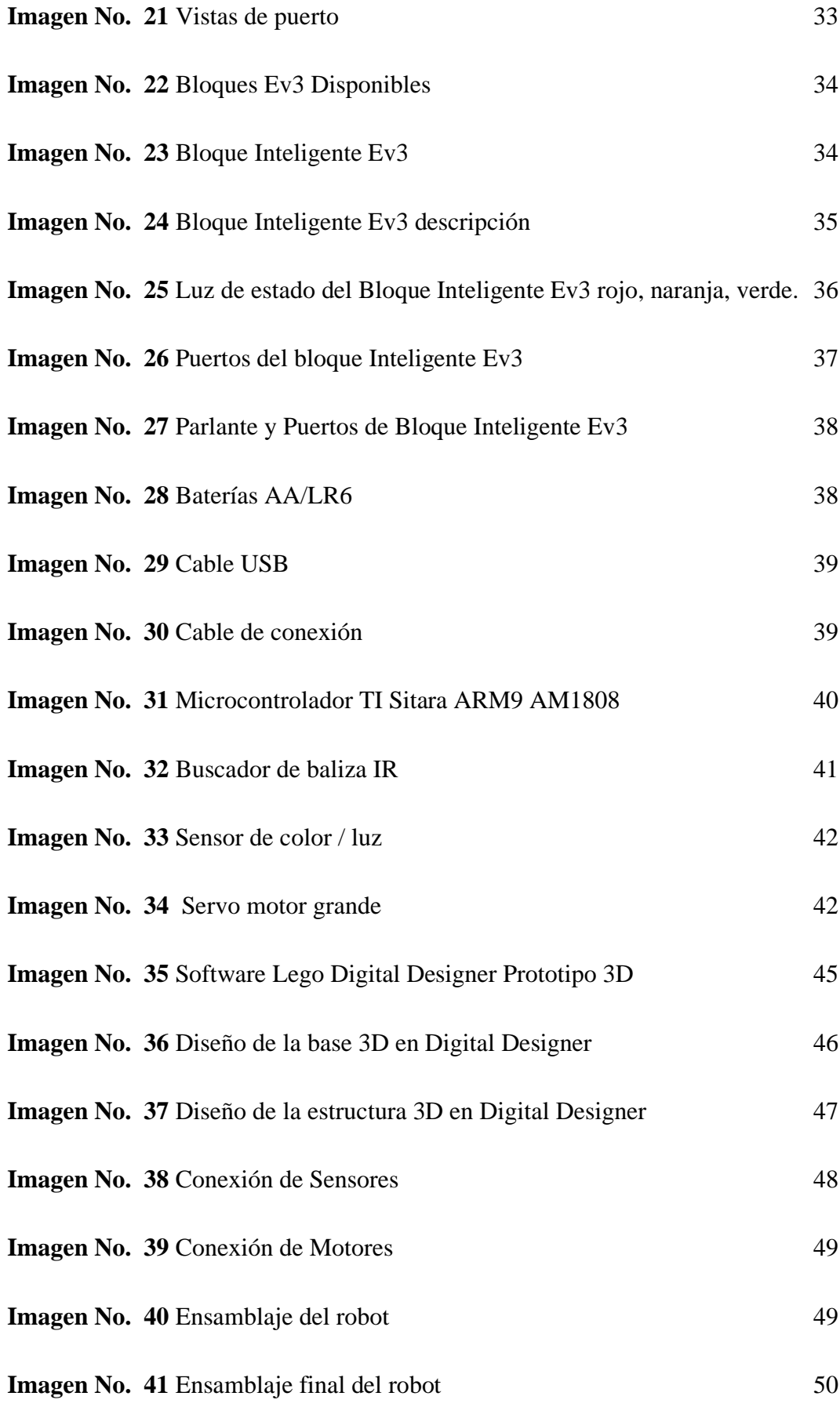

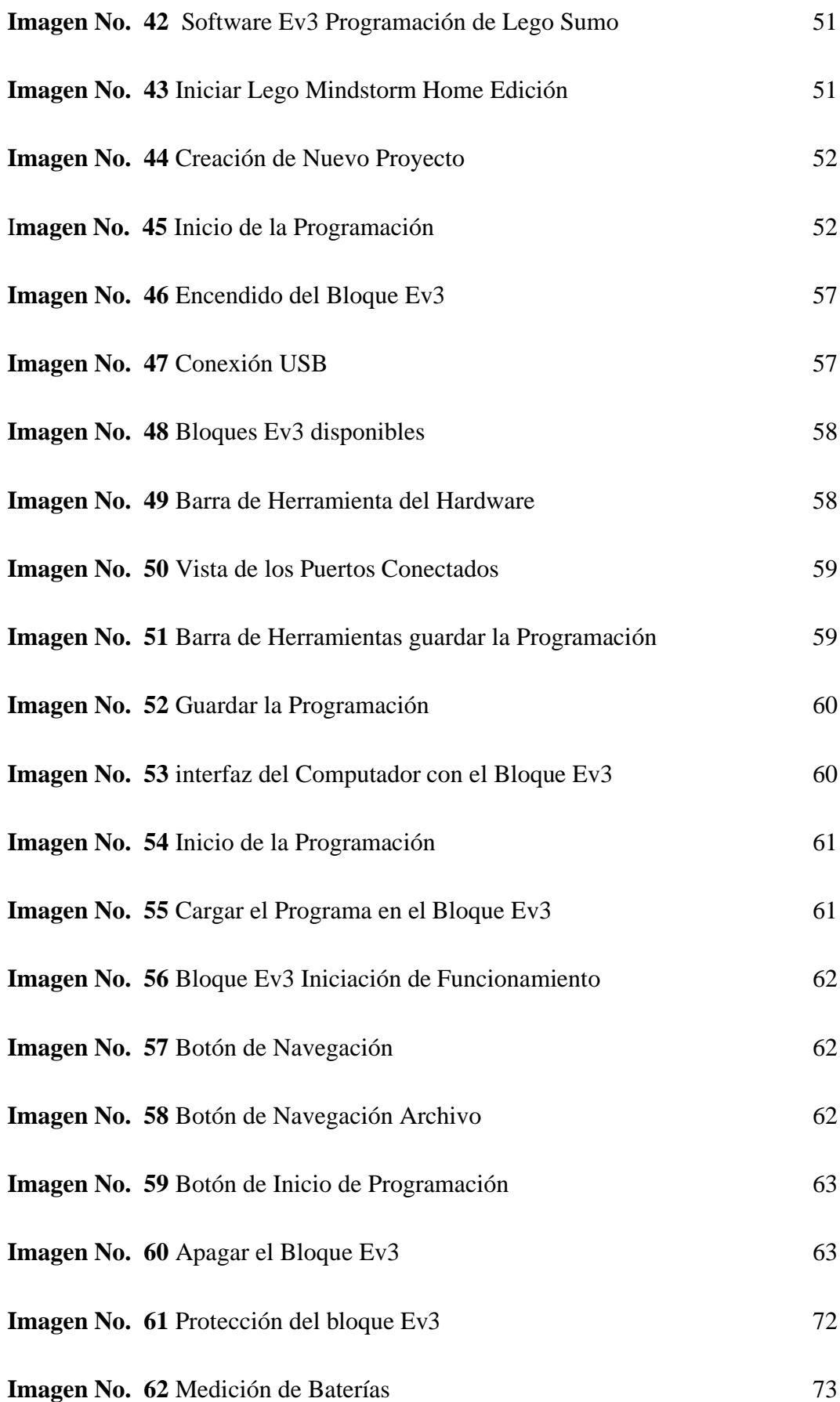

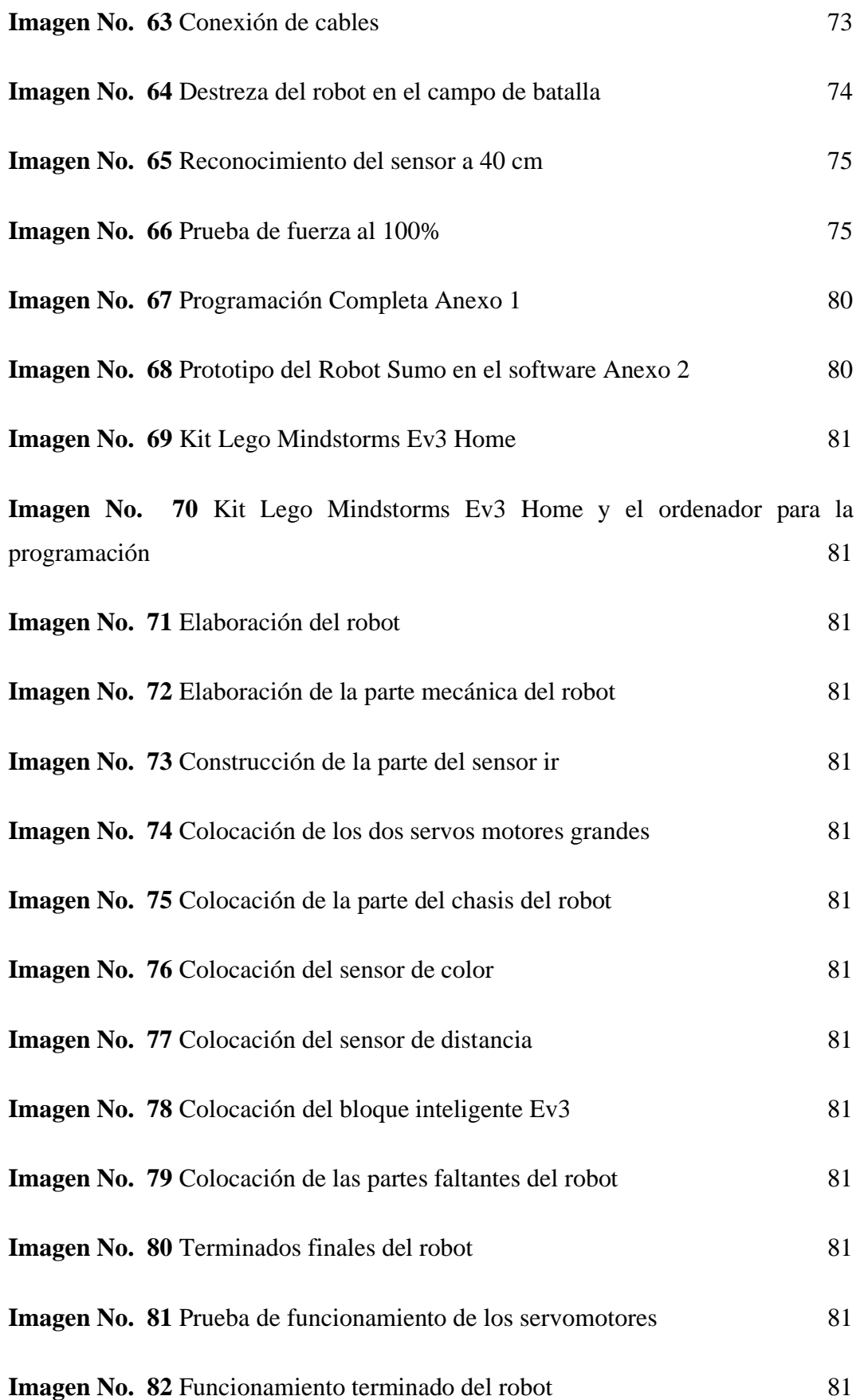

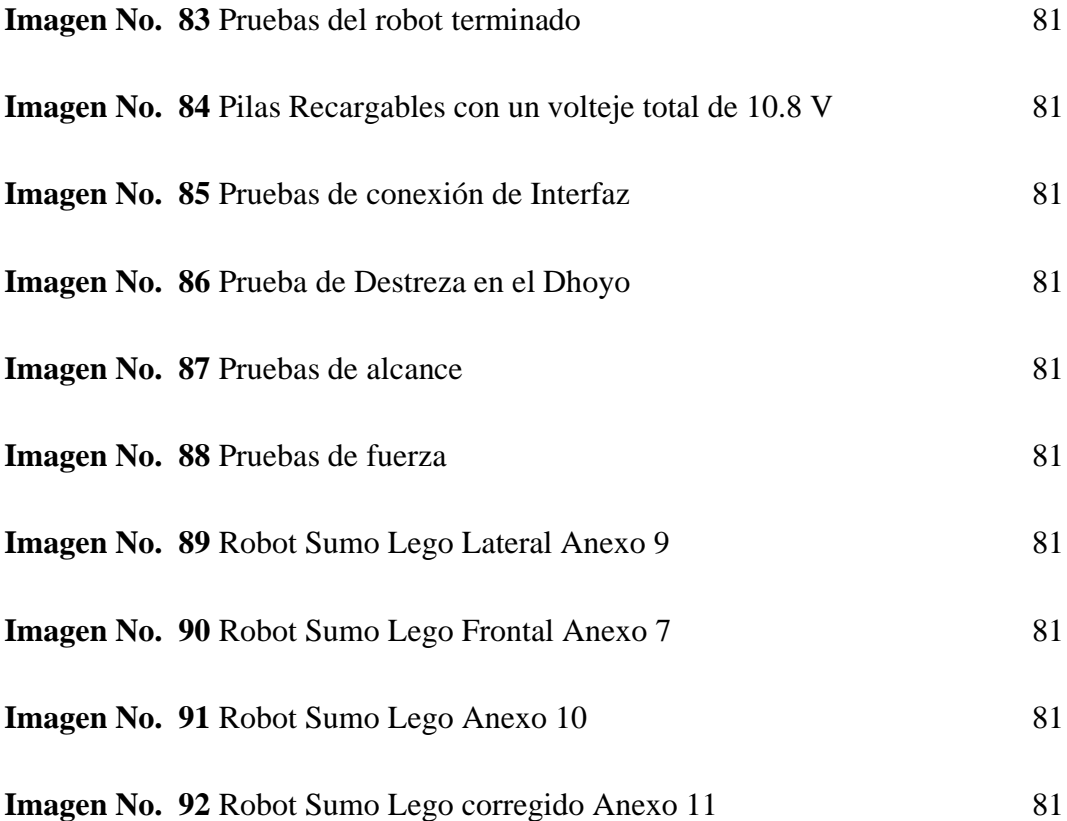

## **ÍNDICE DE GRÁFICOS**

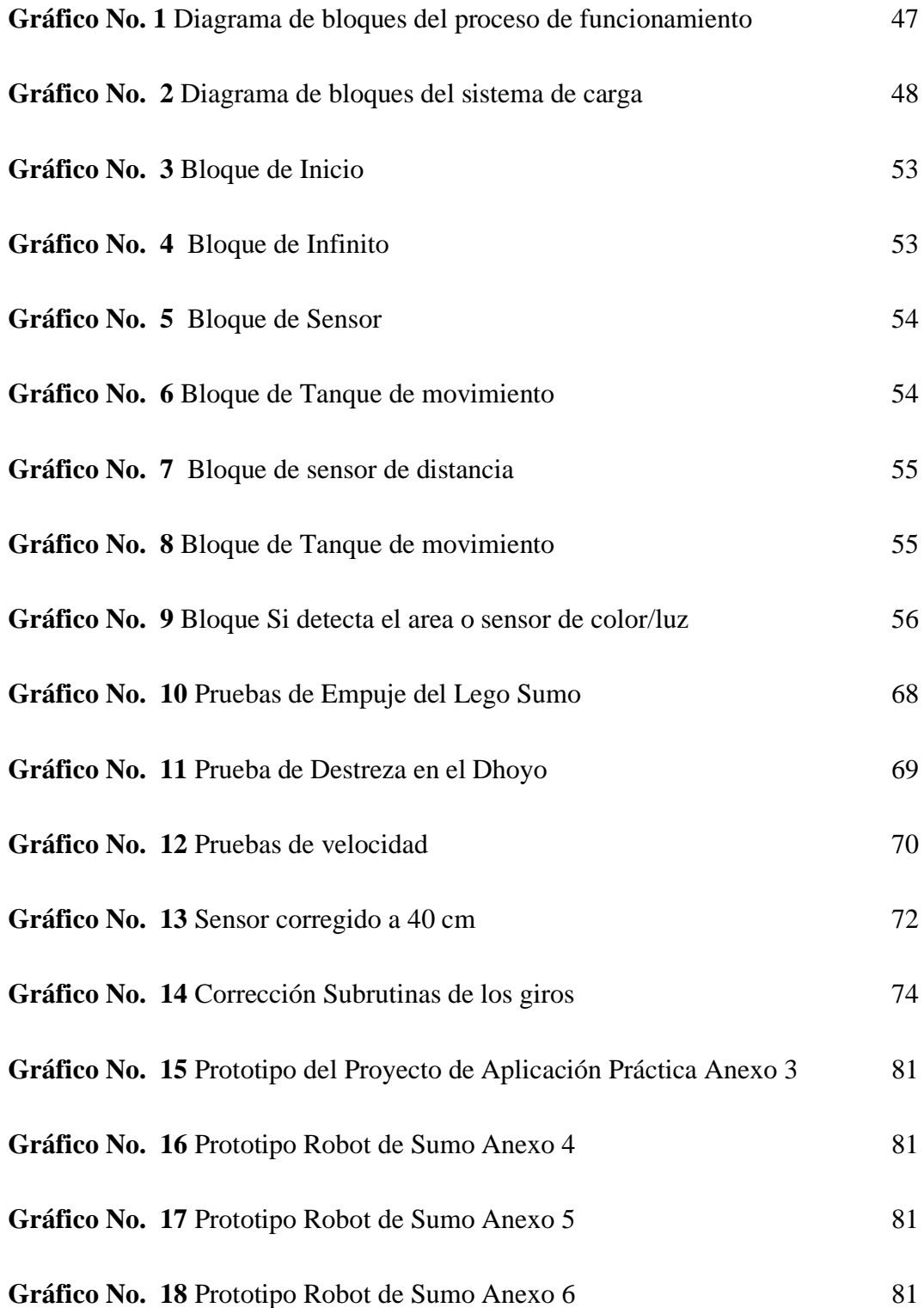

## **ÍNDICE DE TABLAS**

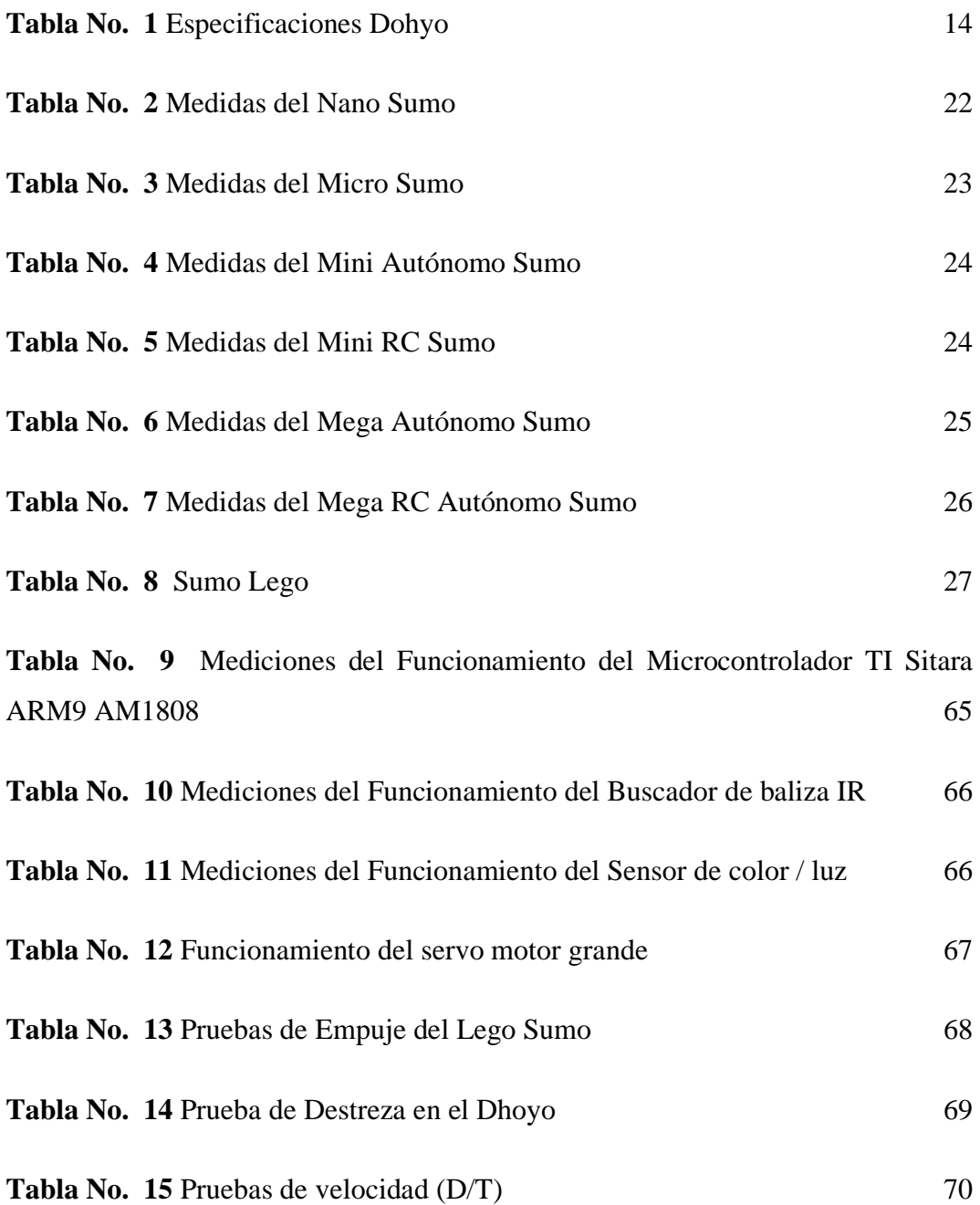

#### **RESUMEN**

<span id="page-20-0"></span>El proyecto de titulación tiene como objetivo central la finalidad de analizar crear e interpretar el funcionamiento de hardware y software para la creación, puesta en marcha de un robot Lego Mindstorms Home Ev3 programable de sumo que permitan obtener un prototipo único de robot con características de eficiencia y fuerza para competir de manera satisfactoria en el torneo nacional de Robot Games Zero Latitud**®,** además se pretende fortalecer los conocimientos teóricos y prácticos en el área de la electrónica, programación a nivel medio y avanzado beneficiando al club de robótica del ISTVN en sus futuras participaciones en torneos de robótica, fomentando el interés en el diseño estructural. Con estos antecedentes se trata de profundizar e investigar cada uno de los componentes que conforman el kit lego Mindstorms Home Ev3 aplicados en el campo de la robótica educativa, para esto se implementó la construcción de un robot programable de sumo el cual tiene su propio software Ev3, cual utiliza un lenguaje basado en LabVIEW para programar el funcionamiento óptimo del robot. El componente principal del robot tiene el microcontrolador TI Sitara ARM9 AM1808 cuyo dispositivo está instalado en el bloque inteligente de Lego**®** Ev3 con el respectivo programa para controlar el movimiento del robot en el campo de batalla.

#### **PALABRAS CLAVE:**

Robótica educativa, Microcontrolador, Sistema de control, Robot programable

#### **ABSTRACT**

<span id="page-21-0"></span>The main objective of this project is to analyze, create and interpret the functioning of hardware and software for the creation and implementation of a programmable Lego Mindstorms Home Ev3 sumo robot that will allow a unique robot prototype with efficiency and strength characteristics to compete successfully in the national Robot Games Zero Latitude® tournament, it is also intended to strengthen the theoretical and practical knowledge in the area of electronics, programming at intermediate and advanced levels, benefiting the ISTVN robotics club in its future participation in robotics tournaments, encouraging interest in structural design. With this background, the aim is to investigate each of the components that make up the lego Mindstorms Home Ev3 kit applied in the field of educational robotics, for this we implemented the construction of a programmable sumo robot which has its own Ev3 software, which uses a language based on LabVIEW to program the optimal operation of the robot. The main component of the robot is the TI Sitara ARM9 AM1808 microcontroller, which is installed in the intelligent Lego® Ev3 block with the respective program to control the movement of the robot on the battlefield.

#### **KEYWORDS:**

Educational Robotics, Microcontroller, Control System, Programmable Robot

Lcdo. Ricardo Quishpe

#### **INTRODUCCIÓN**

<span id="page-22-0"></span>En la actual el desarrollo de la tecnología en el campo de la Electrónica se a subdesarrollado en muchos campos siendo uno de estos de gran importancia e investigación uno de ellos la robótica, ya que en el pasado era una ciencia ficción y no disponible por elevados costos del material, no había suficiente tecnología pero hoy en día va avanzado a pasos agigantados con nuevas tecnologías, material que está disponible para el alcancé de todo el público incursionando en el diseño construcción y programación de robots de cualquier tipo ya sea con fines educativos como industriales, con el propósito de determinar acciones y procesos que sea programado, con un sin fin de elementos electrónicos como son los microcontroladores que son programables para diferentes tareas que se vaya a realizar siendo uno de ellos el controlador TI Sitara ARM9 AM1808,el cual es utilizado en Lego Mindstorms Home Ev3 con fines educativos de programación.

Realizará las funciones de un competidor de sumo en un campo de batalla en la categoría de Lego Sumo con las reglas respectivas de Robot Games Zero Latitud**®**, en la cual tendrá su peso adecuado su estructura apropiada para competir en diferentes competiciones nacionales que realizarán a futuro, Con este proyecto se pretende fortalecer los conocimientos teóricos y prácticos en el área de la electrónica beneficiando al club de robótica del ISTVN en sus participaciones.

También este proyecto permitirá el desarrollo educativo de nuevos robots y conocimientos por los docentes hacia el estudiante mediante la programación y adentrarse en el mundo tecnológico. Para poder monitorizar procesos mediante la información recibida desde la máquina para realizar un análisis de datos y aplicar acciones que se haya programado en el robot y cumpla la función adquirida. Además, el presente proyecto permitirá impulsar el estudio e investigación en la robótica y sus aplicaciones en toda la comunidad educativa desarrollando diferentes prototipos, para mejorar y fortalecer los conocimientos en esta rama que a diario va tomando lugar en la vida de las personas.

#### <span id="page-23-0"></span>**Antecedentes**

El ser humano ha construido máquinas tecnológicas que imiten las partes del cuerpo humano o que ayuden a automatizar ciertas tareas que son complejas y repetitivas. "Desde hace tiempo se han ido incorporando dispositivos para facilitar determinadas tareas dentro de los entornos industriales. La industria pretende incorporar muchos más dispositivos para dotar de la máxima inteligencia a los procesos que se desarrollan dentro de estos entornos, entre otros, robots y drones". (INCIBE-CERT, 2017, p1)

En el Ecuador se han desarrollado competencias de robots tanto a nivel práctico como teórico, existen 22 categorías de competición entre ellas soccer, micro sumo, mini sumo, mega zumo, concurso de velocidad, robots trepadores, voladores, seguidores de línea y la batalla de robots que es la más popular porque los prototipos de hasta 120 libras se enfrentan en un ring y utilizan armas y dispositivos de golpes para destruir a sus contrincantes.

Realizaron el trabajo de titulación relacionados a robots de combate sumo, pero no tenían autonomía, sino que eran operados por radio control (RC) y comunicación Bluetooth mediante una aplicación en sistema operativo Android. Este trabajo sirvió de referencia ya que no es autónomo, aunque en recomendaciones se sugiere realizar un trabajo de robots de combate Megasumo pero que sea híbrido, autónomo y radio controlado. (Robles Idrovo & Vaca Barberán, 2017)

Implementó un robot de combate sumo empleando algoritmos de lógica difusa. Este trabajo sirvió de mucho para dar soporte al mismo, la diferencia es que este sumo utiliza 3 sensores de distancia que sirve para la detección del oponente. (Ramírez Campoverde, 2018)

Los prototipos de robot de competencia en torneos de robótica en la categoría sumo cada vez son óptimos, avanzados e innovadores en cuanto a su programación. Esta programación consiste en el desarrollo de estrategias de combate durante la detección y posterior ataque al oponente, esto consiste en elaborar diferentes programaciones visuales gráfico pensado para el sistema hardware y software que

serán después escritos en el lenguaje basado en LabVIEW de programación de alto nivel en el software Ev3.

#### <span id="page-24-0"></span>**Justificación**

El tema se creó en el Instituto Superior Tecnológico Vida Nueva campus sur (matriz), cuenta con un club de Robótica donde se crean proyectos de robots para participar en concurso nacionales de Robótica, y siendo una de ellos Robot Games Zero Latitud® donde intervienen múltiples categorías, en el cual ISTVN incursionar en la participación de la categoría de competición de robots Lego® sumo.

En el ámbito académico puede servir como base para el desarrollo de dispositivos que ayuden al estudiantado de la carrera de Electromecánica y el club de Robótica de ISTVN a realizar diferentes proyectos de programación de una manera más fácil, rápida y eficaz, contando con diversos módulos o drivers electrónicos que les permitan dotar a su robot de cierta autonomía, el mismo que pueda cumplir con varias funciones deseadas por los interesados.

Dichos dispositivos electrónicos y componentes mecánicos serán diseñados para conformar prototipos, los cuales nos ayudarán en el desarrollo de proyectos, ya sean dirigidos a tareas académicas o concursos realizados dentro y fuera de la institución.

De esta manera los usuarios sin tener la necesidad de crear algún componente adicional, contarán con componentes del kit Lego Mindstorms Home Ev3 a su disposición para ensamblarlo, programarlo, y manejarlo según sea el requerimiento.

Este kit Lego Mindstorms Home Ev3 servirán para aplicaciones en el área de la robótica y electrónica digital, como un medio de enseñanza alternativa, que nos permitirá ahorrar tiempo debido a su facilidad de uso, aprendizaje y guía. Servirá para que principiantes inicien, además de tener su uso didáctico dichos componentes se pueden desarrollar a medida y necesidad del usuario.

#### <span id="page-25-0"></span>**Objetivos**

#### <span id="page-25-1"></span>**Objetivo General**

Construir un robot sumo utilizando Lego Mindstorms Home y la programación del software Ev3, para competiciones que cumpla las reglas Robot Games Zero Latitud®.

### <span id="page-25-2"></span>**Objetivos Específicos**

- Identificar los componentes que conforman Lego Mindstorms Home Ev3 para el robot de sumo.
- Construir y programar un robot sumo en base de las reglas de la robótica empleadas en las competiciones Robot Games Zero Latitud®.
- Verificar el funcionamiento del robot con movimientos y el rango de alcance en el campo de batalla.

## **CAPÍTULO I**

#### **MARCO TEÓRICO**

#### <span id="page-26-2"></span><span id="page-26-1"></span><span id="page-26-0"></span>**Antecedentes de lego robots sumo**

Actualmente existen varias clases de competiciones siendo la más popular en varios países la lucha de sumo, lucha de robots a control remoto, entre otros. Y en el país una de las más reconocidas en torneos de Robot Games Zero Latitud. Se crea el siguiente texto fundamentalmente cuatro partes en los que se describe los principales temas que se encuentran ligados con el tema del proyecto.

El acceso a la tecnología ha facilitado el avance interno de la robótica y esto se ve reflejado en los proyectos que las universidades e instituciones han presentado. Los avances que se observan en otros países como España, ya se está ejecutando en el país. (Diario El Comercio 2013)

La evolución que ha dado en el país los últimos años en el campo de la robótica y avances tecnológicos ha ofrecido grandes oportunidades a los ecuatorianos, un área que ha sido poco explorada, pero ahora cuenta con una base de un apoyo en el sistema de aprendizaje en el ámbito de la robótica y programación, para los alumnos de universidad e institutos universitarios que se encuentran desarrollando esta disciplina.

Debido a este desarrollo se ha desplegado el presente proyecto y en el cual se observa que es necesario tener una base en el tema que se ha planteado, por lo cual se desglosa el siguiente capítulo en el que primeramente se describe la robótica lo que engloba el Hardware, analizando sucesivamente las posibles opciones destinadas para resolver las necesidades planteadas para las distintas partes del mismo, luego se describe el software , se expone el funcionamiento del programa creado por parte software Ev3 y de los recursos empleados en el mismo que define el modo que actuará el robot en cada situación.

En la parte de Diseño y estructura específicamente la parte física, en si es la que sostiene la sección del bloque Inteligente Ev3, Buscador de baliza IR, Sensor de color/luz, Servo motores grandes. Quiere decir a la carrocería y partes mecánicas.

Todo el proyecto se encuentra fundamentado en el desarrollo de la interacción que se da entre el ser humano y los robots, como se da esta y cuáles son las partes en que influye con el ser humano un robot.

#### <span id="page-27-0"></span>**Robótica.**

En la robótica subyace la idea de sustituir equipos capaces de automatizar operaciones concretas por máquinas de uso más general que puedan realizar distintas tareas. (Ollero Baturone, 2010)

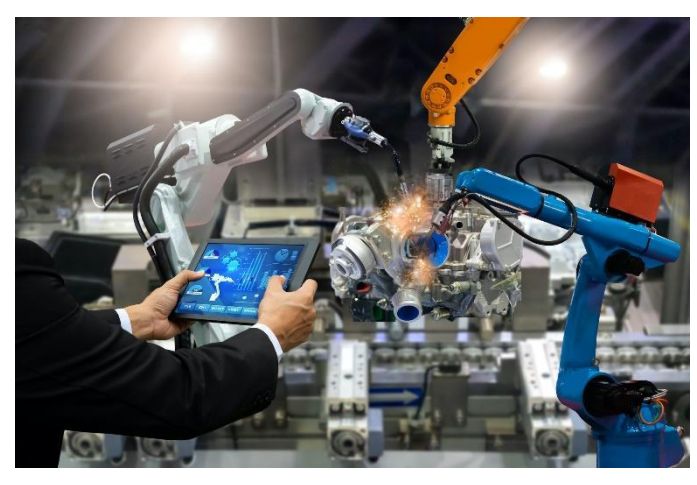

**Imagen No. 1** Robótica Industrial **Elaborado por:** Bryan Roberto Pila Acosta **Fuente:** Datos de la investigación

La Robótica es una ciencia física aplicada con un enfoque experimental es decir prueba y error, cuya meta es el diseño, construcción, desarrollo y aplicaciones de los robots en actividades varias.

Esta es una actividad educativa de carácter interdisciplinaria, en el que confluye varias disciplinas técnicas en el pensul académico de la carrera de Electromecánica del ISTVN, tales como:

- Electrónica
- Electricidad
- Programación
- Física
- Ajuste Mecánico
- Tecnología de Materiales
- Simulación
- Sistemas Digitales

La robótica es la rama de la tecnología que se ocupa del diseño, construcción, operación y aplicación de robots, así como los sistemas informáticos para su control, retroalimentación sensorial y procedimiento de la información. El diseño de un sistema robótico dado a menudo incorporar los principios de la ingeniería mecánica, ingeniería electrónica y ciencias de la computación sobre todo la inteligencia artificial. El estudio de los sistemas biológicos a menudo desempeña un papel clave en la ingeniería de sistemas de un proyecto y también forma el campo de la biotecnología. La expresión matemática de un sistema biológico puede dar lugar a controlar algoritmos, por ejemplo, o mediante la observación de cómo un proceso es manejado por naturaleza, el sistema de visión bifocal, un sistema análogo se puede formar usando la electrónica.

La definición de la creación de una máquina que puede funcionar de forma autónoma se remonta en la época clásica, pero la investigación sobre la funcionalidad y los posibles usos de los robots no creció sustancialmente hasta el siglo XX. A lo largo de la historia, la robótica se ha visto a menudo para imitar el comportamiento humano, y a menudo gestionar las tareas de una manera similar. Hoy en día, la robótica es un campo de rápido crecimiento, como los avances tecnológicos continúan, investigación, diseño y construcción de nuevos robots sirven varios propósitos prácticos, ya sea a nivel nacional, en el comercio, o militarmente. Muchos robots realizan trabajos que son peligrosos para las personas, tales como bombas de desactivación, minas y restos de naufragios de exploran.

#### <span id="page-29-0"></span>**Hardware.**

Es la parte que estudia los componentes físicos del equipo, es decir, el material tangible que compone el ordenador. (López Sanjurjo, 2009)

Se define que el hardware es la parte física, tangible, material de un sistema electrónico, para su creación, es esencial conocer de forma detallada las funciones que este va a cumplir, así como el modo en que los datos deben fluir a través del mismo.

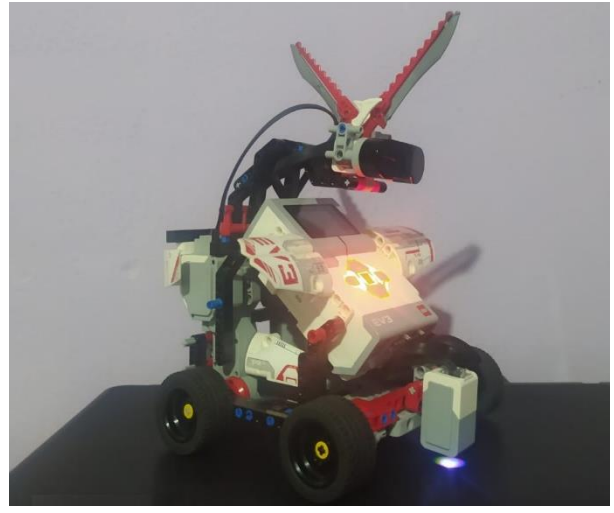

**Imagen No. 2** Hardware del robot **Elaborado por:** Bryan Roberto Pila Acosta **Fuente:** Propia

#### <span id="page-29-1"></span>**Software.**

Es un conjunto de programas que congestionan y controlan el hardware. Se encuentran almacenados en dispositivos de almacenamiento como, por ejemplo, disco duro. Uno de estos principales programas es el sistema operativo. (López Sanjurjo, 2009)

Es la parte principal de un proyecto electrónico, en este caso es la programación o las órdenes que se va a grabar dentro del microcontrolador y que harán que el autómata funcione según las características previamente programadas.

La programación del dispositivo se realizará con un lenguaje basado en LabVIEW, del archivo que se genera y lo graba en el microcontrolador a través del software Ev3, con su hardware Lego Mindstorms Home Ev3 conectado al puerto

USB del ordenador, el cual es el medio para poder grabar la información en el Control de Interfaz Lego**®** Ev3.

Para la creación del programa se realizará en el uso de variables sentencias condicionales acorde a lo requerido el cual es interpretado por el microcontrolador, analizando y tomando en cuenta todos sus puertos de entrada y salida.

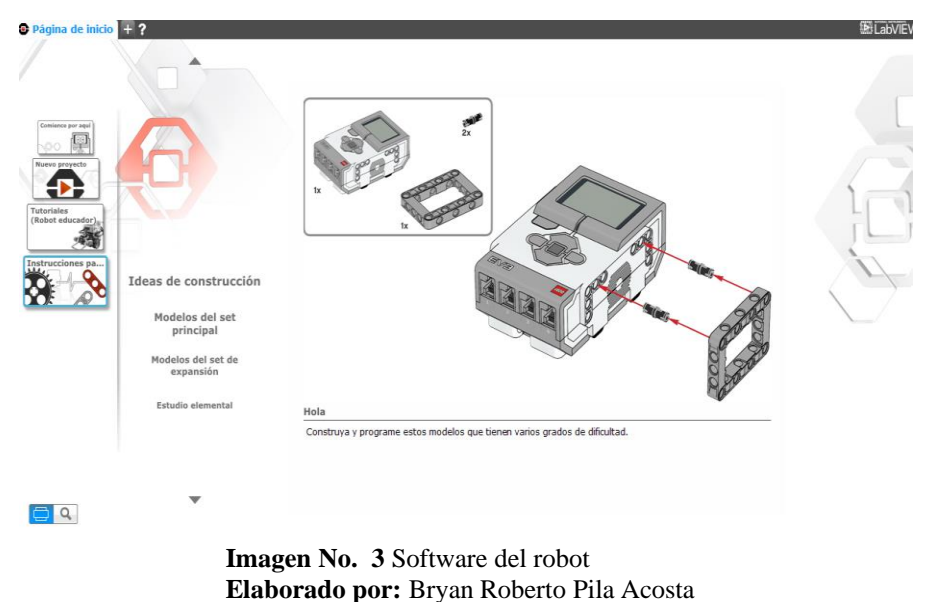

**Fuente:** Propia

### <span id="page-30-0"></span>**Reglas de la competencia Robot Games Zero Latitud®.**

Descripción General. - La categoría de Sumo LEGO consiste en realizar el diseño y construcción de un robot móvil autónomo con la capacidad de hacer frente a su oponente y desplazar al robot contrario fuera del área establecida (Dohyo), el contrincante que logre sacar a su oponente del Dohyo, o en su caso el último en salir del mismo será el ganador del encuentro.

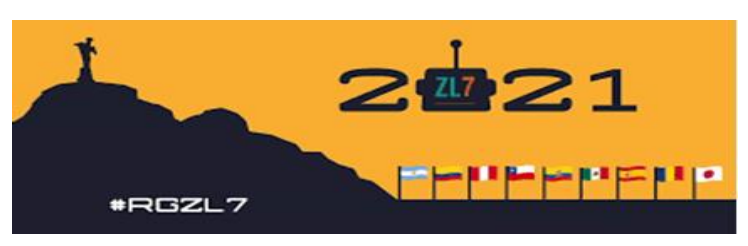

**Imagen No. 4** Torneo Robot Games Zero Latitud® **Elaborado por:** Robot Games Zero Latitud® **Fuente:** Datos de la investigación.

1. Características Técnicas del Robot. - Esta competencia como su nombre lo indica es la versión de combate sumo entre dos robots en la que se reduce el peso y las dimensiones teniendo así que dar un nuevo enfoque al diseño de los mismos. Por definición el robot debe cumplir con los siguientes puntos:

1.1 El robot luchador de sumo LEGO deberá ser de tipo autónomo, no pudiendo estar conectado a ningún aparato de radiofrecuencia u otro canal de comunicación.

1.2 El robot sólo debe construirse a partir de piezas de LEGO. Esto incluye: El controlador (ladrillo inteligente), motores y sensores a utilizar para ensamblar los robots deben ser de la línea LEGO® MINDSTORMS®, otros elementos de la marca LEGO® o que posean licencia LEGO®, también pueden ser utilizados para construir las partes adicionales del robot.

1.3 El número de motores y sensores a utilizar no está restringido.

1.4 La comunicación Bluetooth o Wi-Fi debe estar desactivada en todo momento y la descarga de programas debe hacerse vía USB.

1.5 En el momento del concurso cada equipo deberá llevar su algoritmo de programación y lo presentará de ser necesario.

1.6 El robot debe caber dentro de un cuadrado de 20cm x 20cm, la altura no está limitada.

1.7 El peso total del robot debe estar debajo de los 1500 gramos.

1.8 El robot puede expandirse en tamaño después de que comience el partido, pero no separarse físicamente, debe seguir siendo un solo robot centralizado. Los robots que violen estas restricciones perderán el partido. Si caen tornillos, tuercas u otras partes del robot con un peso total de menor a 5g no causa la pérdida del combate.

1.9 Todos los robots deben ser autónomos. Cualquier mecanismo de control se puede emplear, siempre y cuando todos los componentes estén contenidos dentro del robot y que éste no interactúe con ningún sistema de control externo, de lo contrario causará la pérdida del combate.

1.10 El robot deberá estar diseñado de tal manera que siempre tenga un frente y una espalda, esta situación deberá ser indicada por parte del equipo en la etapa de homologación ante el comité evaluador.

1.11 La duración de las baterías debe ser suficiente para desarrollar perfectamente un combate completo. El comité organizador no garantiza tiempo entre turnos de combate para cargar las baterías.

1.12 Los robots no pueden dañar la pista de juego.

1.13 Los robots se habrán de diseñar de forma que pasen 5 segundos desde que se accione el mecanismo para activarlos hasta que se comiencen a mover. Este intervalo es el llamado Tiempo de Seguridad.

1.14 Los robots pueden ser encendidos de forma manual o mediante un mando inalámbrico.

1.15 Los robots deberán estar diseñados de tal manera que tengan en su estructura un indicador de luz que señala que están listos para su funcionamiento.

1.16 Queda totalmente prohibido que el robot cuente con la existencia de materiales adhesivos, ventosas ni otros sistemas que permitan la sujeción del robot al Dohyo.

#### <span id="page-32-0"></span>**Características del Área de Trabajo del Robot.**

Se entiende como Área de Combate la tarima de juego (Dohyo) y un espacio reservado alrededor del Ring. Cualquier espacio fuera del Área de Combate se llamará Área Exterior o Fuera de juego.

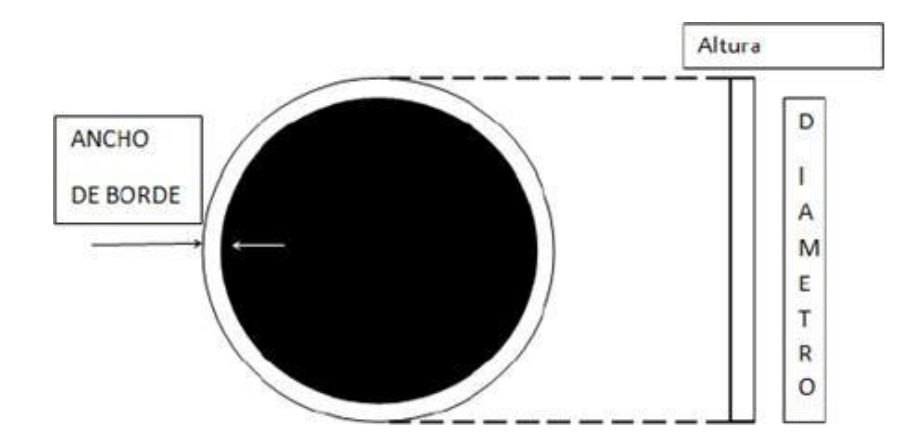

**Imagen No. 5** Especificaciones Dohyo **Elaborado por:** Robot Games Zero Latitud® **Fuente:** Datos de la investigación

<span id="page-33-1"></span>**Tabla No. 1** Especificaciones Dohyo

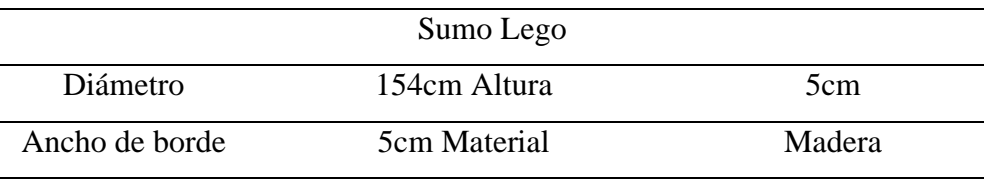

**Elaborado por:** Bryan Roberto Pila Acosta **Fuente:** Robot Games Zero Latitud®

Por motivos de seguridad hacia el participante habrá como mínimo 1 metro de distancia alrededor del Dohyo, que estará vacío de cualquier obstáculo durante los combates. Este espacio puede ser de cualquier color excepto blanco.

#### <span id="page-33-0"></span>**Homologación.**

3.1 Se verificará que las especificaciones en cuanto al diseño del robot se refieren, se cumplan satisfactoriamente.

3.2 Se realizará una prueba donde se solicitará que el robot saque un objeto del área de combate (caja cuadrada con una medida por lado semejante o superior al robot).

3.2 Se medirá el tiempo de seguridad.

3.4 Se comprobará que el robot no cuente con la existencia de materiales adhesivos, ventosas ni otros elementos prohibidos en la estructura del robot.

3.5 Se verificará que el robot no dañe el Dohyo.

3.6 En cualquier momento de la competencia y ante la duda de la modificación de un robot, los jueces pueden obligar a pasar alguna o todas estas pruebas de homologación al robot.

#### <span id="page-34-0"></span>**Desarrollo de la Competencia.**

4.1 Durante la realización del combate anterior, los participantes del siguiente combate, deberán personarse en el área de encuentro, dos minutos antes del inicio de su participación. En el caso de que uno de los equipos no compareciera se procederá a llamarlo por megafonía y en el caso de no acudir en un minuto después de la última llamada, el equipo rival será declarado vencedor del combate.

4.2 Los combates consistirán en 3 asaltos con una duración máxima de 3 minutos cada uno. Entre asalto y asalto habrá un tiempo máximo de 1 minuto. No se considera tiempo de combate los 5 segundos de Tiempo de Seguridad.

4.3 Ganará el combate el robot con más puntos Yuhkoh en el total de los tres asaltos (una victoria en el asalto es igual a un punto), con un máximo de dos puntos.

4.4 En caso de empate se realizará un asalto extra donde el ganador será el primero que consiga un punto Yuhkoh. Este asalto durará un máximo de 3 minutos. Si continuase el empate los árbitros decidirán el ganador ateniéndose a los siguientes criterios:

- Violaciones en contra
- Méritos técnicos en los movimientos y la operación del robot (actitud de lucha del robot).
- Actitud deportiva de los jugadores durante el combate.

#### <span id="page-35-0"></span>**Ubicación del Robot.**

Tras las instrucciones del juez, los dos equipos se acercan al área de combate para ubicar sus robots en el Dohyo. Una cruz en el medio divide el ring de sumo en 4 cuadrantes. Los robots siempre tienen que ser ubicados en cuadrantes opuestos. Los robots tienen que ser colocados en la línea de frontera (al menos parcialmente) dentro del cuadrante asignado, ver figura 2. Después del posicionamiento el juez quitar la cruz y por tanto los robots no se pueden mover más.

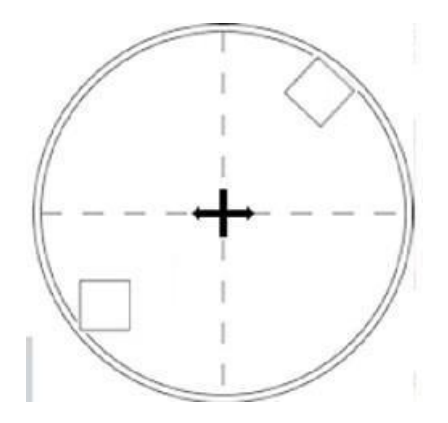

**Imagen No. 6** Posicionamiento en el Dohyo **Elaborado por:** Robot Games Zero Latitud® **Fuente:** Datos de la investigación

#### <span id="page-35-1"></span>**Inicio del Combate.**

6.1 El juez comenzará cada ronda mediante una señal de inicio. Tan pronto como los robots reciben la señal de la ronda se iniciará inmediatamente, sin demora alguna y se activarán los robots usando únicamente un interruptor ó el mando inalámbrico. Estos no se tendrán que mover hasta que hayan pasado 5 segundos (Tiempo de Seguridad), momento en que comenzará a contar el Tiempo de Combate.

6.2 Durante todo el combate (incluido el tiempo entre asaltos) sólo los responsables de los robots podrán entrar en el área de combate.

6.3 Siguiendo las indicaciones de los jueces sólo entrará el representante de cada equipo en el área de combate y situará el robot inmediatamente detrás de la línea. El resto del equipo se mantendrá fuera, en el área exterior o fuera de juego.
# **Paro y Reanudación del Combate.**

El partido solo se puede detener o se reanuda el combate cuando el juez lo indique. Los combates se detendrán y se reiniciara en las siguientes condiciones:

7.1 Si los robots están enredados u orbitando entre sí sin ningún progreso perceptible durante 30 segundos.

7.2 Cuando ambos robots se muevan, sin desplazarse o se paran (exactamente al mismo tiempo) y permanecen detenidos durante 30 segundos sin tocarse entre sí. Sin embargo, si un robot detiene su movimiento durante 30 segundos se declara como no tener la voluntad de luchar, en este caso, el oponente recibirá un punto "Yuko", siempre y cuando el oponente siga moviéndose.

7.3 Si ambos robots tocan la parte exterior del Dohyo al mismo tiempo y no se puede determinar quién tocó primero.

7.4 Cada participante tiene derecho a pedir un tiempo entre cada competencia de 5 minutos, por si su robot sufre algún desperfecto.

7.5 Las reparaciones deberán ser mínimas, y deberán ser realizadas en el Dohyo y en presencia de los jueces, no se podrá sacar al robot fuera del área de combate.

7.6 Cuando el juez dé por finalizado el combate, los dos responsables de equipo retirarán los robots del área de combate.

7.7 Cuando el combate se haya detenido, se volverá a empezar inmediatamente desde las posiciones de inicio. La pausa no se contabilizará como tiempo de combate.

# **Fin del Combate.**

El combate termina cuando el juez lo indique. Solo en este momento los dos equipos podrán recuperan sus robots del área de combate, de lo contrario, se le otorgará un punto "Yuko" al equipo oponente.

# **Tiempo entre Asaltos.**

Si un equipo tarda más de 30 segundos en colocar en el Dohyo su robot entre asaltos, el representante del equipo puede pedir al juez 5 minutos de pausa y éste decidirá si se los otorga o no. Si no se les otorga la pausa, esta pausa se considera una violación. En caso de no pedir la pausa o si este lapso concedido supera el tiempo de la pausa, se considerará una penalización y se perderá el asalto.

# **Puntos Yuhkoh.**

Se otorgará un punto Yuhkoh cuando: 1. Cuando el robot contrario quede inmóvil dentro del Dohyo. 2. El robot contrario toque el espacio fuera del Dohyo. 3. Se otorgarán dos puntos Yuhkoh directos si el contrario es penalizado o comete dos violaciones en un mismo combate.

# **Violaciones.**

Se consideran violaciones:

11.1 Entrar en el Área de Combate sin autorización previa del juez.

11.2 Petición injustificada de detener el juego.

11.3 Tardar más de 30 segundos en volver a empezar el combate después de una interrupción solicitada por el juez.

11.4 Activar el robot antes que el árbitro lo indique.

11.5 Entrada en el área de combate de algún miembro del equipo no responsable.

> 11.6 La caída de piezas del robot, siempre y cuando dichas piezas sean menos o igual al 20% del peso máximo permitido del móvil.

11.7 Actuar o decir de una manera indebida que atente contra la integridad de la competencia y/o de la organización.

### **Penalizaciones.**

Se considerará penalización (implican la pérdida del combate):

12.1 No respetar los 5 segundos de tiempo de seguridad.

12.2 La separación en diferentes piezas del robot una vez empezado el combate mayor al 20% del peso máximo permitido del robot.

12.3 La no presencia del robot un minuto después de la última llamada a la competencia.

12.4 Provocar desperfectos en el área de juego y en robot adversario.

12.5 La utilización de dispositivos que lancen líquido, polvo, gases o sólidos al oponente.

12.6 Insultar al juez, o a los oponentes, así como poner palabras que denoten insulto al robot o al equipo.

12.7 Introducir modificaciones en los robots una vez hayan sido homologados.

12.8 Poner en peligro de cualquier forma la integridad de los participantes, jueces y/o público.

12.9 Usar sustancias pegajosas para mejorar la tracción de los robots. Las llantas y otros componentes del robot en contacto con el ring no deben tener capacidad de sostener una hoja carta (de tamaño estándar) por más de cinco segundos.

### **Petición para detener el Juego.**

Un jugador puede pedir que se detenga el juego cuando su robot ha tenido un accidente que impida que el juego continúe. Sólo una vez por combate un máximo de dos veces durante la competición. La pausa tendrá una duración de 5 minutos. La

última decisión sobre conceder o no conceder la interrupción siempre la tendrá el juez.

#### **Imposibilidad de Continuar el Juego.**

14.1 Cuando el juego no pueda continuar porqué el robot ha sufrido un accidente, pierde el combate el equipo causante de este mal o accidente.

14.2 Cuando no está claro quién o qué es el causante, el equipo que no pueda continuar el juego o que haya pedido detenerlo será declarado como perdedor.

14.3 Los jugadores pueden presentar sus objeciones al juez o al coordinador de la competencia, antes de que acabe el juego, si se tiene cualquier duda en el cumplimiento de las normas.

14.4 Los jueces tienen la potestad de detener el combate en cualquier momento y por cualquier causa. El combate se volverá a iniciar cómo y cuándo los jueces lo ordenen.

#### **Expulsión de la Competencia.**

15.1 En casos extremos, los jueces se reservan el derecho a expulsar de la competencia al equipo que se merecedor de dicha sanción. El equipo expulsado tiene derecho a recurrir la sanción al coordinador de competencia que dictará una sentencia definitiva e inapelable.

15.2 En todo momento y en cualquier lugar (área para competidores, pista principal) toda acción que vaya contra el concurso o la organización o contra otros participantes puede conllevar la expulsión inmediata. En caso de duda, los jueces tienen la última palabra.

## **Jueces.**

16.1 La figura del juez o los jueces es importante en la competencia, él será el encargado de que las reglas y normas establecidas por el comité organizador RGZL en esta categoría sean cumplidas.

16.2 Los jueces para esta competencia serán designados por el comité organizador RGZL7.

16.3 Los participantes pueden presentar sus objeciones al juez encargado de la categoría antes de que acabe la competencia.

16.4 En caso de duda en la aplicación de las normas, la última palabra la tiene siempre el juez o los jueces encargados.

16.5 En caso de existir una controversia ante la decisión del juez o los jueces, se puede presentar una inconformidad por escrito ante el Consejo de Jueces del RGZL7, una vez terminada la competencia, se evaluarán los argumentos presentados y se tomará decisión al respecto. Esta decisión es inapelable.

16.6 El Consejo de Jueces estará integrado por las siguientes figuras:

- Presidente AERA (Ing. Heinerth Romero).
- Director General RGZL7 (Tnlgo. Byron Valverde).
- Mesa de Jueces (Sumo Lego RGZL<sup>o</sup>7).
- Juez en turno.

#### **Tipos de robots de sumo**

# **Nano Sumo.**

La lucha de nano o mini-sumo es una competencia que consiste en construir un robot que de manera autónoma pueda combatir contra su oponente hasta que alguno de los competidores logre sacar al contrincante del área de combate (Dohyo). Aquél que logre sacar a su contrincante del Dohyo será el ganador del encuentro.

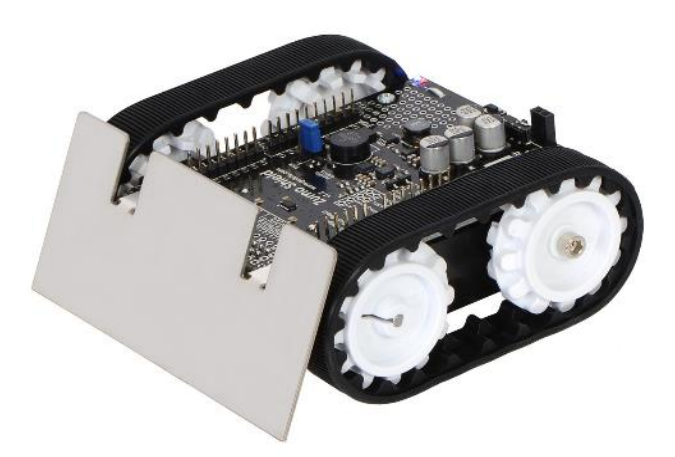

**Imagen No. 7** Nano Sumo **Elaborado por:** Robot Games Zero Latitud® **Fuente:** Datos de la investigación

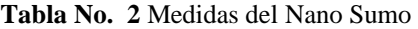

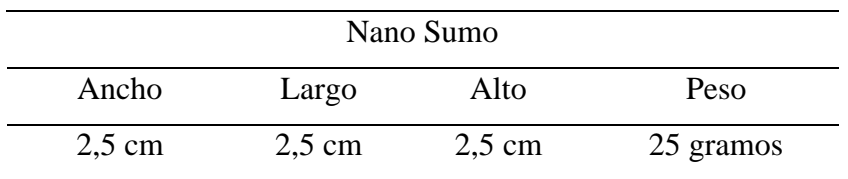

**Elaborado por:** Bryan Roberto Pila Acosta **Fuente:** Robot Games Zero Latitud®

# **Micro Sumo.**

La lucha de micro-sumo es una competencia que consiste en construir un robot que de manera autónoma pueda combatir contra su oponente hasta que alguno de los competidores logre sacar al contrincante del área de combate (Dohyo). Aquél que logre sacar a su contrincante del Dohyo será el ganador del encuentro.

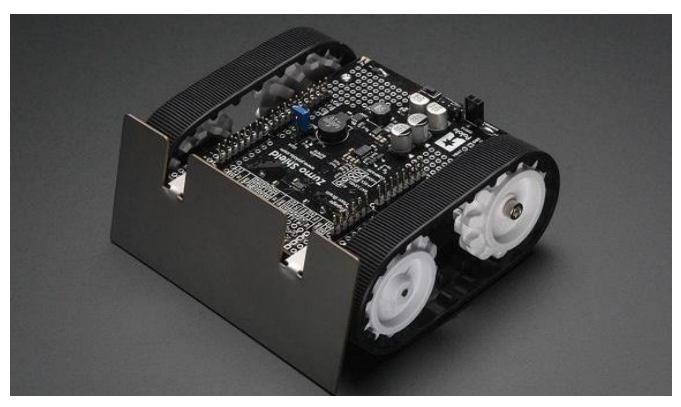

**Imagen No. 8** Micro Sumo **Elaborado por:** Robot Games Zero Latitud® **Fuente:** Datos de la investigación

**Tabla No. 3** Medidas del Micro Sumo

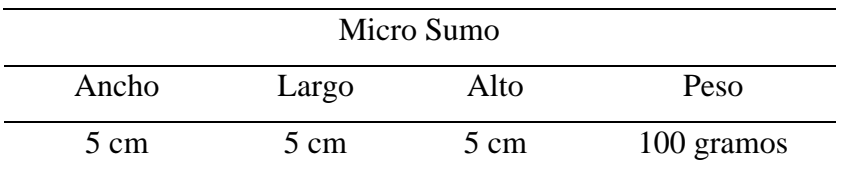

**Elaborado por:** Bryan Roberto Pila Acosta **Fuente:** Robot Games Zero Latitud®

# **Mini Autónomo Sumo.**

Las Categorías Minisumo consisten en una lucha entre dos robots autónomos que se realiza sobre un área de combate (también denominada Ring o Dohyo) y que consiste en lograr que el robot oponente se salga del área de combate.

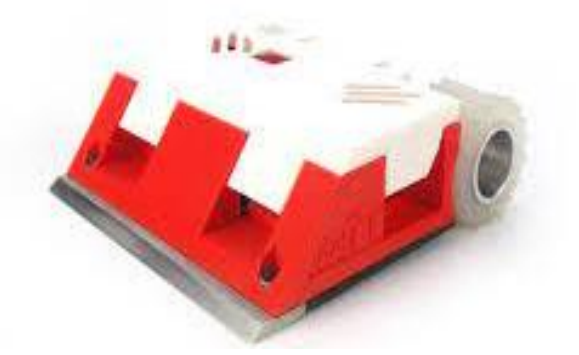

**Imagen No. 9** Minisumo Autónomo **Elaborado por:** Robot Games Zero Latitud® **Fuente:** Datos de la investigación

| Mini Autónomo Sumo |                 |       |            |
|--------------------|-----------------|-------|------------|
| Ancho              | Largo           | Alto  | Peso       |
| $10 \text{ cm}$    | $10 \text{ cm}$ | libre | 500 gramos |

**Tabla No. 4** Medidas del Mini Autónomo Sumo

**Elaborado por:** Bryan Roberto Pila Acosta **Fuente:** Robot Games Zero Latitud®

# **Mini RC Sumo.**

Las Categorías Minisumo consisten en una lucha entre dos robots autónomos que se realiza sobre un área de combate (también denominada Ring o Dohyo) y que consiste en lograr que el robot oponente se salga del área de combate.

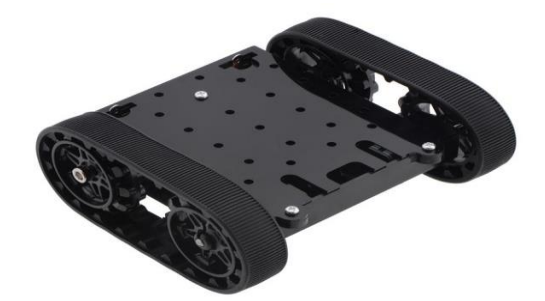

**Imagen No. 10** Mini Sumo Autónomo/ RC **Elaborado por:** Robot Games Zero Latitud® **Fuente:** Datos de la investigación.

El robot deberá tener las siguientes dimensiones dependiendo su categoría las

cuales listamos a continuación.

**Tabla No. 5** Medidas del Mini RC Sumo

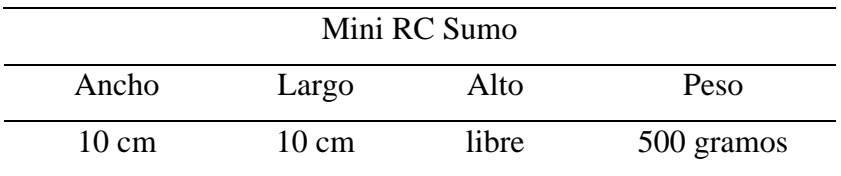

**Elaborado por:** Bryan Roberto Pila Acosta **Fuente:** Robot Games Zero Latitud®

#### **Mega Autónomo Sumo.**

La lucha de "Mega-Sumo Autónomo" es una competencia en la que participan dos robots en un área de combate denominada Dohyo, la participación de los robots es de manera autónoma y deberán combatir contra su oponente hasta que alguno de los competidores logre sacar al contrincante del área de combate. Aquél que logre sacar a su contrincante del Dohyo será el ganador del encuentro.

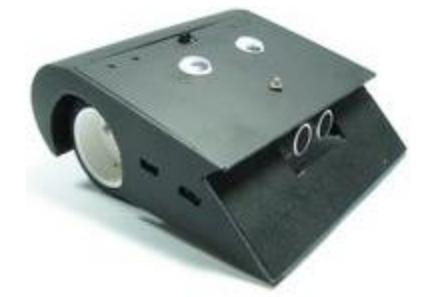

**Imagen No. 11** Mega Sumo Autónomo **Elaborado por:** Robot Games Zero Latitud® **Fuente:** Datos de la investigación

El robot deberá tener las siguientes dimensiones dependiendo su categoría las cuales listamos a continuación.

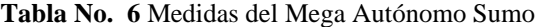

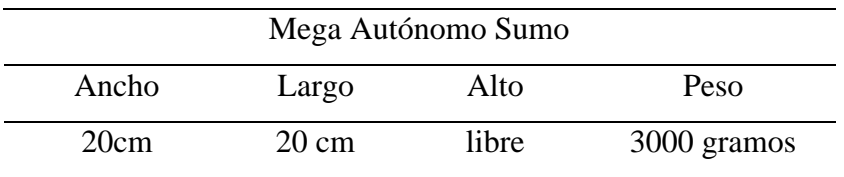

**Elaborado por:** Bryan Roberto Pila Acosta **Fuente:** Robot Games Zero Latitud®

#### **Mega RC Sumo.**

Las categorías Sumos consisten en el enfrentamiento de dos robots completamente autónomos o manejados usando RC. Los robots buscarán sacar a su oponente del área de competencia, existen limitaciones en el número de equipos a concursar 2 llaves por cada institución participante.

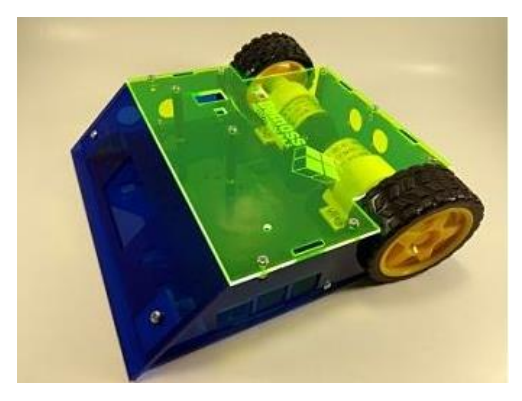

**Imagen No. 12** Mega RC Sumo Autónomo **Elaborado por:** Robot Games Zero Latitud® **Fuente:** Datos de la investigación

**Tabla No. 7** Medidas del Mega RC Autónomo Sumo

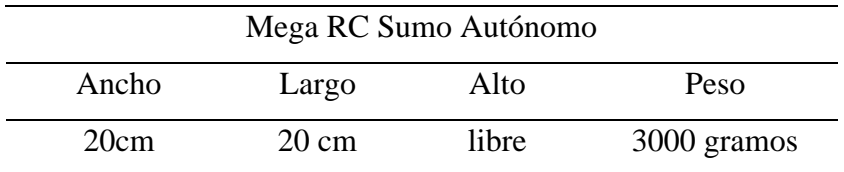

**Elaborado por:** Bryan Roberto Pila Acosta **Fuente:** Robot Games Zero Latitud®

# **Lego Sumo.**

La categoría de Sumo LEGO consiste en realizar el diseño y construcción de un robot móvil autónomo con la capacidad de hacer frente a su oponente y desplazar al robot contrario fuera del área establecida (también denominada Ring o Dhoyo).

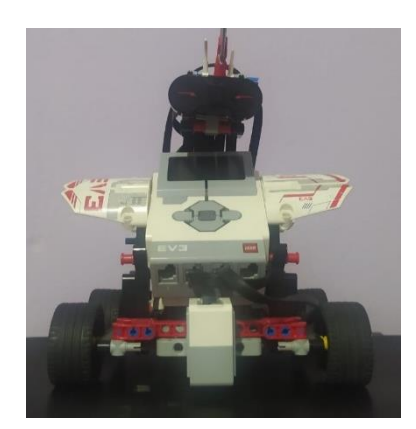

**Imagen No. 13** Robot de Lego Sumo **Elaborado por:** Bryan Roberto Pila Acosta **Fuente:** Propia

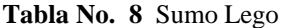

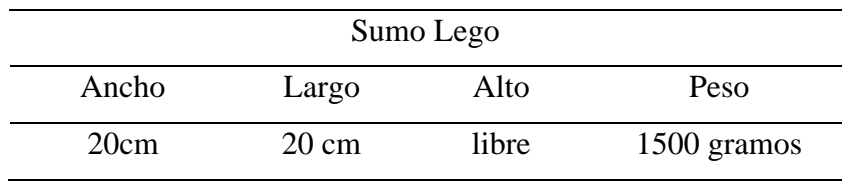

**Elaborado por:** Bryan Roberto Pila Acosta **Fuente:** Robot Games Zero Latitud®

# **Definición de términos básicos**

# **Robot.**

Un robot es una máquina física que puede ser programada por un ordenador y que puede ejecutar tareas de forma autónoma, son máquinas con sensores, es decir, puro hardware. (Fernández, 2019)

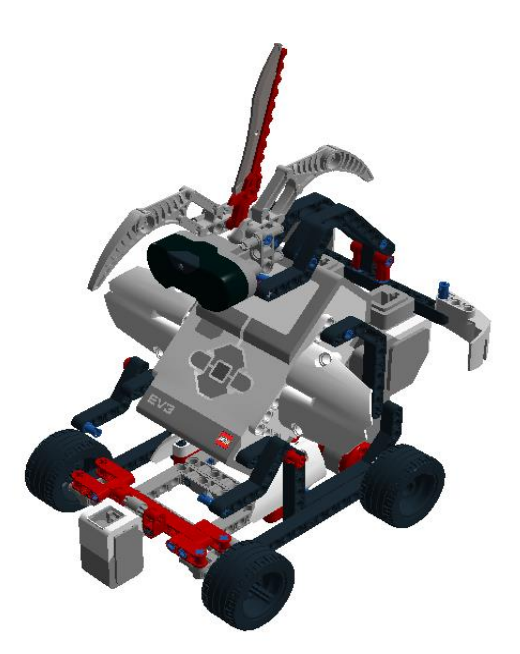

**Imagen No. 14** Robot de Sumo **Elaborado por:** Bryan Roberto Pila Acosta **Fuente:** Propia

## **Robótica educativa.**

El objetivo tecnológico primordial de la robótica educativa es, mediante un uso pedagógico de los entornos tecnológicos, que permite a los estudiantes la integración de distintas áreas del conocimiento para adquisición de habilidades generales y de nociones científicas, involucrándose en un proceso de resoluciones de problemas con el fin de desarrollar en ellos un pensamiento sistemático, estructurado, lógico y formal.

La robótica constituye una forma de aprendizaje cuya principal motivación es el diseño y la construcción de prototipos experimentales con creatividad y diseño propio. (Ruiz & Sánchez, 2019)

#### **Robot sumo Lego®.**

La palabra es una adaptación de una voz eslovaca que significa trabajador forzado, se entiende por robot a una máquina automatizada programable o dispositivo cuyos reflejos se fundamentan en la electrónica, la mecánica, la física y que proveen su capacidad de movimiento y acción con cierto grado de autonomía para desempeñar ciertas tareas en forma automática exhibiendo inteligencia, acción. La categoría de sumo Lego® consiste en realizar el diseño y construcción de un robot móvil autónomo con la capacidad de hacer frente a su oponente y desplazar al robot contrario fuera del área establecida (Dohyo), el contrincante que logre sacar a su oponente del Dohyo, o en su caso el último en salir del mismo será el ganador del encuentro. (Alfonso, Cazorla, Escalano, Colomina, & Lozano, 2009)

#### **Robot Mindstorms Ev3 Home.**

Lego®, es una línea de robótica como herramienta educacional por la empresa Lego®, que posee elementos básicos de las teorías robóticas, como la unión de piezas y la programación de acciones en forma interactiva. Este robot fue comercializado por primera vez en septiembre de 1998, lo que originalmente se pensó en una colaboración entre Lego® y el MIT. La versión educativa se llama Lego Mindstorms para la escuela y viene con un software de programación

basado en la G.U.I de Robolab, Lego Mindstorms puede ser usado para construir un modelo de sistema integrado con partes electromecánicas controladas por computador. Prácticamente todo puede ser representado con las piezas tal como en la vida real, como un elevador o robots industriales. La simplicidad de uso del kit LEGO Mindstorms al no requerir conocimientos eléctricos ni electrónicos, ha propiciado que, poco a poco aumente su uso en el campo de la educación. En la actualidad el material de construcción más eficaz para comenzar a experimentar con robots y concentrarnos en el aspecto académico del aprendizaje, hasta 2021 ha habido cuatro generaciones de Lego Mindstorms, el bloque RCX, el bloque NXT, el EV3 y EV4.

#### **Descripción general**

## **Paletas y bloques de programación.**

Todos los bloques de programación que se utilizan para controlar su robot se encuentran en paletas de programación en la parte inferior del área de documento de programación. Los bloques de programación se dividen en categorías, según su tipo y naturaleza, lo que facilita la búsqueda del bloque que necesita, para obtener más información acerca del entorno de programación de EV3 y para ver cómo comenzar con su primer programa, consulte los videos programación y descripción general de la programación de la sección introducción de la Página de inicio.

También puede encontrar más información acerca de cómo programar en la Ayuda del Software de EV3.

#### **Bloques de acción.**

En orden de izquierda a derecha

- Motor mediano
- Motor grande
- Mover la dirección
- Mover tanque
- Pantalla
- Sonido
- Luz de estado del bloque Ev3

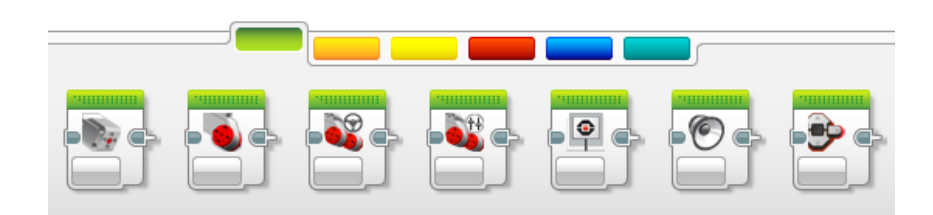

**Imagen No. 15** Bloques de Acción **Elaborado por:** Bryan Roberto Pila Acosta **Fuente:** Propia

# **Bloques de flujo.**

En orden de izquierda a derecha

- Iniciar
- Esperar
- Bucle
- Interruptor
- Interrupción del bucle

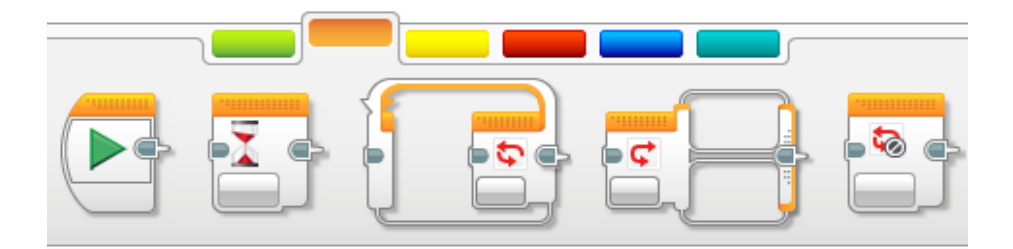

**Imagen No. 16** Bloques de Flujo **Elaborado por:** Bryan Roberto Pila Acosta **Fuente:** Propia

#### **Bloques de sensores.**

En orden de izquierda a derecha

- Botones del bloque Ev3
- Sensor de color
- Girosensor
- Sensor infrarrojo
- Rotación del motor
- Sensor de temperatura
- Temporizador
- Sensor táctil
- Sensor ultrasónico
- Medidor de energía
- Sensor de Sonido NXT

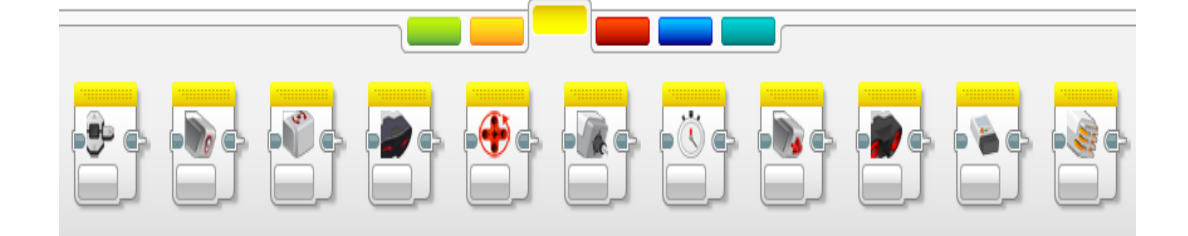

**Imagen No. 17** Bloques de Sensores **Elaborado por:** Bryan Roberto Pila Acosta **Fuente:** Propia

# **La Barra de herramientas de hardware.**

proporciona información variada acerca del bloque Ev3. Siempre se encuentra en la esquina inferior izquierda cuando se trabaja con programas y experimentos y puede minimizarse cuando resulta necesario mediante la pestaña expandir/contraer. Aun cuando está contraída, el controlador de la página de hardware permanecerá visible, lo que le permite descargar su programa o experimento.

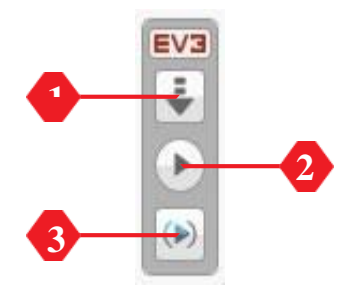

**Imagen No. 18** Barra de Herramientas del Hardware **Elaborado por:** Bryan Roberto Pila Acosta **Fuente:** Propia

Los diferentes botones del controlador de la página de hardware tienen la siguiente funcionalidad:

- 1. Descargar: descarga el programa o experimento al bloque Ev3
- 2. Descargar y ejecutar: descarga el programa o experimento en el bloque Ev3 y lo ejecuta inmediatamente
- 3. Descargar y ejecutar seleccionado: descarga solo los bloques resaltados en el bloque Ev3 y los ejecuta inmediatamente
- 4. Cargar: carga los conjuntos de datos recopilados desde el bloque Ev3 en su experimento.

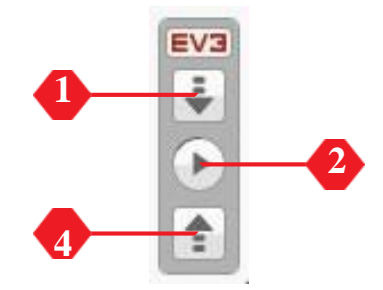

**Imagen No. 19** Barra de Herramientas del Hardware **Elaborado por:** Bryan Roberto Pila Acosta **Fuente:** Propia

# **Información del bloque ev3.**

La pestaña Información del bloque Ev3 muestra la información importante del que está conectado actualmente, como el nombre, el nivel de la batería, la versión del

firmware, el tipo de conexión y la barra de memoria. Además, les proporciona acceso a las herramientas explorador de memoria y configuración de red inalámbrica.

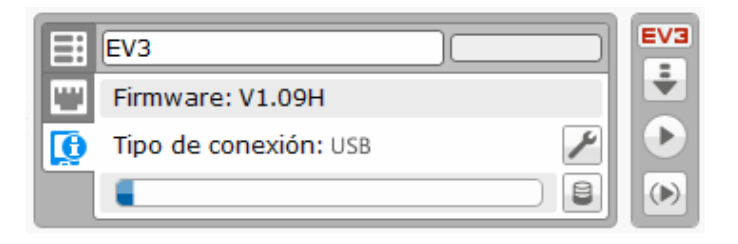

**Imagen No. 20** Información del bloque Ev3 **Elaborado por:** Bryan Roberto Pila Acosta **Fuente:** Propia

# **Vista del puerto.**

La pestaña vista del puerto muestra información acerca de los sensores y motores conectados al bloque Ev3. Cuando está conectado al equipo, esta información se identifica automáticamente y podrá ver los valores en tiempo real. Aún puede configurar manualmente la pestaña vista del puerto.

Si el bloque Ev3 no está conectado. Seleccione un puerto, luego, seleccione el sensor o motor adecuado en la lista

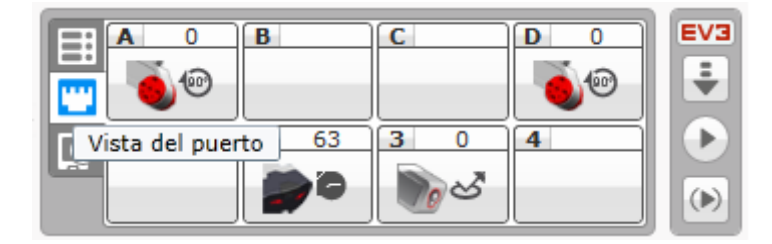

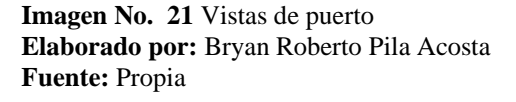

# **Bloques ev3 disponibles.**

La pestaña bloques disponibles muestra los que se encuentran disponibles actualmente para conectarse.

Puede elegir qué Bloque EV3 al que desea conectarse y el tipo de comunicación. Además, puede desconectar una conexión existente.

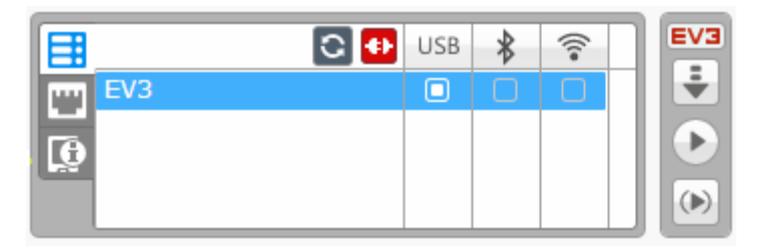

**Imagen No. 22** Bloques Ev3 Disponibles **Elaborado por:** Bryan Roberto Pila Acosta **Fuente:** Propia

# **Bloque Inteligente Ev3.**

Este bloque inteligente programable funciona como el corazón y el cerebro de los robots Ev3 de Lego Mindstorms Home. (Lego Mindstorms, 2021)

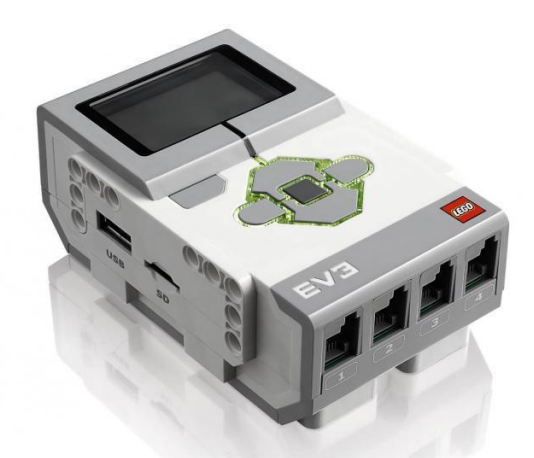

**Imagen No. 23** Bloque Inteligente Ev3 **Elaborado por:** Bryan Roberto Pila Acosta **Fuente:** Propia

# **Descripción general.**

La pantalla le muestra lo que sucede en el interior del bloque y le permite utilizar la interfaz del bloque Ev3. También permite agregar texto y respuestas numéricas o gráficas a la programación o a los experimentos. Por ejemplo, tal vez sea conveniente programar para mostrar una cara feliz o una cara triste de una respuesta comparada o para mostrar un número que sea el resultado de un cálculo matemático (para obtener más información sobre el uso del bloque pantalla consulte la ayuda del software de Ev3).

Los botones del bloque inteligente le permiten explorar el interior de la Interfaz del bloque Ev3. También pueden utilizarse como activadores de programación. Por ejemplo, puede programar un robot para elevar los brazos si se presiona el botón arriba o para bajarlos si se presiona el botón abajo (para obtener más información, consulte Uso de los botones del bloque Ev3 en la ayuda del software de EV3).

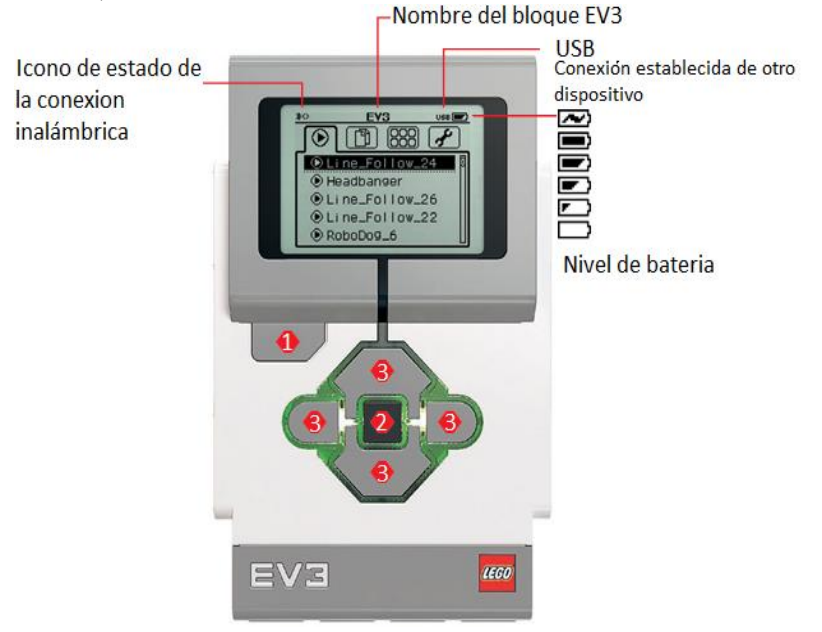

**Imagen No. 24** Bloque Inteligente Ev3 descripción **Elaborado por:** Bryan Roberto Pila Acosta **Fuente:** Propia

# **Botones del Bloque EV3.**

- 1. Atrás. Este botón se utiliza para revertir acciones, cancelar un programa en ejecución y apagar el Bloque EV3.
- 2. Centro. Al presionar el botón Centro, se responde "Aceptar" a varias preguntas: cerrar, seleccionar ajustes deseados o seleccionar bloques en la Aplicación del Programa para el Bloque EV3. Puede, por ejemplo, presionar este botón para seleccionar una casilla de verificación.

● 3. Izquierda, Derecha, Arriba, Abajo. - Estos cuatro botones se utilizan para navegar por los contenidos del Bloque EV3.

# **Bloque EV3 luces.**

La Luz de estado del bloque Ev3 que rodea los botones del bloque Ev3 le indica el estado actual del bloque Ev3. Puede ser verde, naranja o roja y puede parpadear. Los códigos de la Luz de estad bloque Ev3. son los siguientes:

- Rojo = Inicio, Actualizando, Apagado
- Rojo con parpadeo = Ocupado
- $\bullet$  Naranja = Alerta, Listo
- Naranja con parpadeo = Alerta, Ejecutando
- $Verde = Listo$
- Verde con parpadeo  $=$  Ejecutando programa

También puede programar la luz de estado del bloque Ev3 para que muestre diferentes colores y para que parpadee al darse diferentes condiciones (para obtener más información acerca del uso de la luz de estado del bloque Ev3 consulte la ayuda del software de EV3).

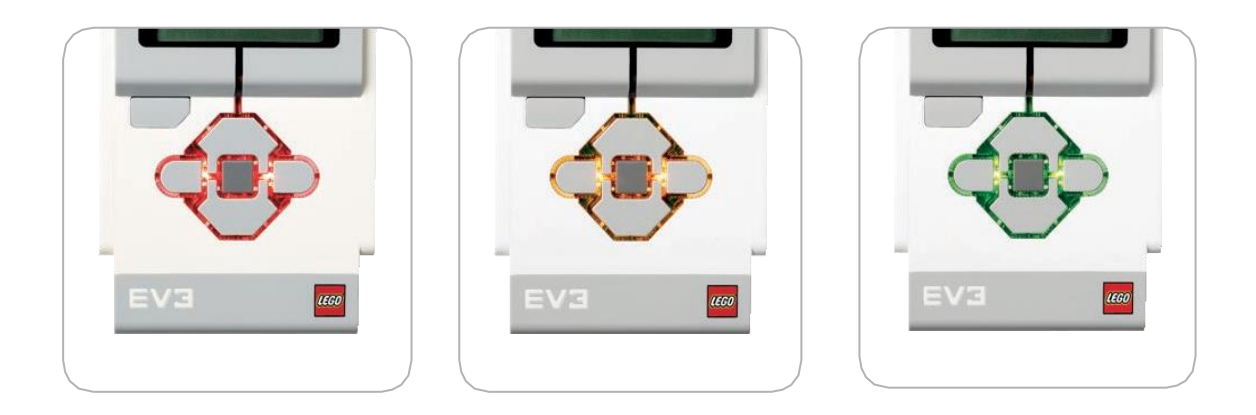

**Imagen No. 25** Luz de estado del Bloque Inteligente Ev3 rojo, naranja, verde. **Elaborado por:** Bryan Roberto Pila Acosta **Fuente:** Datos de la investigación.

### **Bloque EV3 puertos.**

Puertos de entrada. - Los puertos de entrada 1, 2, 3 y 4 se utilizan para conectar los sensores al Bloque EV3.

Puerto para PC. - El Puerto Mini USB para PC que se encuentra junto al puerto D se utiliza para conectar el Bloque EV3 a un equipo

Puertos de salida. - Los puertos de salida A, B, C y D se utilizan para conectar los motores al Bloque EV3.

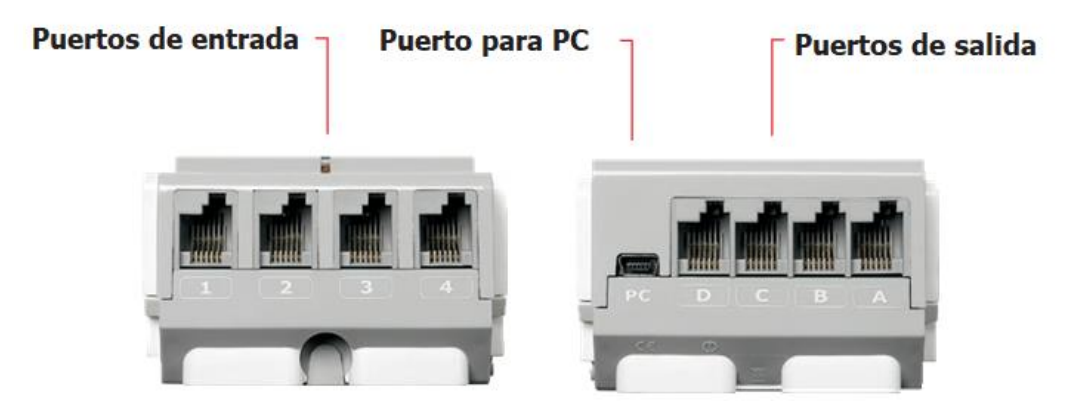

**Imagen No. 26** Puertos del bloque Inteligente Ev3 **Elaborado por:** Bryan Roberto Pila Acosta **Fuente:** Propia

Parlante. - Todos los sonidos del Bloque EV3 salen a través del parlante; incluidos todos los efectos de sonido utilizados en la programación de sus robots. cuando la calidad del sonido es importante para usted, intente dejar descubierto el parlante mientras diseña su robot. Observe los excelentes archivos de sonido que pueden programarse con el software de EV3 (para obtener más información acerca del bloque sonido, consulte la ayuda del software de EV3)

Puerto anfitrión USB. - El puerto anfitrión USB puede utilizarse para agregar un conector USB para la red inalámbrica para establecer una conexión con una red inalámbrica, o para establecer una conexión de hasta cuatro Bloques EV3 juntos (daisy chain).

Puerto de tarjeta SD. - El puerto de tarjeta SD aumenta la memoria disponible para su Bloque EV3 con una tarjeta SD (32 GB máximo, no se incluye).

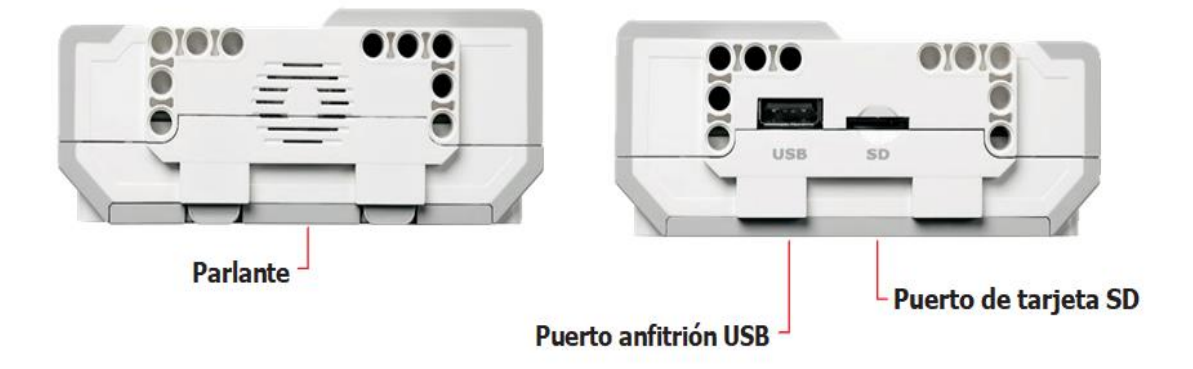

**Imagen No. 27** Parlante y Puertos de Bloque Inteligente Ev3 **Elaborado por:** Bryan Roberto Pila Acosta **Fuente:** Propia

## **Instalación de las baterías.**

El Bloque EV3 requiere seis baterías AA/LR6 si no se utiliza la Batería recargable de EV3. Se recomiendan las baterías AA de ion de litio alcalinas o recargables. La opción de las baterías AA es buena cuando se desea que el robot sea un poco más pesado. Para instalar las baterías AA, quite la cubierta de la batería que se encuentra en la parte posterior del Bloque EV3 al presionar las dos pestañas plásticas en el costado. Después de insertar las seis baterías AA, vuelva a colocar nuevamente la cubierta de la batería.

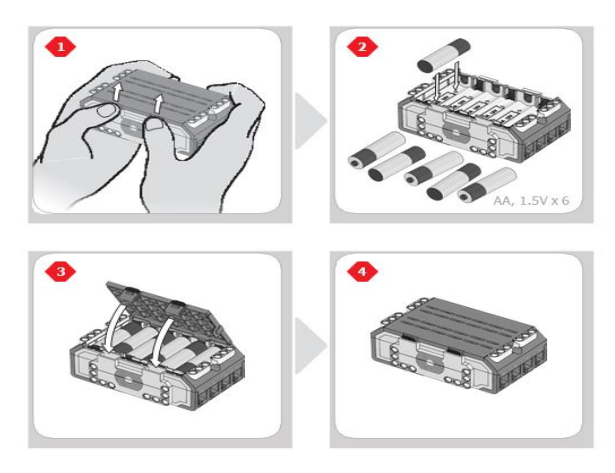

**Imagen No. 28** Baterías AA/LR6 **Elaborado por:** Bryan Roberto Pila Acosta **Fuente:** Datos de la investigación.

# **Cable USB.**

En principio, el USB cumple un rol importante en el mundo hipercomputarizado de hoy servir como método universal de conexión, eliminando así la necesidad de dispositivos adaptadores, de atender a los tipos de conector de un periférico, e incluso permitiendo el tránsito rápido de la información entre distintos tipos de sistema electrónico. Además, el USB permite cargar la [batería](https://concepto.de/bateria/) de los dispositivos electrónicos, conectándolos a un computador, esté o no a su vez conectado a una línea eléctrica.

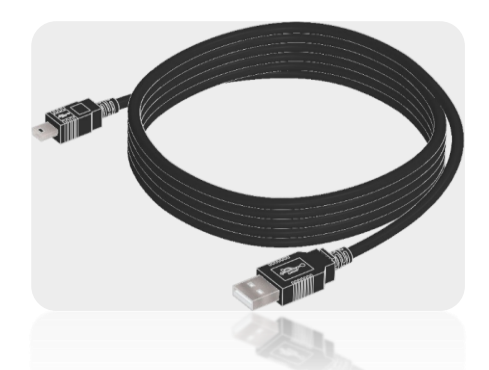

**Imagen No. 29** Cable USB **Elaborado por:** Bryan Roberto Pila Acosta **Fuente:** Datos de la investigación.

# **Cable de conexión.**

Patch Cord también llamado cable de red, se usa en redes de computadoras o sistemas informáticos o electrónicos para conectar un dispositivo electrónico con otro. Está compuesto por cobre y cubierto de plástico.

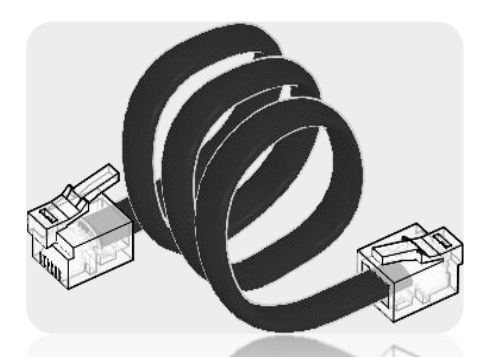

**Imagen No. 30** Cable de conexión **Elaborado por:** Bryan Roberto Pila Acosta **Fuente:** Datos de la investigación.

#### **Microcontrolador TI Sitara ARM9 AM1808.**

La familia de procesadores Sitara Arm , desarrollada por [Texas](https://en.wikipedia.org/wiki/Texas_Instruments)  [Instruments](https://en.wikipedia.org/wiki/Texas_Instruments) , incluye núcleos de aplicación [ARM9](https://en.wikipedia.org/wiki/ARM9) , [ARM Cortex-A8](https://en.wikipedia.org/wiki/ARM_Cortex-A8) , núcleos C66x DSP, núcleos de aceleración de imágenes y multimedia, comunicación industrial IP y otra tecnología para servir a una amplia base de aplicaciones. El desarrollo con procesadores Sitara cuenta con el apoyo de la comunidad de código abierto [Beagle](https://en.wikipedia.org/wiki/BeagleBoard) , así como de la comunidad de desarrollo de código abierto de Texas **Instruments** 

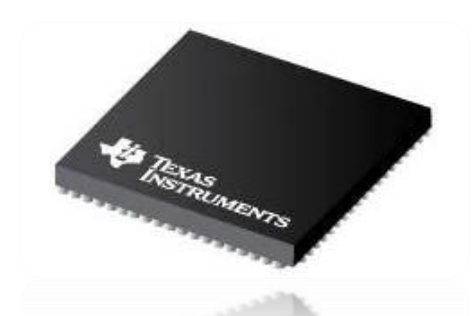

**Imagen No. 31** Microcontrolador TI Sitara ARM9 AM1808 **Elaborado por:** Bryan Roberto Pila Acosta **Fuente:** Datos de la investigación.

# **Buscador de baliza IR**

El sensor digital de infrarrojos Lego Mindstorms Ev3 busca y detecta la proximidad al robot y lee las señales emitidas por la baliza [emisora de infrarrojos](https://ro-botica.com/Producto/Baliza-emisora-infrarojos-LEGO-MINDSTORMS-EV3)  [Lego Ev3.](https://ro-botica.com/Producto/Baliza-emisora-infrarojos-LEGO-MINDSTORMS-EV3) Los estudiantes pueden crear robots controlados remotamente, carreras de navegación entre obstáculos y aprender cómo se utiliza la tecnología de control remoto por infrarrojos para radio control de funciones de televisión, sistemas de vigilancia e incluso en equipos de detección y adquisición de señal proveniente de objetivos. (Lego Mindstorms, 2021)

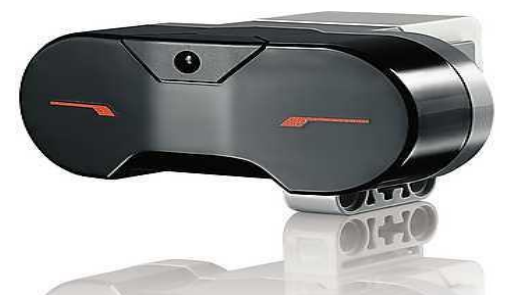

**Imagen No. 32** Buscador de baliza IR **Elaborado por:** Bryan Roberto Pila Acosta **Fuente:** Propia.

# **Sensor de color / luz.**

El sensor digital de color de Lego Mindstorms Ev3 distingue entre ocho colores diferentes. También sirve como sensor de luz mediante la detección de distintas intensidades de luz. Los estudiantes pueden construir robots clasificadores según el color de los objetos y robots seguidores líneas, experimentar con el reflejo capturado de luz de diferentes colores, y adquirir experiencia con una tecnología que se utiliza ampliamente en industrias como el reciclado, la agricultura y el embalaje (Lego Mindstorms, 2021)

En Modo color, el Sensor de color reconoce siete colores: negro, azul, verde, amarillo, rojo, blanco y marrón, además de Sin color. Esta capacidad de diferenciar los colores significa que su robot puede estar programado para clasificar pelotas o bloques de colores, decir los nombres de los colores a medida que los detecta o para detenerse cuando detecta el color rojo.

En Modo intensidad de la luz reflejada, el Sensor de color mide la intensidad de la luz que se refleja desde una lámpara emisora de luz color rojo. El sensor utiliza una escala de 0 (muy oscuro) a 100 (muy luminoso). Esto significa que su robot puede estar programado para moverse sobre una superficie blanca hasta detectar una línea negra o para interpretar una tarjeta de identificación con código de color.

En Modo intensidad de la luz ambiental, el Sensor de color mide la intensidad de la luz que ingresa en la ventana desde su entorno, como la luz del sol o el haz de una linterna. El sensor utiliza una escala de 0 (muy oscuro) a 100 (muy luminoso).

Esto significa que su robot puede estar programado para emitir una alarma al salir el sol por la mañana o para detenerse si las luces se apagan.

La tasa de muestreo del sensor de color es de 1 kHz. Para optimizar la exactitud, en Modo color o en Modo intensidad de la luz reflejada, el sensor debe sostenerse en un ángulo recto, cerca de la superficie que examina, pero sin tocarla.

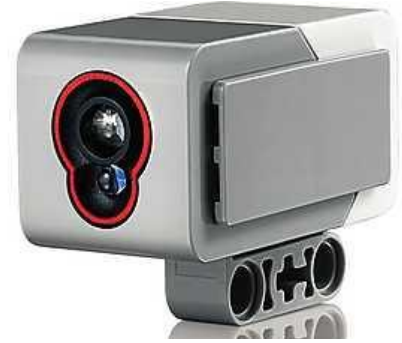

**Imagen No. 33** Sensor de color / luz **Elaborado por:** Bryan Roberto Pila Acosta **Fuente:** Propia.

## **Servo motor grande.**

El servo motor grande de LEGO Mindstorms EV3 es un motor de gran alcance que utiliza la retroalimentación del tacómetro para un control preciso de posición y velocidad dentro de una precisión de 1 grado de exactitud. Al utilizar el sensor de rotación integrado en el motor inteligente se puede utilizar para alinearse y sincronizarse con otros servomotores del robot para que pueda conducir en línea recta, los dos servomotores a la misma velocidad exacta, Al utilizar el bloque de programación Mover la dirección o Mover tanque, los motores grandes coordinarán la acción simultáneamente. (Lego Mindstorms, 2021)

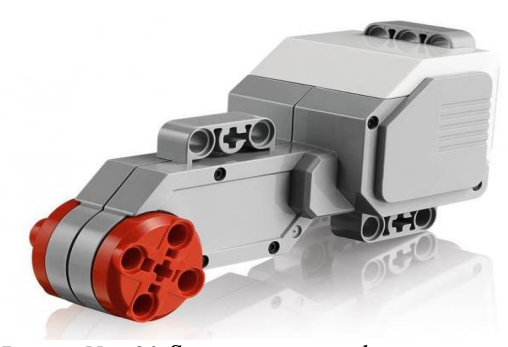

**Imagen No. 34** Servo motor grande **Elaborado por:** Bryan Roberto Pila Acosta **Fuente:** Propia

# **CAPÍTULO II**

# **METODOLOGÍA Y DESARROLLO DEL PROYECTO**

# **Diseño metodológico**

Según lo establecido en la construcción del proyecto, se utilizó una investigación experimental basada en recolección de información búsqueda de fuentes teóricas, se procederá a realizar el respectivo presupuesto y verificar alcances técnicos y aportes académicos para futuros proyectos de mismo tipo. Se procederá a recolectar información para el diseño del robot que permita una óptima estabilidad y movilidad, para posteriormente diseñar el sistema eléctrico – electrónico seguido de la programación del Mindstorms Home Ev3 y el diseño del robot para futuras competiciones del ISTVN.

Para el cumplimiento del proyecto se realizó el levantamiento de la información como son:

- Búsqueda de información en sitios web.
- Consultas de competencias ya realizadas.
- Reglamento de la competencia Robot Games Zero Latitud®.
- Buscar en el mercado el kit Lego Mindstorms Home Ev3 a utilizar.
- Consulta de información referente el tema en textos de ayuda e internet.
- Lenguaje de programación basado en LabVIEW de su propio software Ev3.
- Consultas sobre el tema con Ingenieros docentes del ISTVN.
- Tiempo en obtener las partes a utilizar lo cual prolongó la culminación del proyecto.
- Funcionamiento del robot lego sumo.
- Pruebas de funcionamiento del robot
- Correcciones en la programación

## **Variables y definición operacional**

Las variables que se presentan en este proyecto son de carácter empírico y experimental. En las que se encuentran dos variables la más importante es el peso es importante ya que con el peso entra a competir a la categoría señalada en las competiciones para poder diseñar su estructura del robot. Otra de las variables es la estabilidad, para que se mantenga una estabilidad con respecto a la superficie en el campo de batalla.

El robot cumplirá las funciones operacionales ser de tipo autónomo, no estará conectado a ningún aparato externo como ordenadores, fuentes de alimentación u otro dispositivo ni tampoco podrá disponer de comunicación con el exterior con aparatos como mandos de radiocontrol, así considerando las reglas de la competencia Robot Games Zero Latitud®.

# **Técnicas de recolección de datos**

Es el conjunto de todos los elementos a los cuales se refiere la investigación. Se puede definir también como el conjunto de todas las unidades de muestreo. (Bernal 2010)

En este proyecto se utilizarán las técnicas de observación y registros. La técnica de visualizar se basa en el conocimiento empírico, es decir, en las experiencias de proyectos anteriores desarrollados durante el periodo académico y el fortalecimiento de conocimientos en los concursos de robótica con resultados favorables que se obtuvieron, se pretende llevar a siguiente nivel este tipo de proyecto. La técnica de registro permite generar búsquedas de estudios y proyectos empresariales realizados durante los últimos diez años con relación a los robots programables de sumo para competiciones del club de robótica del ISTVN.

En lo cual el proyecto se construyó primeramente realizando un prototipo propio para la competición respetando las reglas de la competencia Robot Games Zero Latitud®.

Para lo cual realizamos los siguientes procedimientos para la construcción del robot lego sumo Ev3.

#### **Diseño del Estructura del robot.**

Para la estructura del robot se realiza un prototipo en el software Lego Digital Designer proporcionando un acabado de 3D (real) con los componentes del kit Lego Mindstorms Home Ev3. El diseño es un prototipo único construido en el software con el Bloque Inteligente Ev3 en la parte central y su parte delantera con Sensor de color / luz, su parte posterior con Servo motor grande también cuenta su parte superior con Buscador de baliza IR para posteriormente a construir con los componentes del kit Ev3.

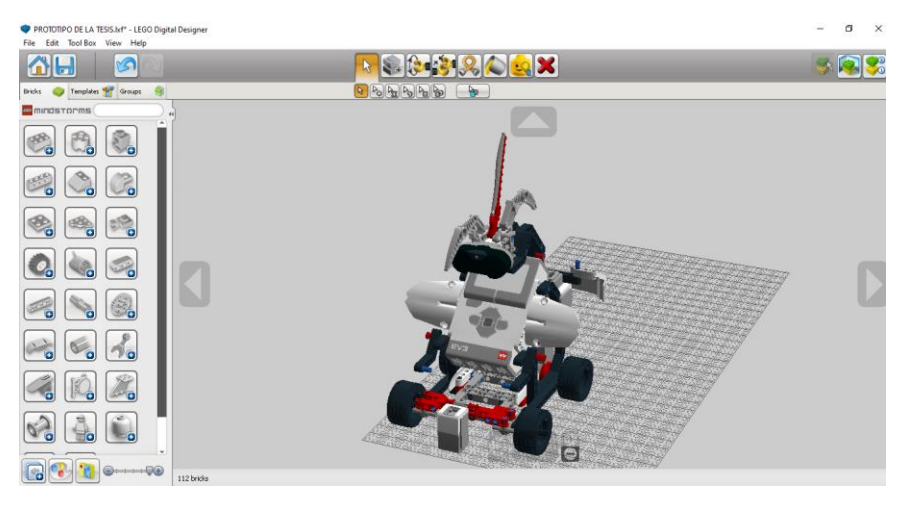

**Imagen No. 35** Software Lego Digital Designer Prototipo 3D **Elaborado por:** Bryan Roberto Pila Acosta **Fuente:** Propia.

El diseño para el movimiento es de un robot diferencial con cuatro ruedas dos laterales y dos traseras. El diseño permite realizar giros en Ring o Dhoyo con una óptima rapidez hasta encontrarle al oponente con este diseño se pretende el equilibrio y soportar el peso que se distribuye en cuatro puntos de apoyo haciendo que el robot sea muy estable al momento de movilizarse en diferentes direcciones.

# **Diseño Mecánico**

La estructura del robot consta de dos partes que son la base y la estructura externa que soportan los componentes al robot incluida el Bloque Inteligente Ev3. Toda la parte de diseño mecánico del robot se encuentra en este apartado, se da a conocer todos los diseños realizados en 3D utilizando el Software Digital Designer.

#### **Diseño de la base de los componentes**

Dentro de la parte mecánica se diseña una base donde apoyaran todos los componentes que conforman el prototipo. Se ha construido una base con los elementos del kit Lego Mindstorms Home Ev3 por su bajo peso y alta durabilidad en las dimensiones construidas para el robot. Las dimensiones del chasis son de 120 mm ancho x 160 mm de longitud y 40 mm de altura. El diseño está realizado con las dimensiones reales, se ha utilizado todas las herramientas necesarias del software para tener un acabado idéntico, como se puede apreciar a continuación.

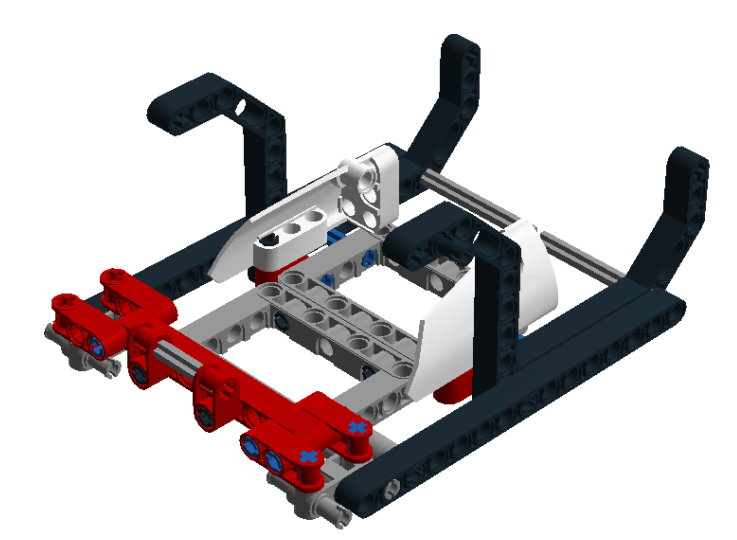

**Imagen No. 36** Diseño de la base 3D en Digital Designer **Elaborado por:** Bryan Roberto Pila Acosta **Fuente:** Propia.

# **Estructura Externa**

Para la estructura del robot se realiza en el mismo software, proporcionando un acabado con los mismos componentes a utilizar que es del kit Lego Mindstorms Home Ev3. El diseño es de un prototipo de un robot único en la parte delantera donde va montado Sensor de color / luz y que también sirve de referencia la parte delantera del robot en la parte superior también cuenta Buscador de baliza IR para lo cual sirve el alcance del oponente y en la parte

central de la estructura está ubicado el Bloque Inteligente Ev3 que es el cebro del robot lego sumo.

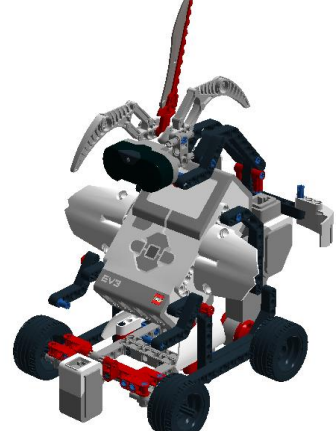

**Imagen No. 37** Diseño de la estructura 3D en Digital Designer **Elaborado por:** Bryan Roberto Pila Acosta **Fuente:** Propia.

# **Ensamblaje Eléctrico – Electrónico**

Dentro de este apartado se presentan todos los diagramas eléctricos y electrónicos de los elementos. Para el diseño eléctrico – electrónico se presenta un diagrama de bloques de cómo es el proceso de funcionamiento del robot programada lego sumo.

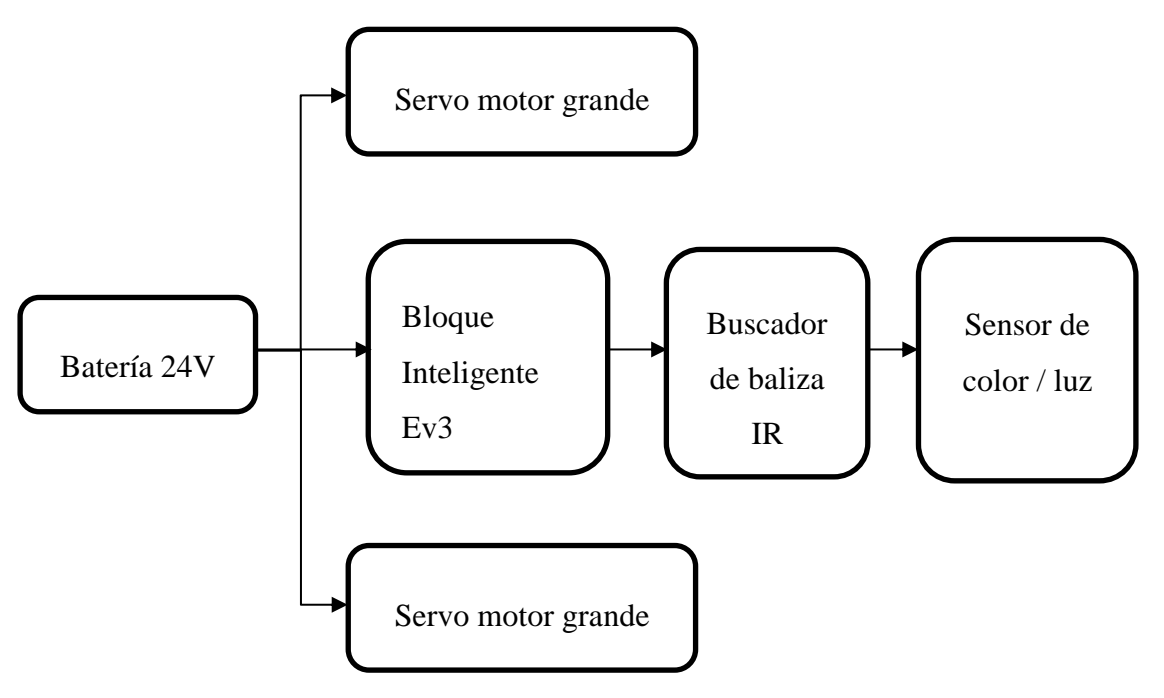

**Gráfico No. 1** Diagrama de bloques del proceso de funcionamiento **Elaborado por:** Bryan Roberto Pila Acosta **Fuente:** Propia.

El robot tiene implementado un sistema de carga para sus baterías, que a su vez se cargando las baterías independientemente donde el robot tiene que permanecer estático en un solo punto. Para el sistema de carga, debe seleccionar el mecanismo de control en el modo apagado robot hasta carga de sus baterías.

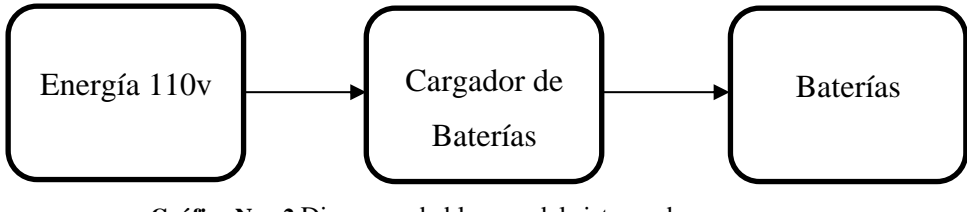

**Gráfico No. 2** Diagrama de bloques del sistema de carga **Elaborado por:** Bryan Roberto Pila Acosta **Fuente:** Propia.

# **Conexión de sensores y motores**

Es necesario conectar los motores y sensores al Bloque EV3 para que funcionen, con los cables conectores negros planos, conecte los sensores al Bloque EV3 mediante los puertos de entrada 1,2, 3 y 4. Si crea programas mientras el Bloque EV3 no está conectado a su dispositivo, el software asignará sensores a los siguientes puertos predeterminados:

- Puerto 1: Sensor táctil
- Puerto 2: Girosensor/Sensor de temperatura
- Puerto 3: Sensor de color
- Puerto 4: Sensor ultrasónico/Sensor infrarrojo

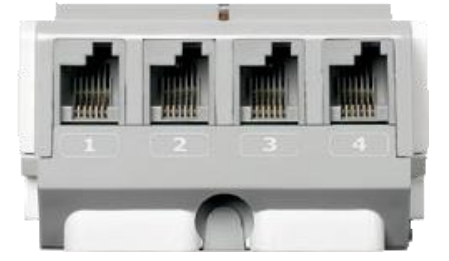

**Imagen No. 38** Conexión de Sensores **Elaborado por:** Bryan Roberto Pila Acosta **Fuente:** Propia.

Si el Bloque EV3 está conectado a su dispositivo mientras realiza la programación, el software/Aplicación de programación EV3 identificará

automáticamente qué puerto está utilizando para cada sensor y motor, con los cables conectores negros planos, conecte los motores al Bloque EV3 mediante los puertos de salida A, B, C y D. Al igual que en el caso de los sensores, si el bloque EV3 no está conectado mientras escribe un programa, cada motor será asignado a los siguientes puertos predeterminados:

- Puerto A: Motores grandes
- Puertos B: Motor grande
- Puertos C: Motor mediano
- Puerto D: Motores grandes

Si el bloque EV3 está conectado a su dispositivo mientras realiza la programación, el software/Aplicación de programación EV3 asignará automáticamente el puerto correcto a sus programas.

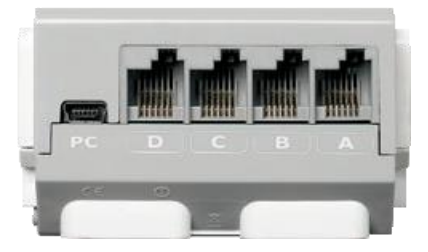

**Imagen No. 39** Conexión de Motores **Elaborado por:** Bryan Roberto Pila Acosta **Fuente:** Propia.

# **Ensamblaje Mecánico**

Una vez realizado el prototipo se realizó la construcción de la instalada de dos Servo motor grande en la parte posterior y dos ruedas delanteras se puede observar el acabado final, el peso está distribuido adecuadamente e insertado la estructura externa con los componentes del kit Lego Mindstorms Home Ev3.

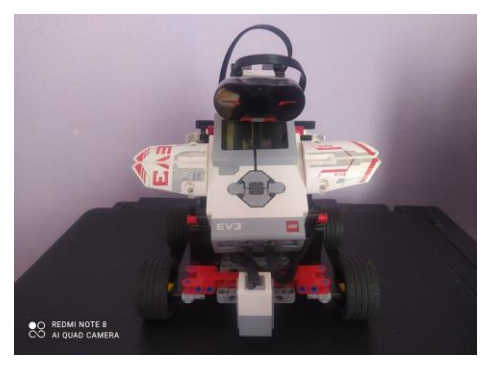

**Imagen No. 40** Ensamblaje del robot **Elaborado por:** Bryan Roberto Pila Acosta **Fuente:** Propia.

El robot ensamblado completamente en funcionamiento de sus dos sensores de IR, colores y sus dos Servo motor grande para su mejor rendimiento de fuerza, se puede apreciar la dimensión del robot y su estética, con una excelente estabilidad al estar todo muy bien dimensionado para un óptimo rendimiento en la competición del torneo Robot Games Zero Latitud®.

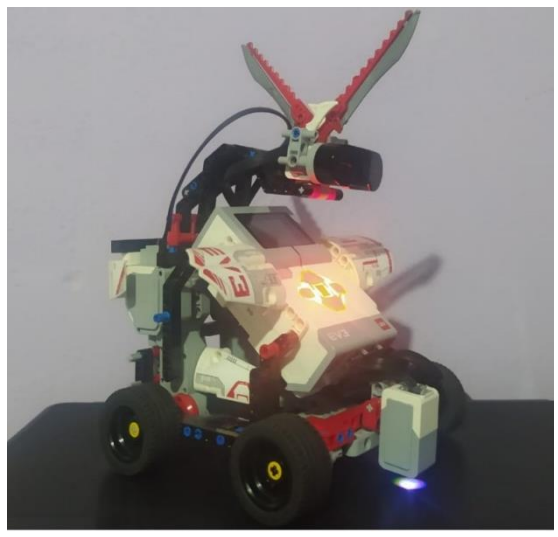

**Imagen No. 41** Ensamblaje final del robot **Elaborado por:** Bryan Roberto Pila Acosta **Fuente:** Propia

# **Desarrollo de la programación en el software Ev3.**

.

La programación del dispositivo se realizará con un lenguaje basado en LabVIEW, del archivo que se genera y lo graba en el microcontrolador a través del software Ev3, con su hardware Lego Mindstorms Home Ev3 conectado al puerto USB del ordenador, el cual es el medio para poder grabar la información en el Control de Interfaz Lego**®** Ev3.Para la creación del programa se realizará en el uso de variables sentencias condiciones acorde a lo requerido el cual es interpretado por el microcontrolador, analizando y tomando en cuenta todos sus puertos de entrada y salida.

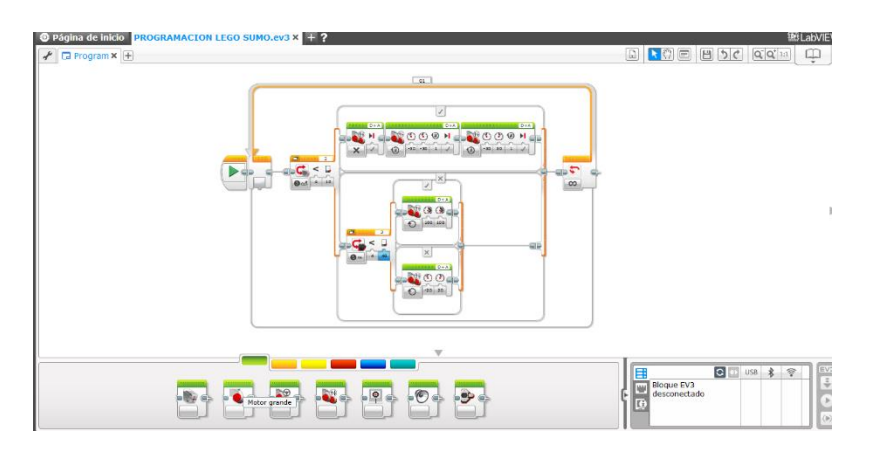

**Imagen No. 42** Software Ev3 Programación de Lego Sumo **Elaborado por:** Bryan Roberto Pila Acosta **Fuente:** Propia.

# **Programación en el Software lego Mindstorm home Ev3.**

Todo Robot debe ser programado para seguir una serie de instrucciones, las instrucciones se implementan con bloques específicos que tienen propiedades y funciones específicas, a continuación, se describen los bloques necesarios para ejecutar las prácticas expuestas en esta guía. Programando el RobotL1 usando el software Lego Mindstorm Home Edición Ev3.

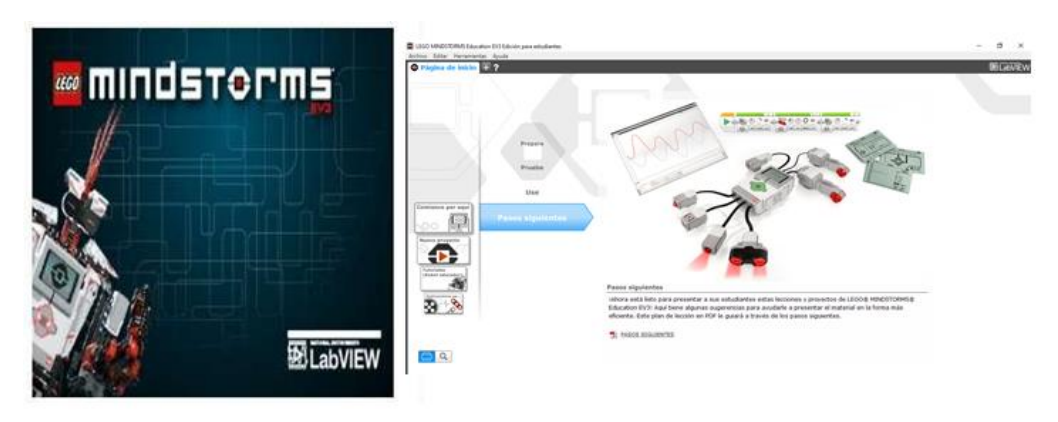

**Imagen No. 43** Iniciar Lego Mindstorm Home Edición **Elaborado por:** Bryan Roberto Pila Acosta **Fuente:** Propia.

Para iniciar un nuevo proyecto haga clic en el símbolo + de la pestaña de la parte superior izquierda.

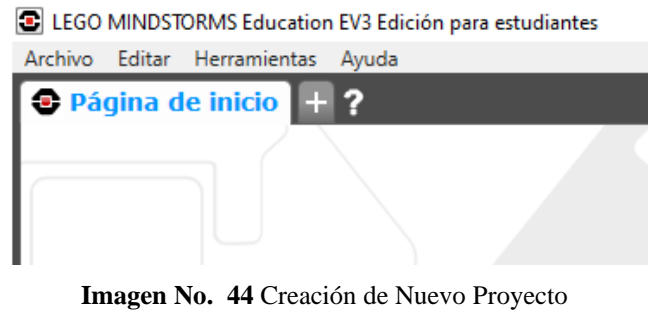

**Elaborado por:** Bryan Roberto Pila Acosta **Fuente:** Propia.

Se inicia un nuevo proyecto con la interfaz a continuación, se definen las partes de la interfaz. Programe su robot en la interfaz de programación intuitiva basada en iconos. Arrastre y suelte las acciones que desee en la ventana de programación y ajustarlas para que se adapten al comportamiento de su robot. La interfaz de programación de EV3 consta de las siguientes áreas principales. Área de documento de programación: diseñe su programa aquí. Paletas de programación: busque los bloques de construcción para su programa aquí.

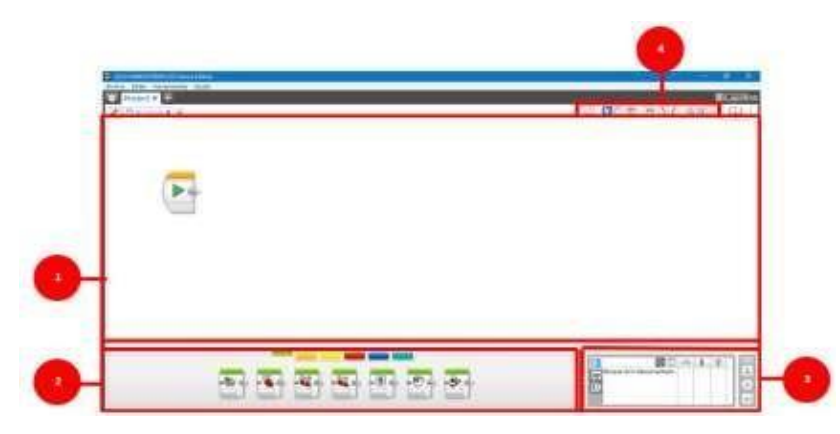

I**magen No. 45** Inicio de la Programación **Elaborado por:** Bryan Roberto Pila Acosta **Fuente:** Datos de la investigación.

# **Inicia un programa.**

El bloque de inicio marca el comienzo de una secuencia de bloque de programación en su programa. Su programa puede tener más de una secuencia, todas las secuencias con un bloque de inicio se iniciarán automáticamente cuando se ejecute un programa, y las secuencias se ejecutarán al mismo tiempo.
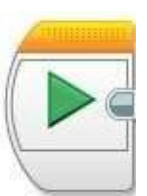

**Gráfico No. 3** Bloque de Inicio **Elaborado por:** Bryan Roberto Pila Acosta **Fuente:** Propia

# **Configuración infinita.**

Lo primero que se realiza en poner un bloque, se dirige al control de flujo para colocar un bloque en configuración ilimitado.

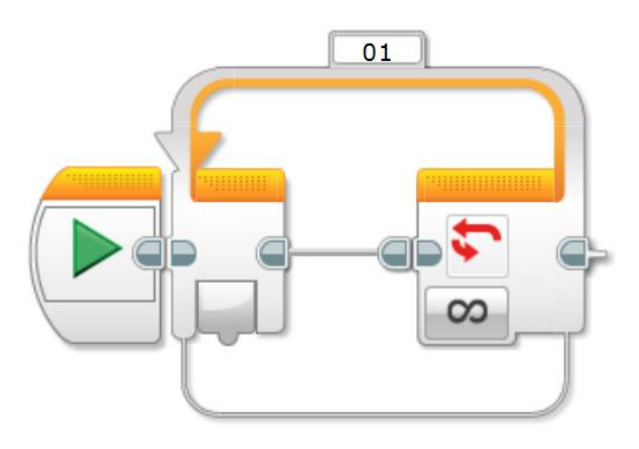

**Gráfico No. 4** Bloque de Infinito **Elaborado por:** Bryan Roberto Pila Acosta **Fuente:** Propia

# **Configuración con la condición general del sensor de color/luz.**

Para la detecta del límite de area, se configura con el sensor de color que va a estar comparando con la intensidad de luz, el sensor va estar en el puerto 2 y va estar comparando si es menor a 10.

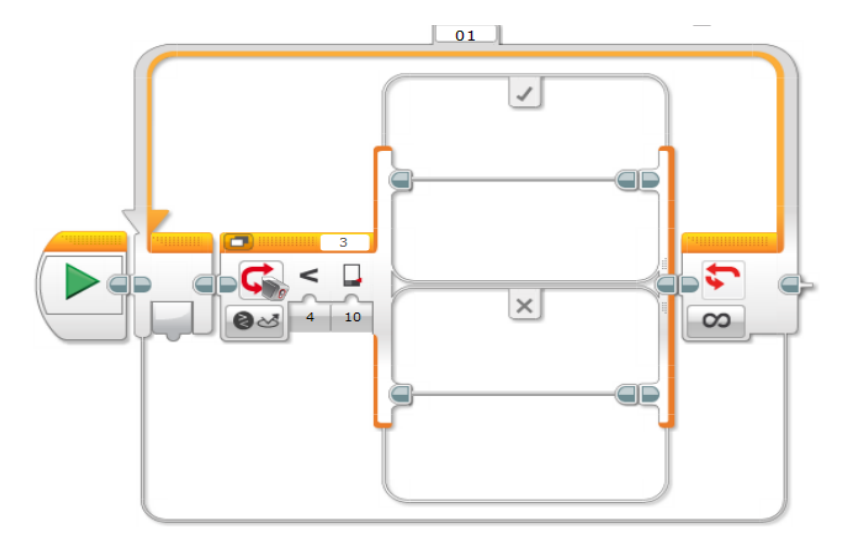

**Gráfico No. 5** Bloque de Sensor **Elaborado por:** Bryan Roberto Pila Acosta **Fuente:** Propia

## **Activación del sensor de color/luz Si detecta el area**

Se coloca un bloque de movimiento de tanque que se va a utilizar los dos motores D y A y este bloque de movimiento va estar apagados, luego se pone otro bloque de movimiento de tanque este va a estar en por rotaciones con las condiciones las dos por menos 30, para retroceder y se va a mover a 0.75 rotaciones, y por último poner otro bloque de movimiento de tanque y este va a estar configurado por menos 30 y 30 va a girar.

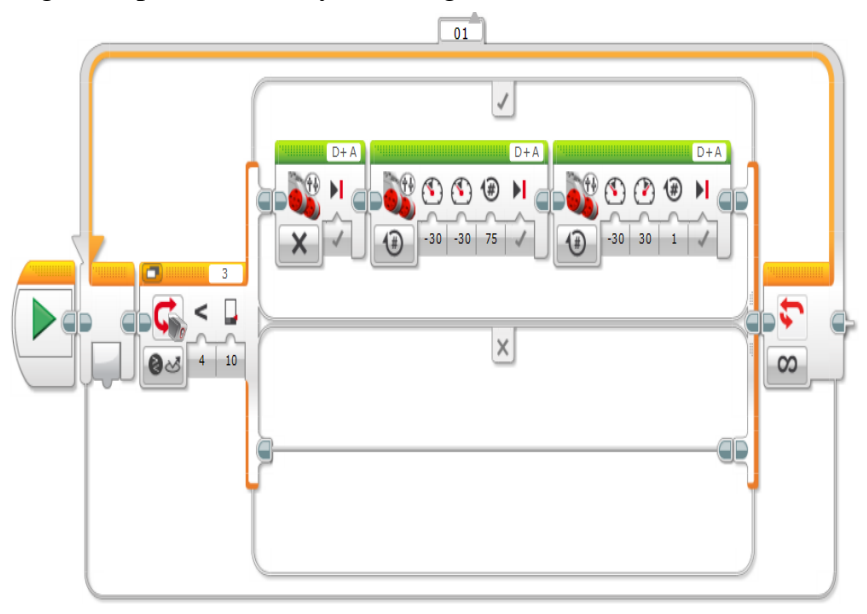

**Gráfico No. 6** Bloque de Tanque de movimiento **Elaborado por:** Bryan Roberto Pila Acosta **Fuente:** Propia

# **Condición de Buscador de baliza IR.**

Colocar sensor ultrasónico y comparar la distancia en centímetros que va ser en 40 cm y va estar el sensor colocado en el puerto 3.

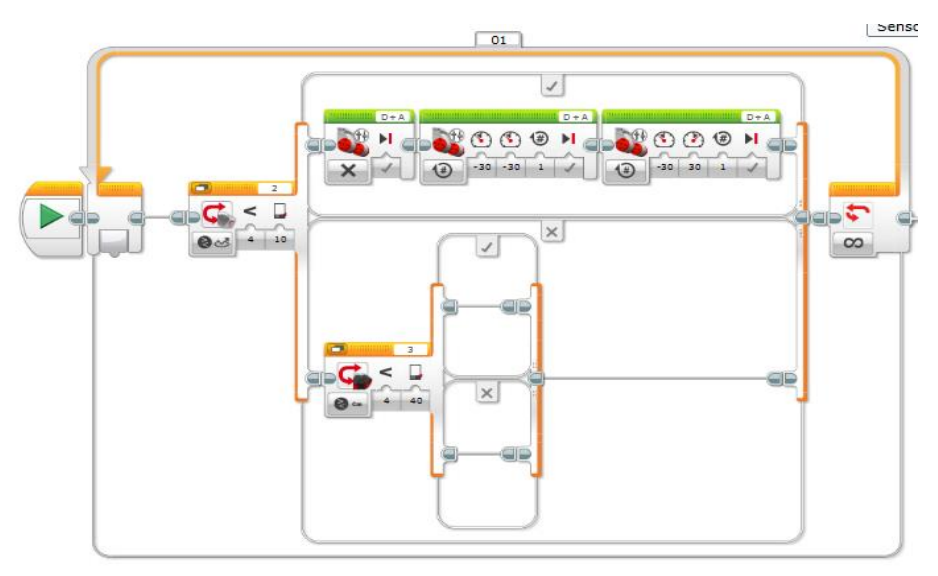

**Gráfico No. 7** Bloque de sensor de distancia **Elaborado por:** Bryan Roberto Pila Acosta **Fuente:** Propia

## **Alcance Buscador de baliza IR y activación de Servo Motores.**

Si cumple la función de que detecta algo a menor distancia de 40 cm va, colocar un bloque de movimiento de tanque va estar prendido lo que va hacer es activar los dos servos motores grandes a máxima potencia, se va ir hacia el contrincante con todas sus fuerzas

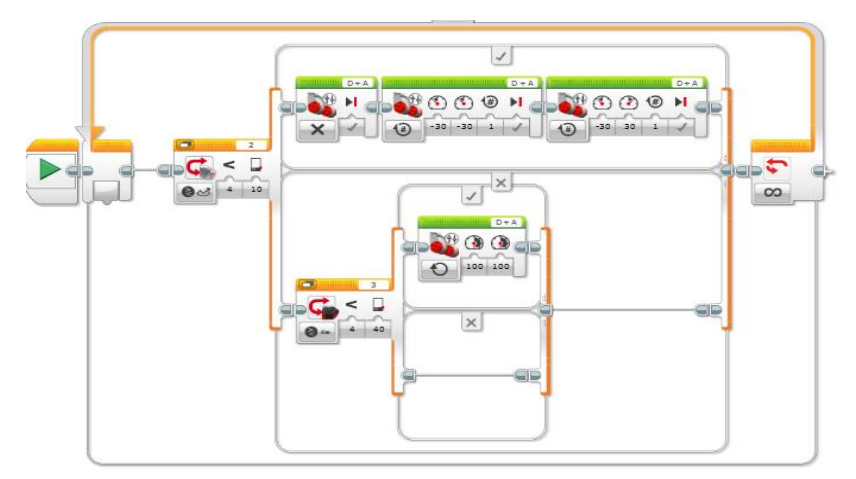

**Gráfico No. 8** Bloque de Tanque de movimiento **Elaborado por:** Bryan Roberto Pila Acosta **Fuente:** Propia

#### **La función de activación del Buscador de baliza IR.**

Colocar un bloque movimiento de tanque va estar prendido con la condición menos 20 y 20 va estar girando hasta que detecte al contrincante este será la programación para el robot lego sumo Ev3.

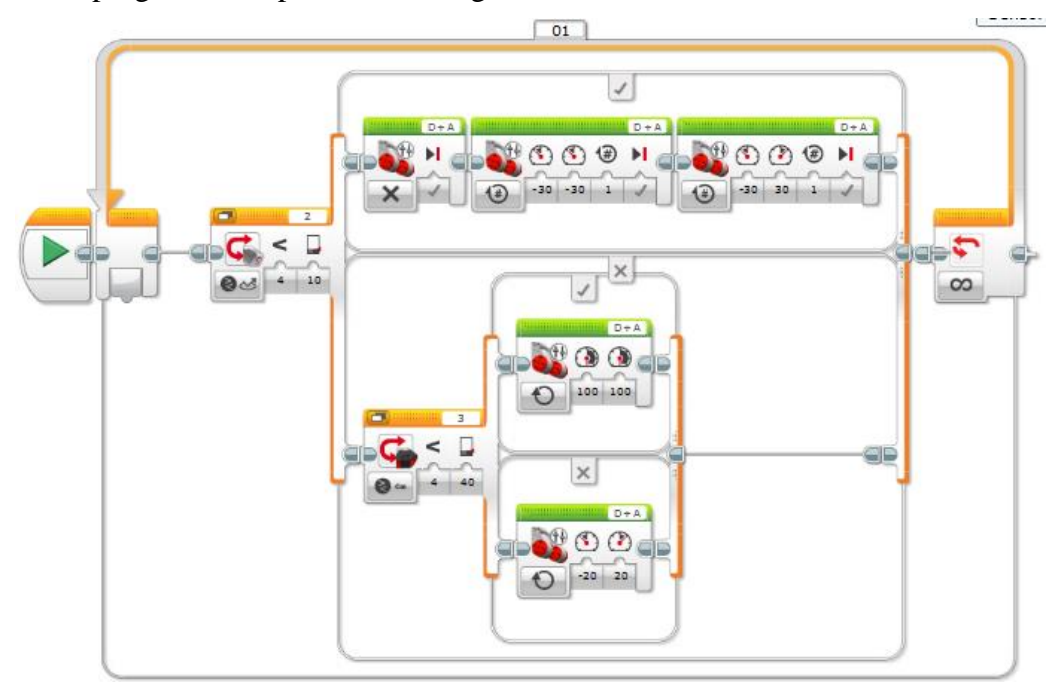

**Gráfico No. 9** Bloque Si detecta el area o sensor de color/luz **Elaborado por:** Bryan Roberto Pila Acosta **Fuente:** Propia.

# **Programación del bloque Inteligente Ev3.**

La programación es importante saber los elementos con los que cuenta el bloque EV3.En la pantalla le muestra lo que sucede en el interior del Bloque y le permite utilizar la interfaz. También permite agregar texto y respuestas numéricas.

#### **Encendido del Bloque EV3**

Para encender el Bloque EV3, presione el botón Centro. Después de presionar el botón, la Luz de estado del Bloque EV3 se encenderá en color rojo y aparecerá la pantalla de inicio. Cuando el color de la luz cambia a verde, el Bloque EV3 está listo.

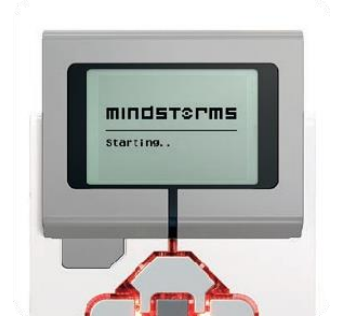

**Imagen No. 46** Encendido del Bloque Ev3 **Elaborado por:** Bryan Roberto Pila Acosta **Fuente:** Propia.

# **Conexión del Bloque EV3 a su equipo.**

Conecte el Bloque EV3 a su equipo mediante el Cable USB o mediante una conexión inalámbrica con Bluetooth y Wi-Fi.

# **Ejecutar al programa.**

Conexión con el bloque Ev3: Con el Cable USB, conecte el extremo Mini USB al Bloque EV3, conecte el otro extremo del cable USB al equipo.

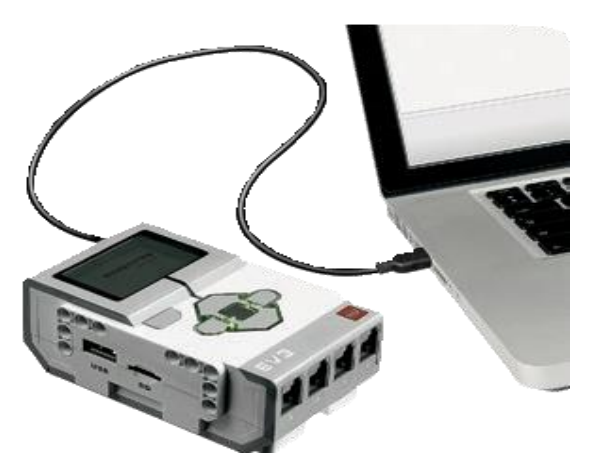

**Imagen No. 47** Conexión USB **Elaborado por:** Bryan Roberto Pila Acosta **Fuente:** Datos de la investigación.

# **Barra de Herramienta del Hardware.**

Establezca y administre su comunicación con el bloque Ev3 aquí y vea qué sensores y motores están conectados y dónde están conectados, aquí también descarga los programas. la barra herramienta del hardware se compone de las siguientes pestañas

### **Información del Bloque EV3.**

La pestaña bloques disponibles muestra los bloques Ev3 que se encuentran disponibles actualmente para conectarse. Puede elegir al que desea conectarse y el tipo de comunicación. Además, puede desconectar una conexión existente

Puede encontrar más información acerca de cómo utilizar la Página de Hardware en la ayuda del Software de EV3.

| B                          | <b>USB</b> | Φ |  |
|----------------------------|------------|---|--|
| Bloque EV3<br>desconectado |            |   |  |
|                            |            |   |  |
|                            |            |   |  |

**Imagen No. 48** Bloques Ev3 disponibles **Elaborado por:** Bryan Roberto Pila Acosta **Fuente:** Propia

La pestaña Información del bloque Ev3 muestra información importante del bloque Ev3 que está conectado actualmente, como el nombre, el nivel de la batería, la versión del firmware, el tipo de conexión y la barra de memoria del bloque Ev3. Además, les proporciona acceso a las herramientas Explorador de memoria y Configuración de red inalámbrica

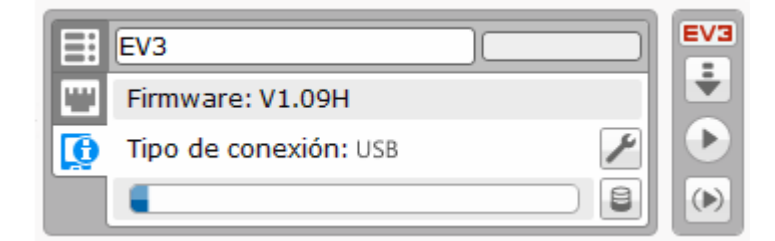

**Imagen No. 49** Barra de Herramienta del Hardware **Elaborado por:** Bryan Roberto Pila Acosta **Fuente:** Propia.

#### **Vista de los Puertos Conectados.**

La pestaña vista del puerto muestra información acerca de los sensores y motores conectados al bloque. Cuando el bloque Ev3 está conectado al equipo, esta información se identifica automáticamente y podrá ver los valores en tiempo real. Aún puede configurar manualmente la pestaña vista del puerto, si el bloque Ev3 no está conectado. Seleccione un puerto, luego, seleccione el sensor o motor adecuado en la lista.

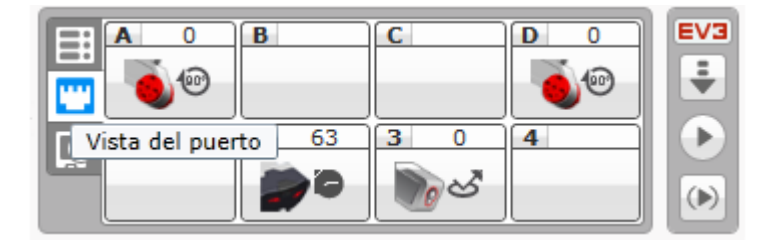

**Imagen No. 50** Vista de los Puertos Conectados **Elaborado por:** Bryan Roberto Pila Acosta **Fuente:** Propia

#### **Barra de herramientas de programación guardar.**

busque aquí las herramientas básicas para trabajar con su programa. En este punto ya está listo el programa del robot lego sumo solo resta cargarlo al bloque Ev3 y probarlo.

- Guardar el proyecto
- En la barra de menús elige Archivo Guardar proyecto como

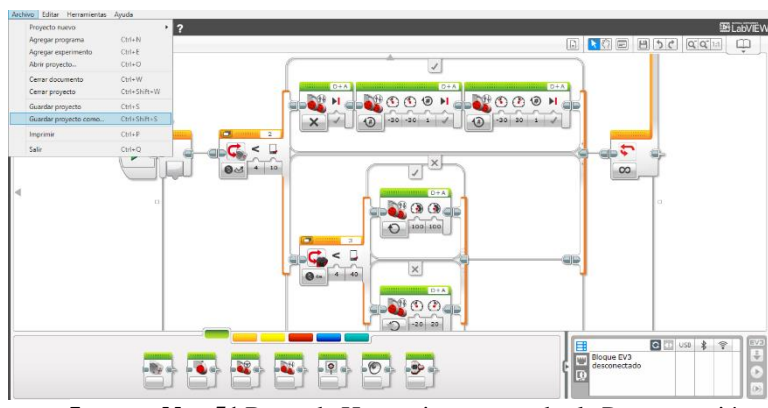

**Imagen No. 51** Barra de Herramientas guardar la Programación **Elaborado por:** Bryan Roberto Pila Acosta **Fuente:** Propia

Define la carpeta destino e introduce el nombre del proyecto. Como: robot lego sumo.

# **Guardar.**

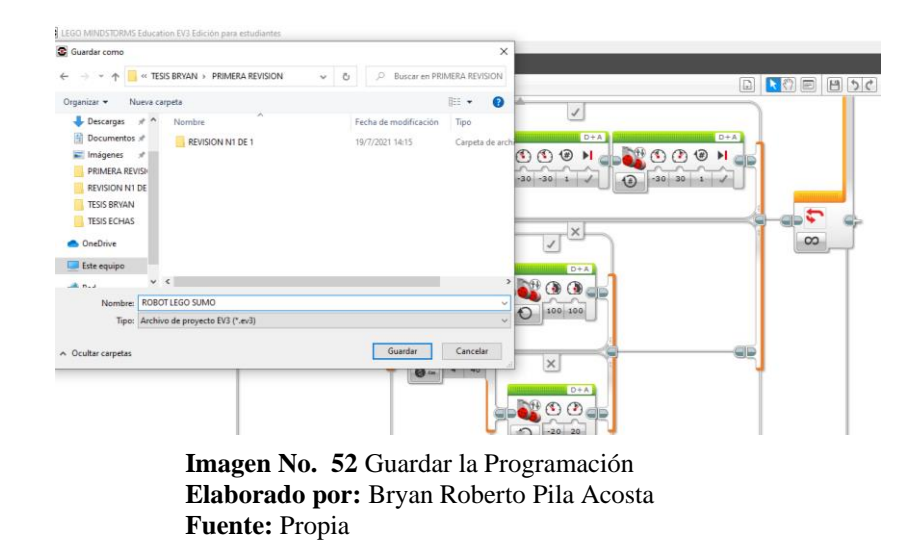

Clic en el botón guardar en la parte inferior derecha del programa en la computadora se puede observar que el estado del bloque cambio de desconectado a conectado al insertar el cable USB.

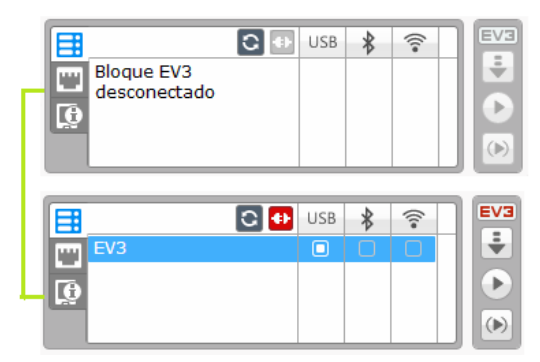

**Imagen No. 53** interfaz del Computador con el Bloque Ev3 **Elaborado por:** Bryan Roberto Pila Acosta **Fuente:** Propia

Sin desconectar el cable USB de la computadora, pruebe el código anterior presionando el botón iniciar, se ejecutará la secuencia del programa.

| 9   | <b>C</b> <sup>t</sup> | ∙ | $\widehat{\mathbb{P}}$ | EV3      |
|-----|-----------------------|---|------------------------|----------|
| EV3 |                       |   |                        | $\equiv$ |
|     |                       |   |                        |          |
|     |                       |   |                        |          |

**Imagen No. 54** Inicio de la Programación **Elaborado por:** Bryan Roberto Pila Acosta **Fuente:** Propia

Realizar las pruebas con el bloque conectado, para que el robot haga pruebas de funcionamiento en el campo de batalla descargue el programa al bloque EV3, como indican las instrucciones siguientes.

Clic en el botón

# **Software de Lego EV3.**

En la barra de herramientas para el Hardware, ubique la pestaña Vista del puerto, dar clic en el botón Descargar para enviar el programa diseñado al bloque EV3, como se muestra en la imagen.

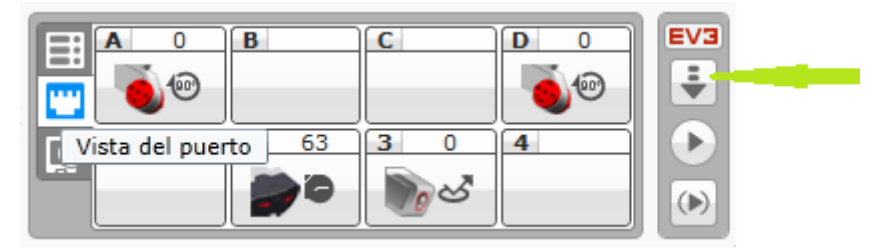

**Imagen No. 55** Cargar el Programa en el Bloque Ev3 **Elaborado por:** Bryan Roberto Pila Acosta **Fuente:** Propia

# **Retira el cable USB.**

Inicie el funcionamiento del robot, oprima el botón central del bloque Ev3 durante 5 segundos hasta que esté parpadee con una luz roja si se encienda y proceder a probar el funcionamiento de la programación.

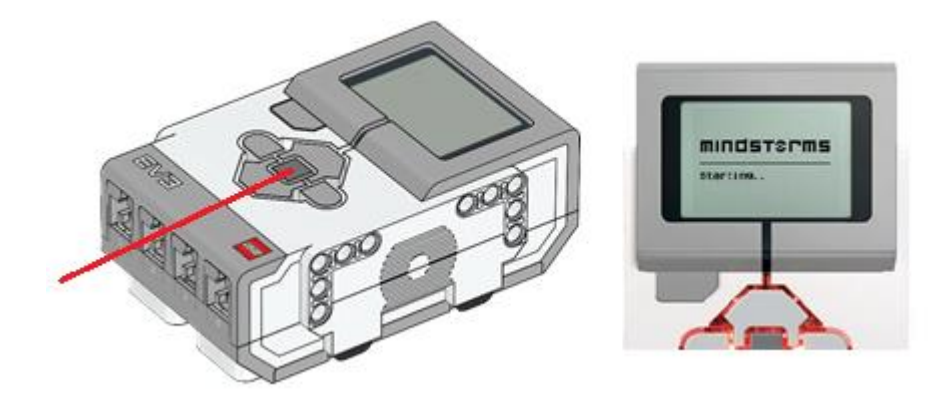

**Imagen No. 56** Bloque Ev3 Iniciación de Funcionamiento **Elaborado por:** Bryan Roberto Pila Acosta **Fuente:** Datos de la investigación.

Ubique los botones de navegación, presione una vez el botón derecho llegará a la pestaña de Navegación de archivos.

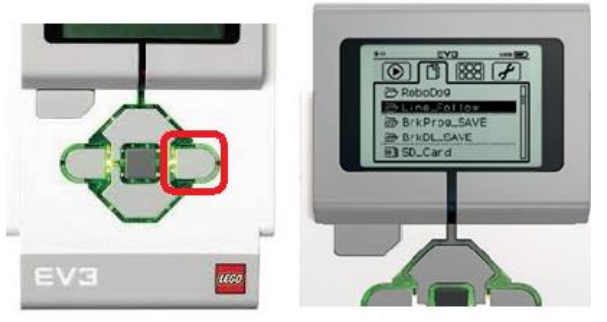

**Imagen No. 57** Botón de Navegación **Elaborado por:** Bryan Roberto Pila Acosta **Fuente:** Propia

Ubique el botón de navegación abajo, presione hasta llegar a la carpeta BrkProg\_SAVE, presione el botón del centro, se abrirá la carpeta. En los programas que se despliegan dar clic con el botón del centro sobre Demo. Esto dará inicio a la ejecución del programa.

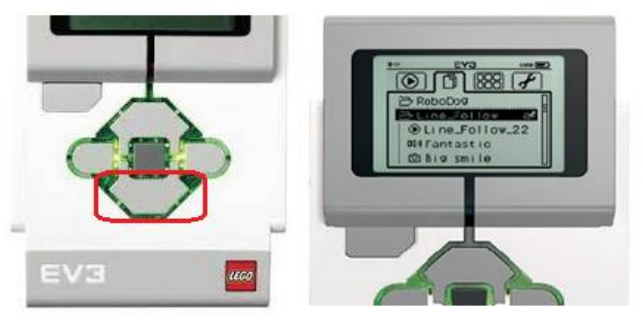

**Imagen No. 58** Botón de Navegación Archivo **Elaborado por:** Bryan Roberto Pila Acosta **Fuente:** Propia

Ubique el botón del centro, presione hasta iniciar la programación, presione el botón del centro, se iniciará la programación hecha en el software del nombre robot lego sumo.

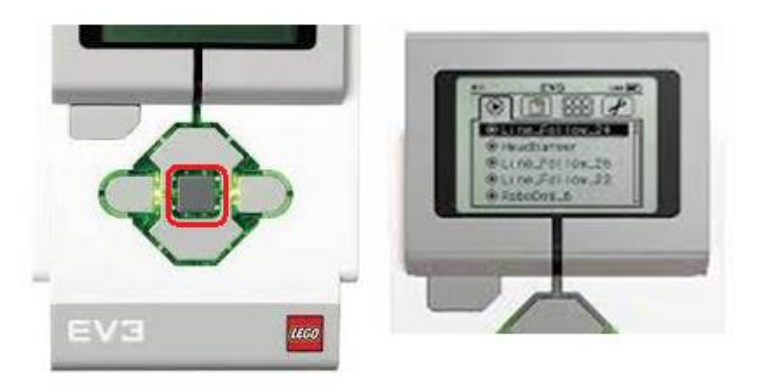

**Imagen No. 59** Botón de Inicio de Programación **Elaborado por:** Bryan Roberto Pila Acosta **Fuente:** Propia

# **Apagar el Bloque EV3.**

Presione el botón Atrás hasta ver la pantalla de apagado. La opción Cancelar X estará seleccionada. Utilice el botón Derecha para seleccionar la marca de verificación de Aceptar y, luego, presione el botón Centro para aceptar. El Bloque EV3 estará apagado. Si presiona Aceptar mientras se selecciona la X, volverá a la pantalla Ejecutar reciente.

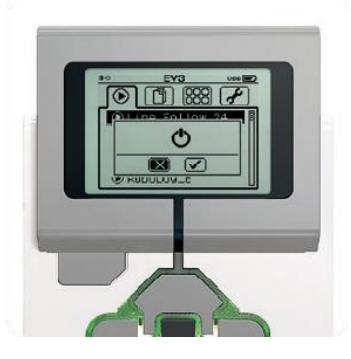

**Imagen No. 60** Apagar el Bloque Ev3 **Elaborado por:** Bryan Roberto Pila Acosta **Fuente:** Propia.

# **CAPÍTULO III**

#### **PROPUESTA**

#### **Resultados**

Se obtuvo referencias de funcionamiento posicionando de manera eficaz en el diseño del robot cumple las expectativas propuestas planteadas con una buena estabilidad gracias a distribución correcta del peso siendo su movimiento controlado y que su recorrido en el campo de batalla, ocupando la fuerza óptima para derrotar al oponente, esto gracias a que el movimiento del robot es diferencial, que le permite esa libertad de movimiento en cualquier dirección y su velocidad también es controlado para un mejor manejo del robot, de esta forma el robot lego sumo el trabajo de forma remota dentro del área de competencia.

La simulación de la competición por parte de la programación del robot tiene una eficiencia del 99.99 % en su velocidad y fuerza, el buscador de baliza IR con un alcance de 40 cm. Sensor de color/luz que lleva el robot es del mismo tipo de buscador y su alcance oscila entre 10 y 20 mm (milímetros). Siendo el rango suficiente para derrotar al oponente sobre cualquier campo de batalla.

Las dimensiones finales del robot en (centímetros) sin el Bloque Inteligente Ev3 ancho = 20, largo = 20 y alto = 30. El alto total incluido Bloque Inteligente Ev3 es de 143 cm. Y con un peso de 1500 kg. Todo el peso está muy bien distribuido tal como el Bloque Inteligente Ev3 que está en el centro de la estructura base, dando como resultado un excelente equilibrio. El robot cuenta con un botones de encendido y apagado que alimenta todo el sistema del robot, el mismo que es de dos posiciones: apagado encendido y da inicio a la programación del robot, y cuenta con pilas recargables.

Para lo cual se realizó las siguientes pruebas de medición de corriente, e investigación a cuanto trabaja cada uno de los componentes, en lo cual este óptimo el robot lego para su participación en el torneo.

## **Resultados obtenidos de las mediciones**

# **Mediciones del Funcionamiento del Microcontrolador TI Sitara ARM9 AM1808**

Trabaja el Microcontrolador TI Sitara ARM9 AM1808 a altas temperaturas y tiene una buena capacidad de almacenaje.

**Tabla No. 9** Mediciones del Funcionamiento del Microcontrolador TI Sitara ARM9 AM1808

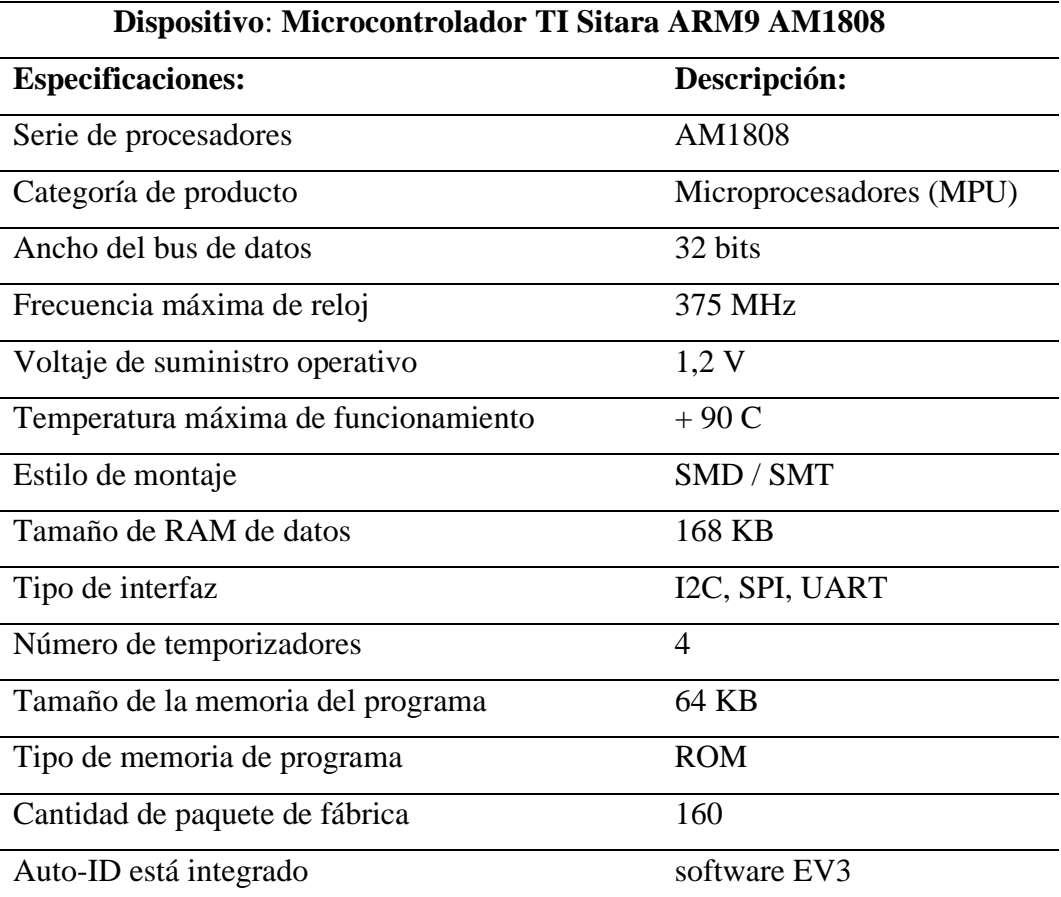

**Elaborado por:** Bryan Roberto Pila Acosta **Fuente:** Propia (Datos de la Investigación)

# **Mediciones del Funcionamiento del Buscador de baliza IR**

El Buscador de baliza IR Su principal función es localizar a largas y cortas distancias a un objeto. Para su buen funcionamiento en el campo de batalla del robot de lego sumo está diseñado su distancia a reconocer un objeto a 40 cm.

**Tabla No. 10** Mediciones del Funcionamiento del Buscador de baliza IR

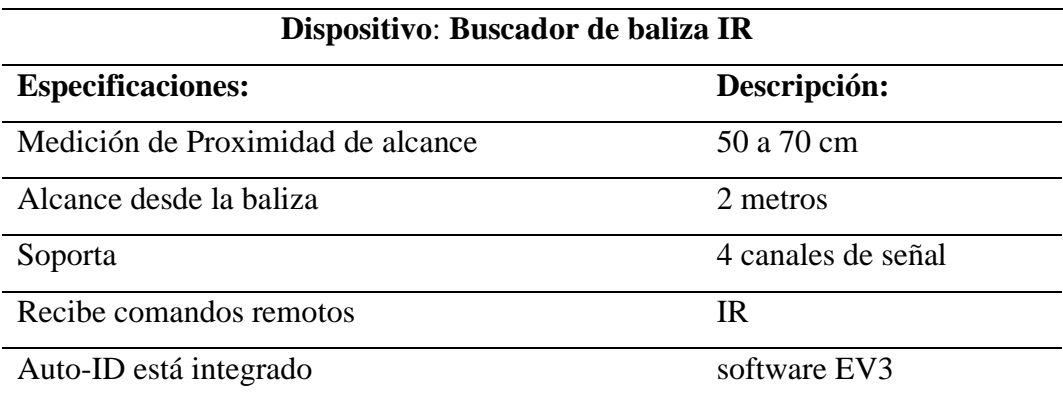

**Elaborado por:** Bryan Roberto Pila Acosta **Fuente:** Propia (Datos de la Investigación)

# **Mediciones del Funcionamiento del Sensor de color / luz**

Mide la luz roja reflejada, y la luz ambiente, desde la oscuridad a la luz solar muy brillante. Y su programación esta echa para el Dhoyo reconocer de color blanco y negro para que no pueda salir del campo de batalla y no pierda el combate.

**Tabla No. 11** Mediciones del Funcionamiento del Sensor de color / luz

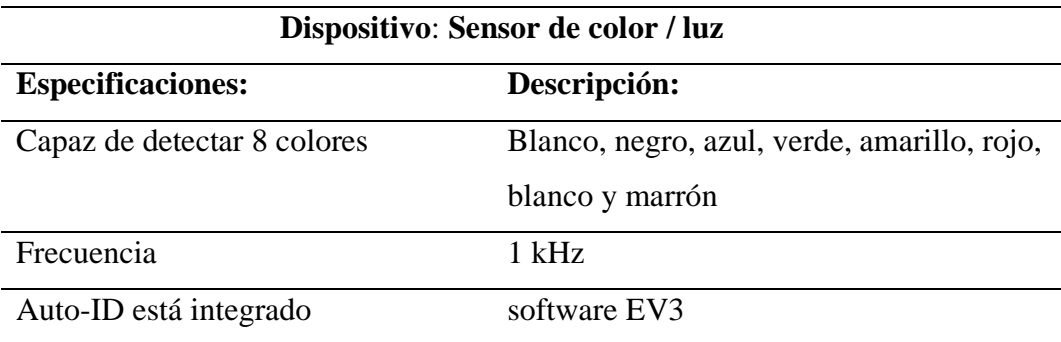

**Elaborado por:** Bryan Roberto Pila Acosta **Fuente:** Propia (Datos de la Investigación)

### **Mediciones del Funcionamiento del servo motor grande**

Su lectura precisa de movimiento en pruebas de campo. El diseño de la carcasa del motor hace que sea muy fácil de montar trenes de engranajes y se óptima su funcionamiento dando su fuerza al 100%.

| Dispositivo: Servo motor grande |                      |  |  |  |  |
|---------------------------------|----------------------|--|--|--|--|
| <b>Especificaciones:</b>        | Descripción:         |  |  |  |  |
| Servo motor grande              | 160-170 RPM          |  |  |  |  |
| Tacómetro de retroalimentación  | 1 grado de exactitud |  |  |  |  |
| Par de funcionamiento (torque)  | $20$ N/cm            |  |  |  |  |
| "Stall torque" Par de aguante   | $40$ N/cm            |  |  |  |  |
| Auto-ID está integrado          | software EV3         |  |  |  |  |

**Tabla No. 12** Funcionamiento del servo motor grande

**Elaborado por:** Bryan Roberto Pila Acosta **Fuente:** Propia (Datos de la Investigación)

#### **Datos obtenidos en pruebas realizadas**

#### **Prueba de Voltajes**

El voltaje óptimo para el funcionamiento del Bloque Inteligente Ev3 es de 9 V, debido al uso que se dará a los módulos, hemos visto conveniente utilizar Pilas recargables +AAA de mayor capacidad las cuales son de 1.6 V y de 1.8 V las mismas que al pasar por los reguladores de voltaje dando un funcionamiento con un voltaje total de 10 V nos entregaran la tensión deseada para su mejor rendimiento del robot en el campo de batalla.

Al cargar las pilas recargables 4 horas requeridas con el cargador adecuado nos da el funcionamiento de 45 minutos a 1 hora y es un tiempo adecuado ya que una competencia de sumo solo duro lo que es derivarle al contrincante lo que es de 10 a 15 minutos.

#### **Pruebas de Empuje (Lego Sumo)**

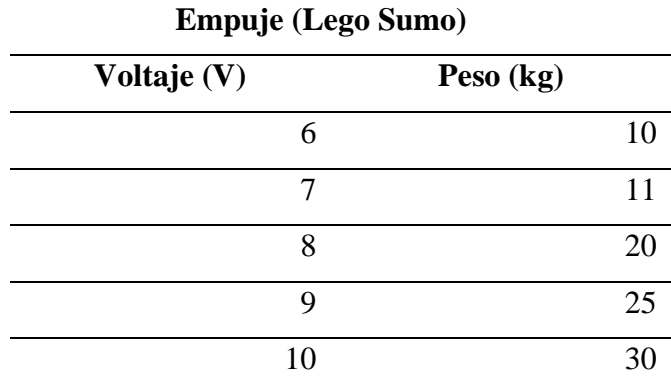

**Tabla No. 13** Pruebas de Empuje del Lego Sumo

**Elaborado por:** Bryan Roberto Pila Acosta **Fuente:** Propia

Después del análisis del consumo de cada módulo podemos concluir claramente que dicho consumo es bajo, siendo como máximo 10V aproximadamente, para lo cual nuestras baterías usadas funcionan y abastecen perfectamente dicha corriente en lo que requiere el tiempo de competición del robot así será un óptimo con la velocidad de los servos motores rindiendo al 100% para el empuje y derivación del oponente.

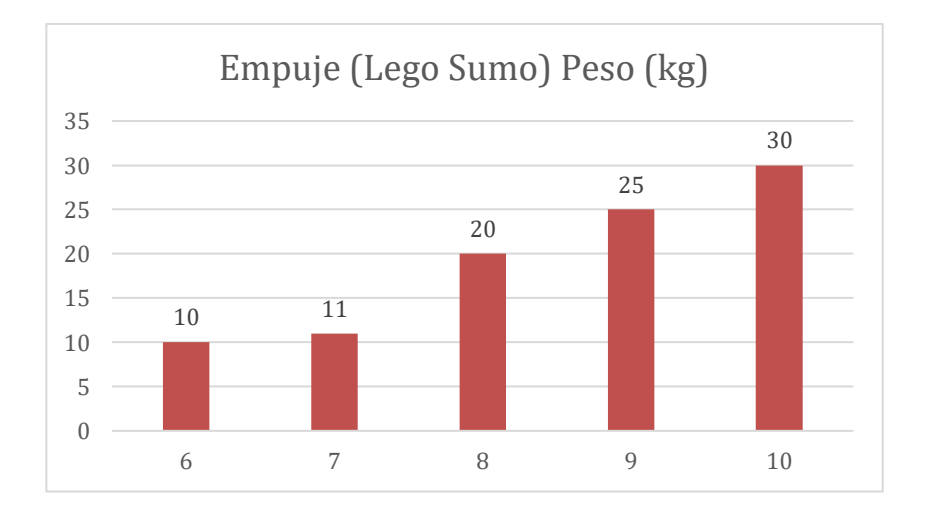

#### EMPUJE

**Gráfico No. 10** Pruebas de Empuje del Lego Sumo **Elaborado por:** Bryan Roberto Pila Acosta **Fuente:** Propia

#### **Pruebas de Fiabilidad (Destreza)**

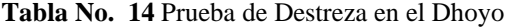

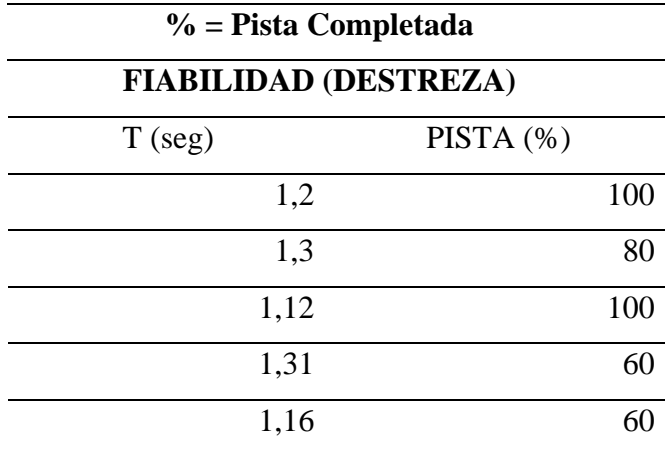

**Elaborado por:** Bryan Roberto Pila Acosta **Fuente:** Propia

Se analizó en las pruebas de fiabilidad (destreza) el tiempo en segundos con su porcentaje respectivo que al ejecutar el robot en el campo de batalla Dhoyo contra el oponente derivándolo de la pista y teniendo el resultados favorables y satisfactorios en 1.2(seg) e 1.12 al 100% de fiabilidad al combate lego sumo.

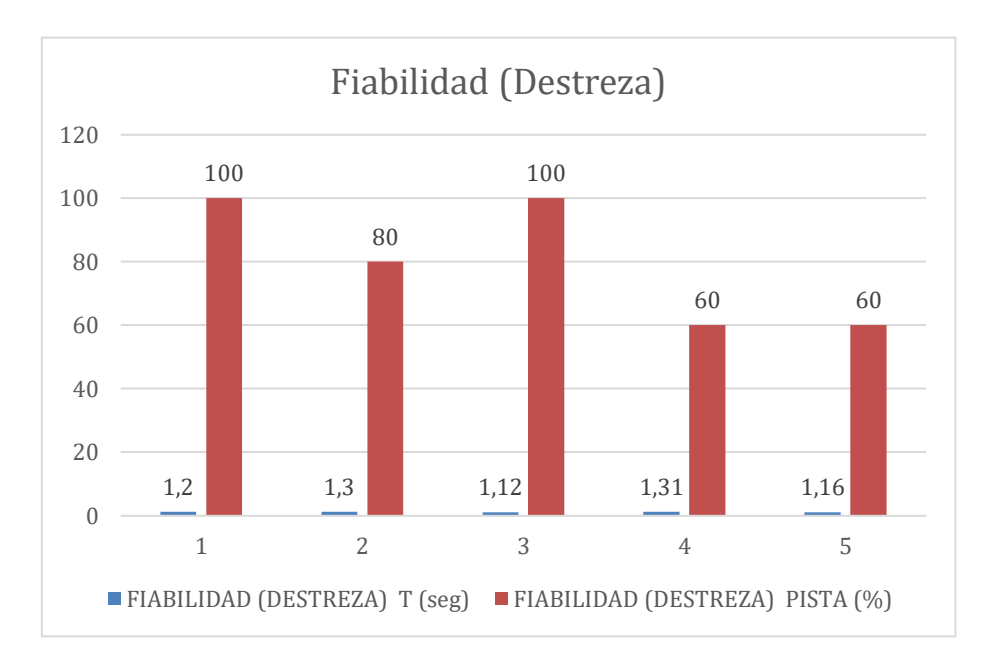

Fiabilidad (Destreza)

**Gráfico No. 11** Prueba de Destreza en el Dhoyo **Elaborado por:** Bryan Roberto Pila Acosta **Fuente:** Propia

#### **Pruebas de velocidad (D / T)**

**Tabla No. 15** Pruebas de velocidad (D/T)

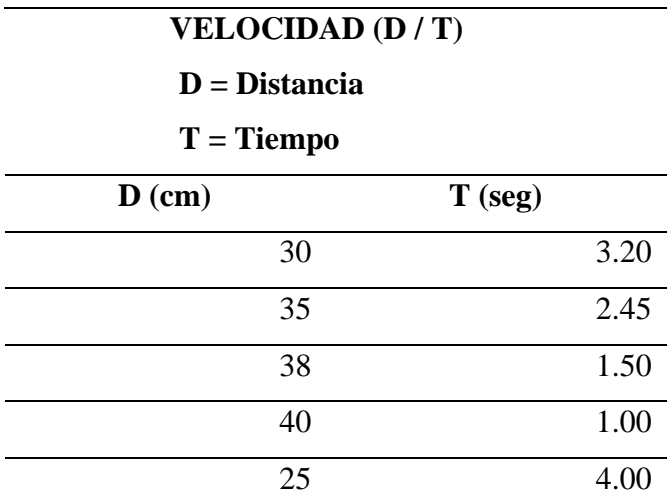

**Elaborado por:** Bryan Roberto Pila Acosta **Fuente:** Propia

Se realizó el análisis del sensor Buscador de baliza IR su velocidad al reconocer al oponente dando, así como resultado que a los 40 cm de distancia funciona al 100% con un tiempo de 1 segundo reconociéndole y derivándole y siendo más rápido que su contrincante.

Velocidad (D/T)

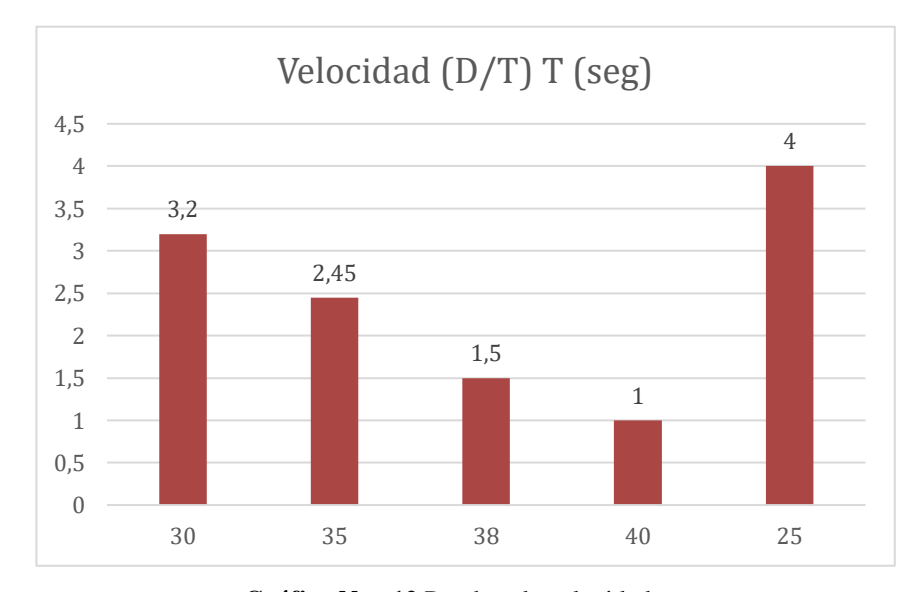

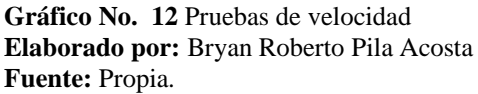

#### **Pruebas De Software (Programación)**

Se realizaron pruebas de desarrollo de software de comunicación de los módulos con el bloque inteligencia de los mismos. Se buscó tener respuestas fiables y correctas además de verificar la estabilidad de los servos motores y sensores ante posibles fallas como desconexión o daños, retardos o pérdidas de conexión, deficiencia de procesamiento por falta de memoria e ineficiencia en la programación del software Ev3.

# **Correcciones**

Se ha corregido varios errores y problemas en el transcurso de diseño e implementación de los módulos electrónicos, cabe mencionar los más importantes y relevantes como son:

- Lectura de los rangos requeridos de los sensores de distancia se trabaja a 60 cm, pero más favorable es a 40cm y el sensor de color a 30cm.
- Protección ideal del bloque inteligente Ev3 con elementos del kit lego para su rendimiento óptimo ya que es el cerebro del robot y toca protegerlo y asegurarlo bien.
- Temperatura ideal y voltaje ideal para Microcontrolador TI Sitara ARM9 AM1808 para su funcionamiento con un voltaje de 10v, las baterías deben estar sumamente bien cargadas para cumplir bien su función y alcanzar los 10v para trabajar al 100%.
- Conexión optima de los cables de los servos motores, sensores en los que le controladora el bloque inteligente Ev3
- Condiciones en la programación recepción y envío de datos (interfaz).
- Voltajes exactos para el funcionamiento del bloque inteligente Ev3.
- Subrutinas bien definidas de giros de los servos motores hechas en la programación.
- Selección del mejor cable Patch Cord también llamado cable de red (flexible, delgado y resistente) para evitar ruptura, mala recepción, fuga de corriente, etc.

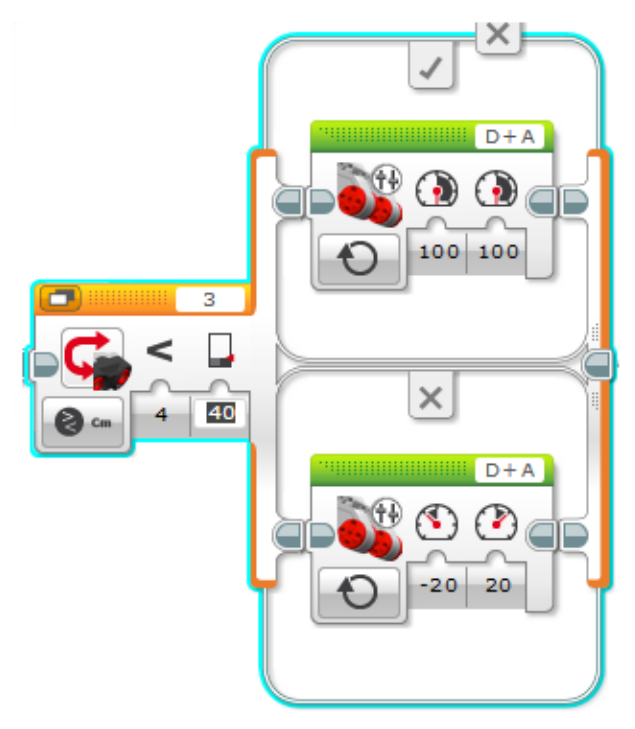

Sensores de distancia mejorado de 60 cm a 40 cm

**Gráfico No. 13** Sensor corregido a 40 cm **Elaborado por:** Bryan Roberto Pila Acosta **Fuente:** Propia.

Protección ideal del bloque inteligente Ev3

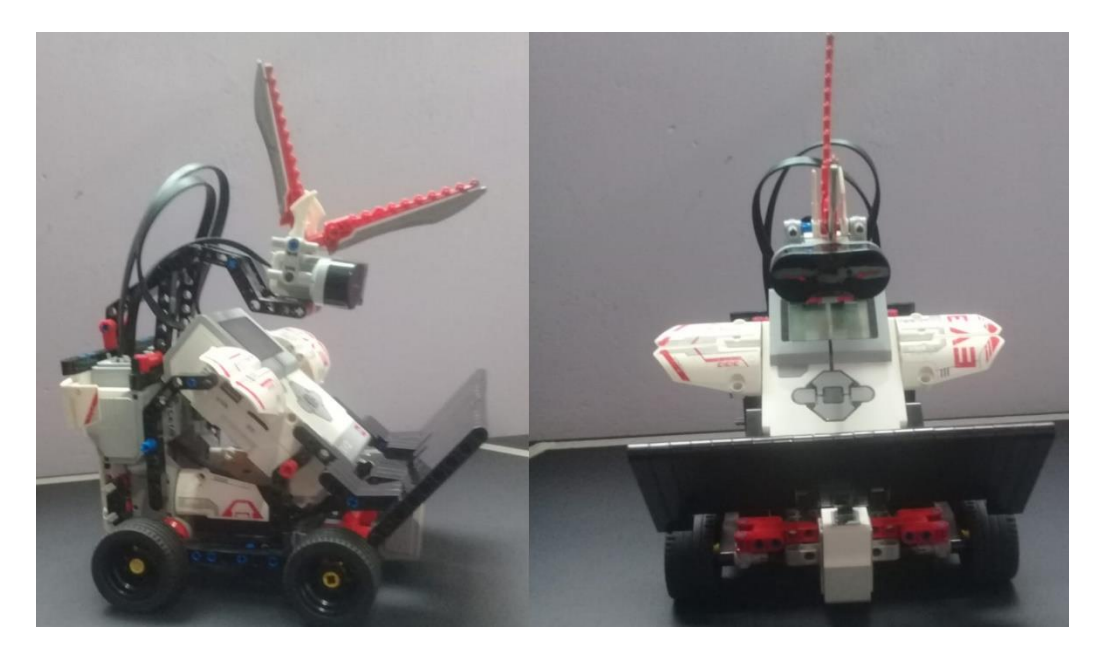

**Imagen No. 61** Protección del bloque Ev3 **Elaborado por:** Bryan Roberto Pila Acosta **Fuente:** Propia.

Medición de baterías recargables al hacerle el calculo respetivo de

$$
R = V1 + V2 \dots \dots \dots \text{VT}
$$
  
R = 1.8V + 1.6V + 1.6V + 1.6V + 1.6V + 1.8V = 10 V

Se obtiene como resultado 10 V para el optimó funcionamiento del microprocesador y de los componentes eléctricos del robot

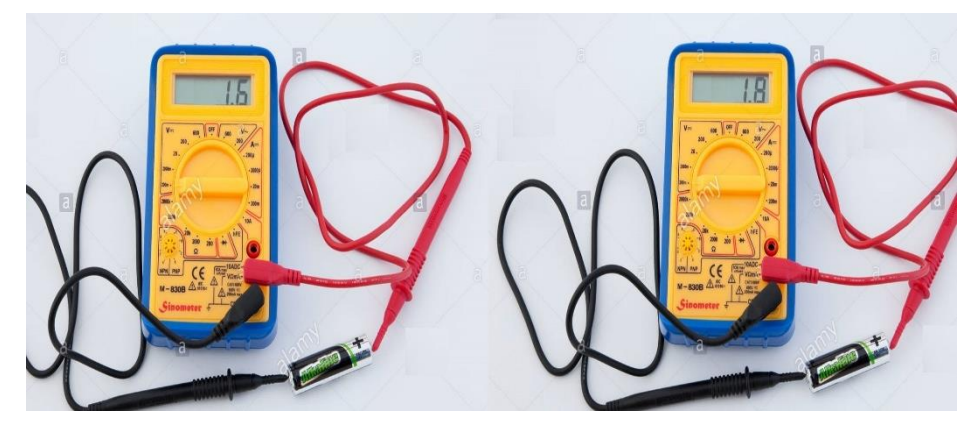

**Imagen No. 62** Medición de Baterías **Elaborado por:** Bryan Roberto Pila Acosta **Fuente:** Propia.

Conexión de los cables de los componentes electrónicos

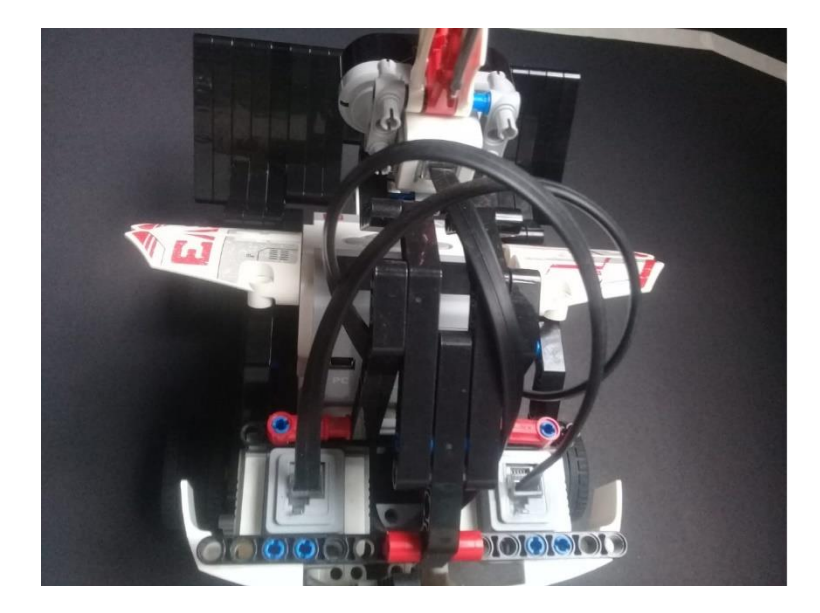

**Imagen No. 63** Conexión de cables **Elaborado por:** Bryan Roberto Pila Acosta **Fuente:** Propia.

Subrutinas bien definidas de giros de los servos motores

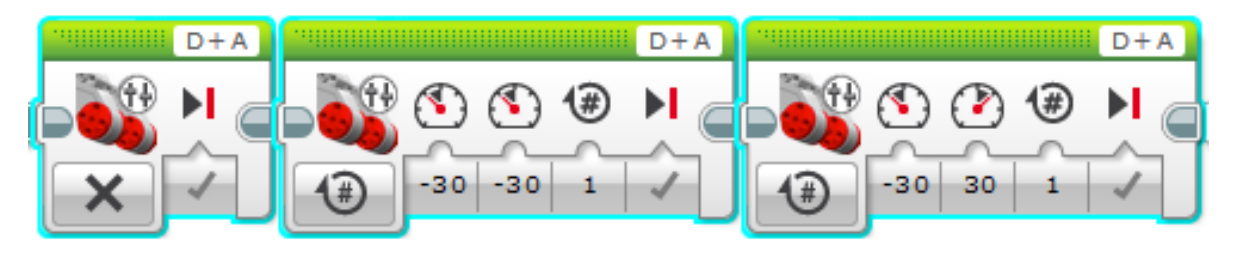

**Gráfico No. 14** Corrección Subrutinas de los giros **Elaborado por:** Bryan Roberto Pila Acosta **Fuente:** Propia.

# **Pruebas del robot**

Destreza del robot en el campo de batalla

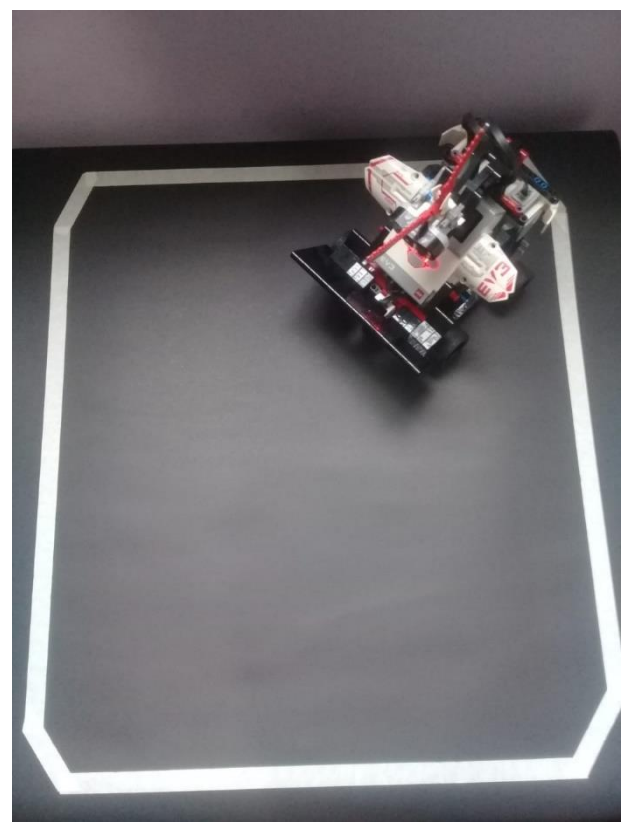

**Imagen No. 64** Destreza del robot en el campo de batalla **Elaborado por:** Bryan Roberto Pila Acosta **Fuente:** Propia.

# Reconocimiento del sensor a 40 cm

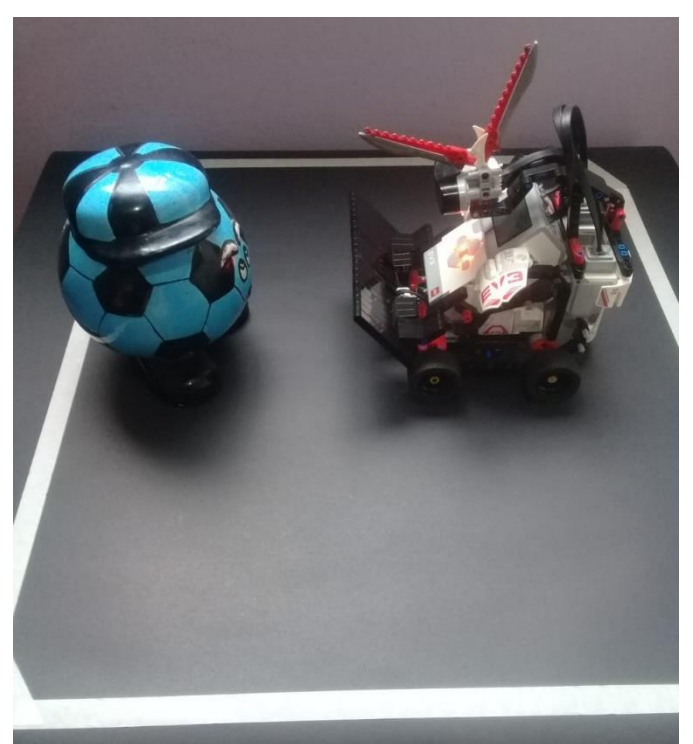

**Imagen No. 65** Reconocimiento del sensor a 40 cm **Elaborado por:** Bryan Roberto Pila Acosta **Fuente:** Propia.

Prueba de fuerza al 100%

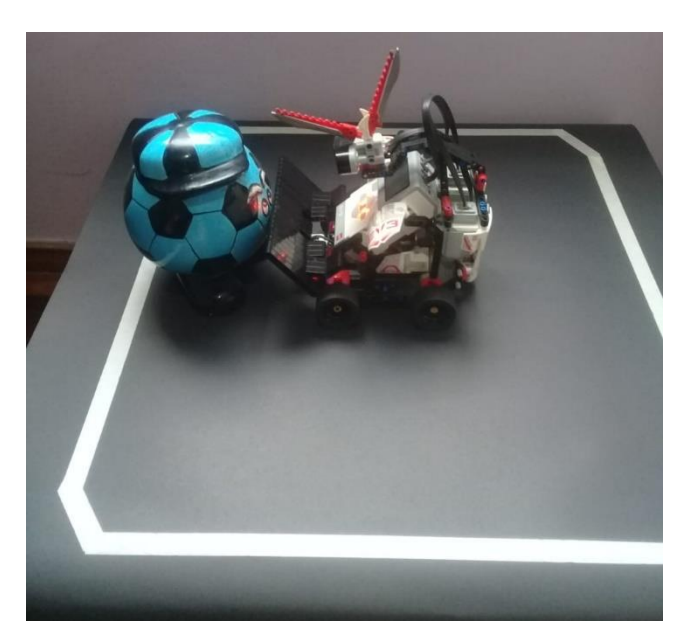

**Imagen No. 66** Prueba de fuerza al 100% **Elaborado por:** Bryan Roberto Pila Acosta **Fuente:** Propia.

#### **CONCLUSIONES**

• El diseño mecánico del robot permite una buena maniobrabilidad y estabilidad del robot al momento de movilizarse en cualquier dirección ya que puede realizar un giro completo en su propio eje.

• EL buscador de baliza IR y sensor de color / luz se ha convertido en un buen aliado para la competición del torneo de sumo, que es muy efectivo para derivar al oponente en del Dohyo y ganar el combate.

• El peso del robot es esencial para dimensionar el tipo de los dos servos motor grande adecuados. Para que el robot tenga la suficiente tracción y fuerza para mover todos sus elementos.

• La batería al ser de menor peso tiende a ser importante para darle estabilidad y tiene una duración aproximada de 60 min y su tiempo de carga es de 180 min.

• El equilibrio depende de una base sólida con apoyos en cuatro puntos esenciales, porque el movimiento produce un balanceo mínimo por Bloque inteligente Ev3 y esto es contrarrestado por la base, evitando que el robot pierda el equilibrio y se vuelque.

#### **RECOMENDACIONES (OPCIONAL)**

• Es recomendable realizar el prototipo del robot en el software Digital Designer previo a la construcción con los elementos del kit Lego Mindstorms Home Ev3, para descartar fallas en su estructura.

• Es aconsejable utilizar su software Lego Mindstorms ev3 Education por la facilidad de programar ya que cuenta con una programación fácil de realizar para proyectos de robótica.

• Se sugiere realizar una construcción del soporte bien estable en los servos motores grandes del robot con el fin de estabilizar bien al momento de competir y no tenga ninguna falla en el campo de batalla.

• Se aconseja cargar bien las baterías ya que su consumo del bloque Ev3 es de sumo rápido su desgaste de las baterías.

• Se sugiere utilizar el sensor de color/luz de acuerdo al color de Dhoyo que por regular es blanco o negro.

# **REFERENCIAS BIBLIOGRÁFICAS**

- *INCIBE-CERT. (2017). La electrónica e sus inicios. Obtenido de INCIBECERT-ES: https://www.incibe-cert.es/blog/robots-y-drones-industria-40*
- Diario El Comercio. (22 de 12 del 2013). *Desde el Ecuador si se hace robótica. pág. .5.* Ecuador-Quito.
- Ollero Baturone, A. (2010). Robótica: *Robots manipuladores y móviles*. Barcelona: Marcombo
- *Lego Mindstorms. (2021). Construcción de un robot Lego Mindstorms. Obtenido de Lego Mindstorms[:https://www.lego.com/es](https://www.lego.com/es-mx/themes/mindstorms/buildarobot)[mx/themes/mindstorms/buildarobot](https://www.lego.com/es-mx/themes/mindstorms/buildarobot)*
- *Robot Games Zero Latitud®. (2017). Reglas del concurso. Obtenido Jimdo: <https://robotgameszerolatitud.jimdofree.com/>*
- *Fernández, J. (2019). ¿Qué es un robot? Obtenido de ESPABOT: <https://espabot.es/que-es-un-robot/>*
- *Microchip. (2003). Data Sheet. Robots microcontroladores. Obtenido de http://html.alldatasheet.com/htmlpdf/103284/MICROCHIP/*ARM9AM1808.html
- *Pololu. (2019). Micro gear Servo Motores Lego. Obtenido de Lego Mindstorms[:https://www.lego.com/es](https://www.lego.com/es-mx/themes/mindstorms/buildarobot)[mx/themes/mindstorms/buildarobot](https://www.lego.com/es-mx/themes/mindstorms/buildarobot)*
- *Figueroa, J. (2019). 360Life Technologies elige a los Robots LightStrike de Xenex. Obtenido de Edifarm: https://www.edifarm.com.ec/360lifetechnologies-elige-a-los-robots-lightstrike-dexenex/?fbclid=IwAR1JOa\_- 1btZniOCUv8VdmIFvl9RzUshKpsGOUfmq7jC5pAriNLk01ZG-Ho*
- Alfonso, I., Cazorla, A., Escalano, F., Colomina, O., & Lozano, M. (2009). *Inteligencia artificial.* España Thomson.
- *Proyecto, M. (2018). Proyecto mecánico de sumo. Obtenido de: https://sites.google.com/site/proyectomecanicovth/*
- Ruiz. E., & Sánchez, V. (2011). *Educatrónica*. España. Díaz de Santos.
- *Robot Games Zero Latitud®. (2017). Robots de Competición Categoría Sumo ¿reglas? Obtenido de Sumo Lego RGZL7.pdf: https://drive.google.com/file/d/1yPZ0jreTCciHG02g5F637uYMuewiPUa /view*
- *Planas, O. (2016). Corriente Continua. Obtenido de Energía: https://senergia.net/energia-fotovoltaica/elementos/continua-corriente*
- Andrade Vera, C. A. (02 de 2019). *Importancia de la aplicación de modelos de integración tecnológica en las prácticas de redacción académica en inglés en Educación Superior.* (U. C. Guayaquil, Ed.) Guayaquil, Ecuador. Obtenido de http://repositorio.ucsg.edu.ec/handle/3317/12238
- Arrufat, M. J. (2012). *La integración de las tecnologías de la información y la comunicación en los centros educativos*. En M. J. arrufat, Procesos educativos con tic en la sociedad del conocimiento (pág. 234). España: Ediciones Pirámide.

# **ANEXOS**

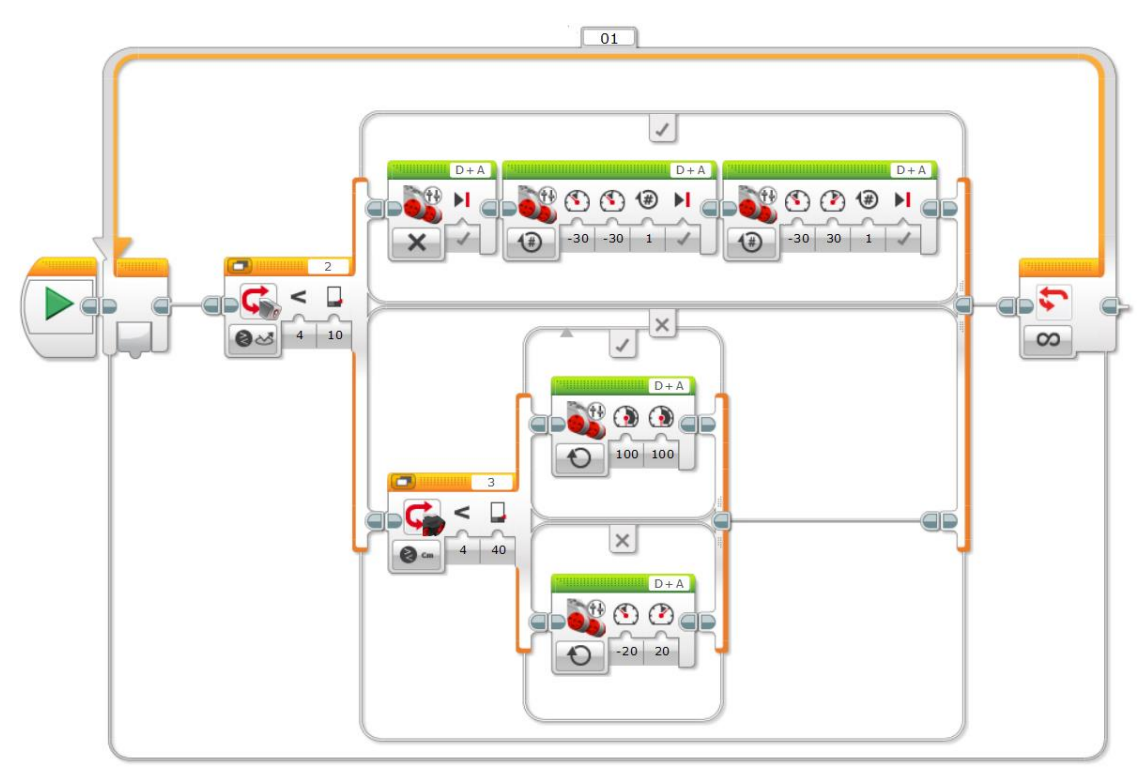

**Imagen No. 67** Programación Completa Anexo 1 **Elaborado por:** Bryan Roberto Pila Acosta **Fuente:** Propia.

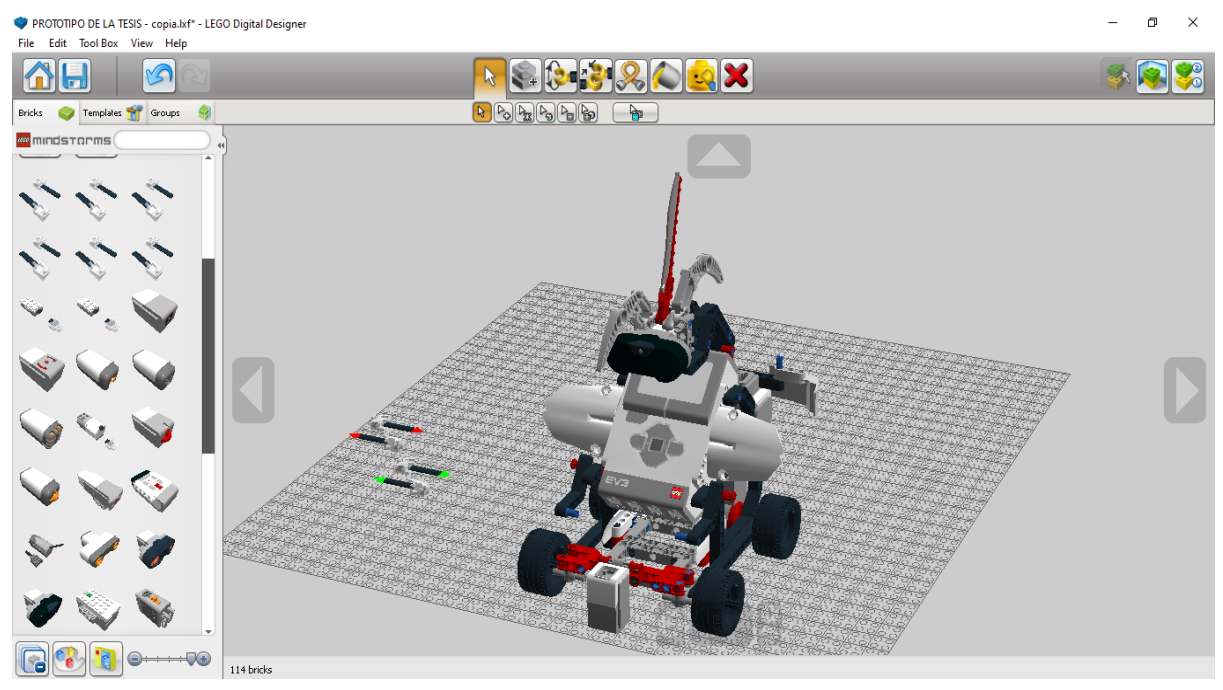

**Imagen No. 68** Prototipo del Robot Sumo en el software Anexo 2 **Elaborado por:** Bryan Roberto Pila Acosta **Fuente:** Propia.

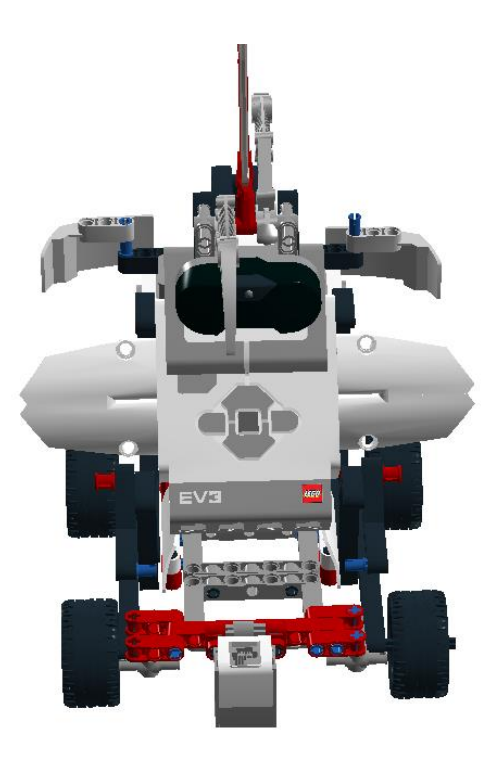

**Gráfico No. 15** Prototipo del Proyecto de Aplicación Práctica Anexo 3 **Elaborado por:** Bryan Roberto Pila Acosta **Fuente:** Propia.

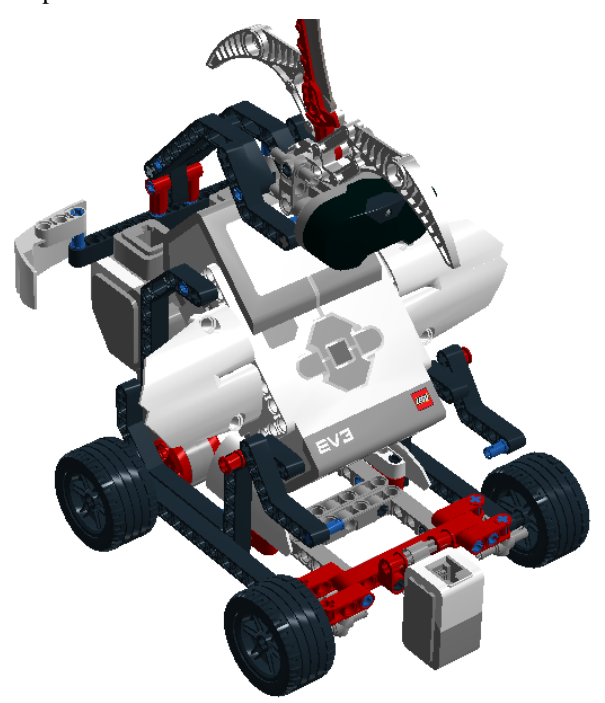

**Gráfico No. 16** Prototipo Robot de Sumo Anexo 4 **Elaborado por:** Bryan Roberto Pila Acosta **Fuente:** Propia.

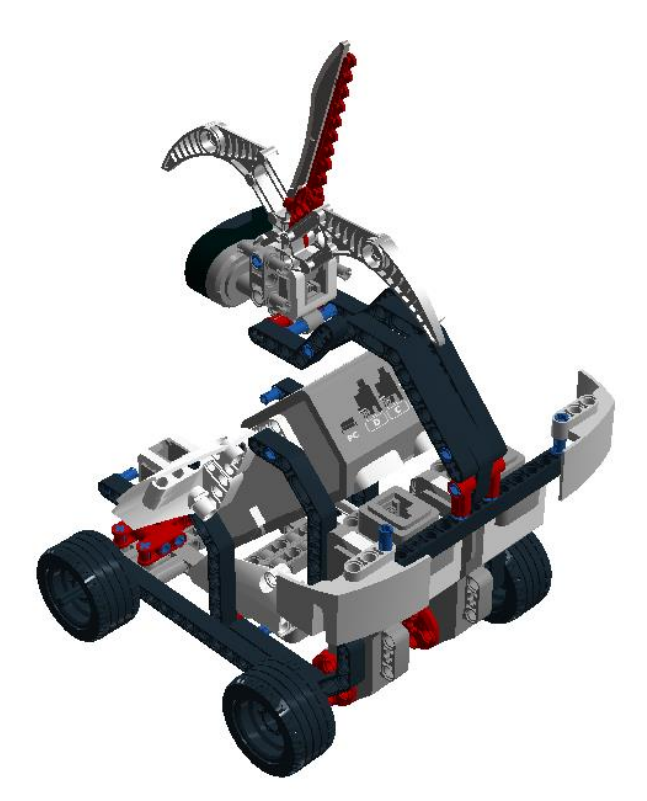

**Gráfico No. 17** Prototipo Robot de Sumo Anexo 5 **Elaborado por:** Bryan Roberto Pila Acosta **Fuente:** Propia.

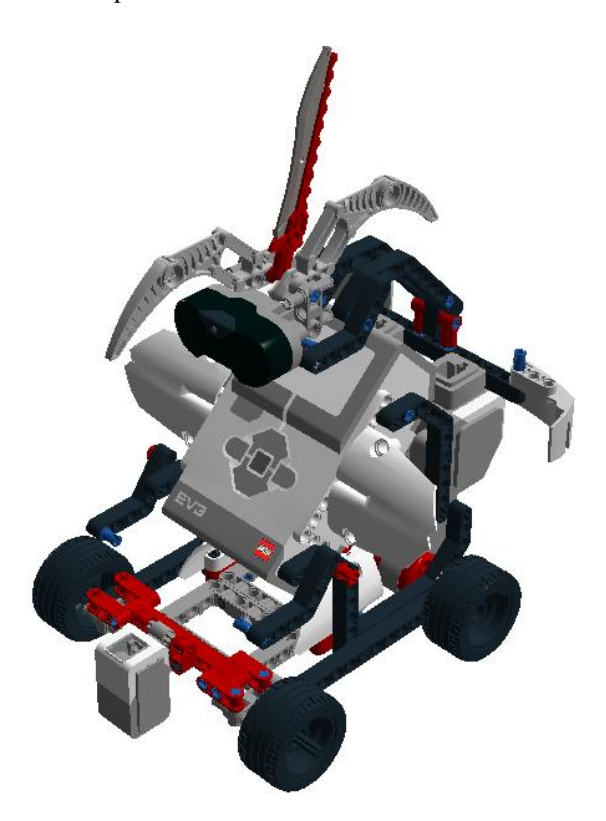

**Gráfico No. 18** Prototipo Robot de Sumo Anexo 6 **Elaborado por:** Bryan Roberto Pila Acosta **Fuente:** Propia.

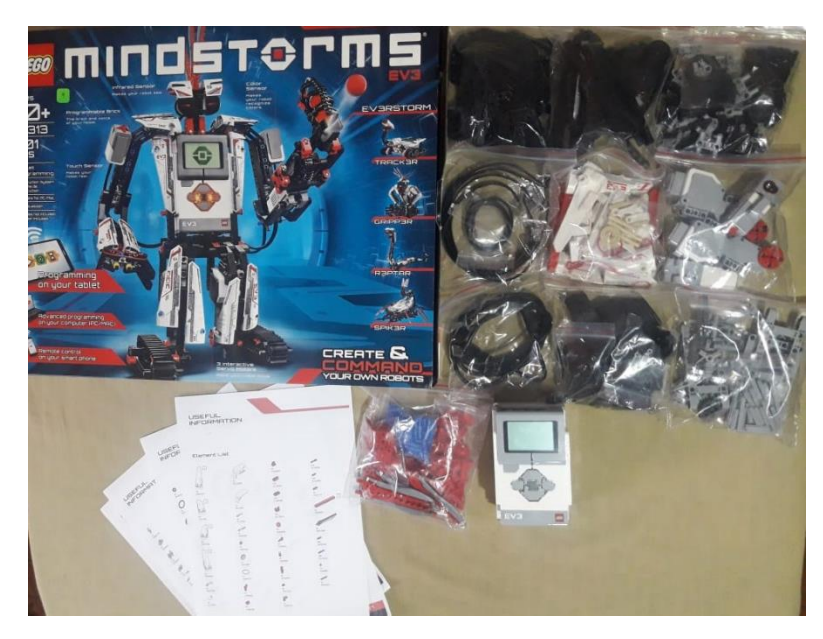

**Imagen No. 69** Kit Lego Mindstorms Ev3 Home **Elaborado por:** Bryan Roberto Pila Acosta **Fuente:** Propia.

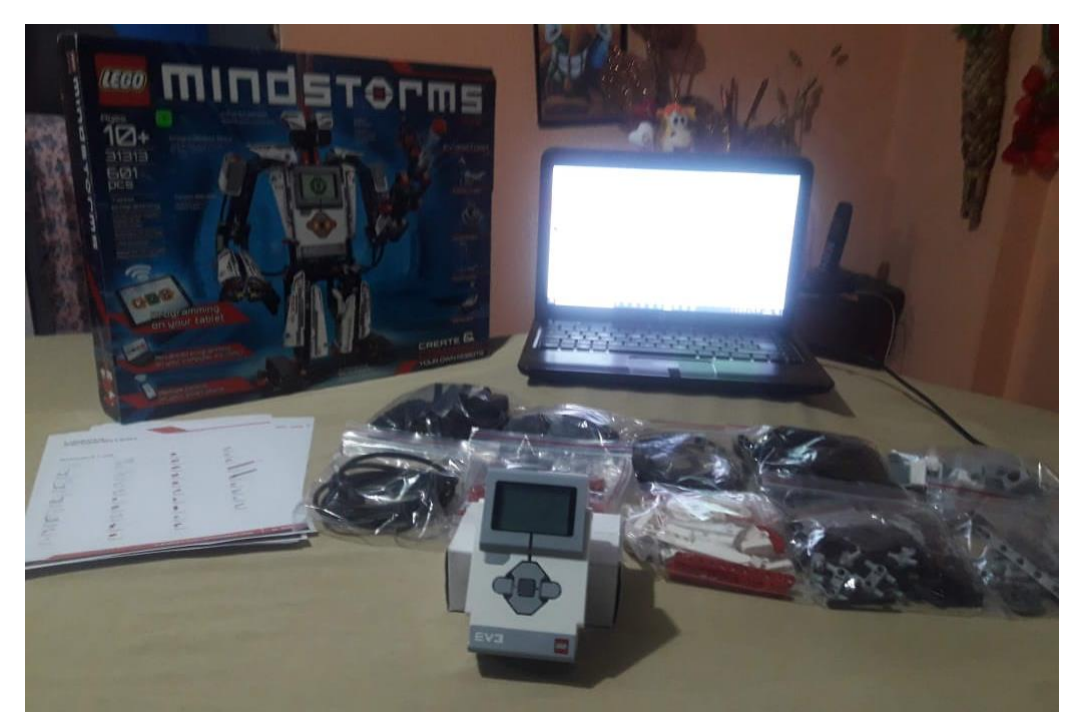

**Imagen No. 70** Kit Lego Mindstorms Ev3 Home y el ordenador para la programación **Elaborado por:** Bryan Roberto Pila Acosta **Fuente:** Propia.

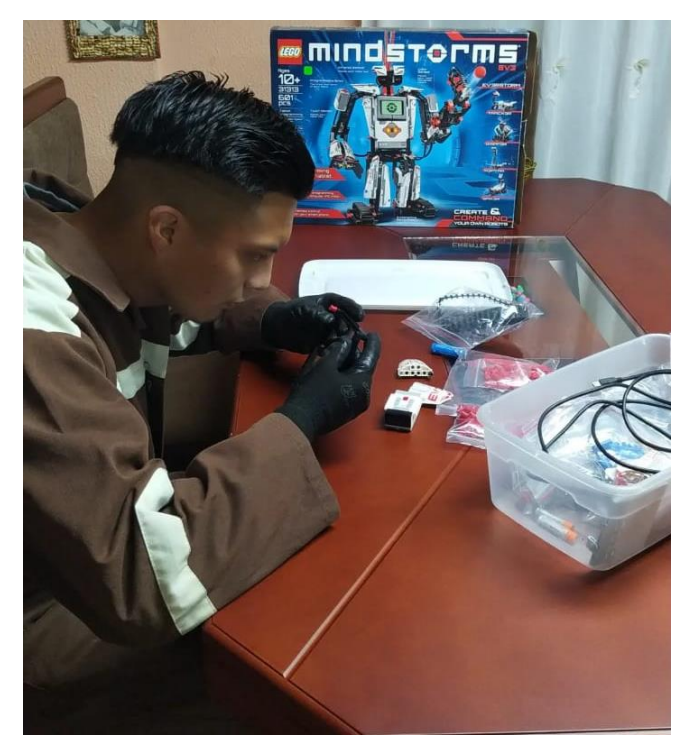

**Imagen No. 71** Elaboración del robot **Elaborado por:** Bryan Roberto Pila Acosta **Fuente:** Propia.

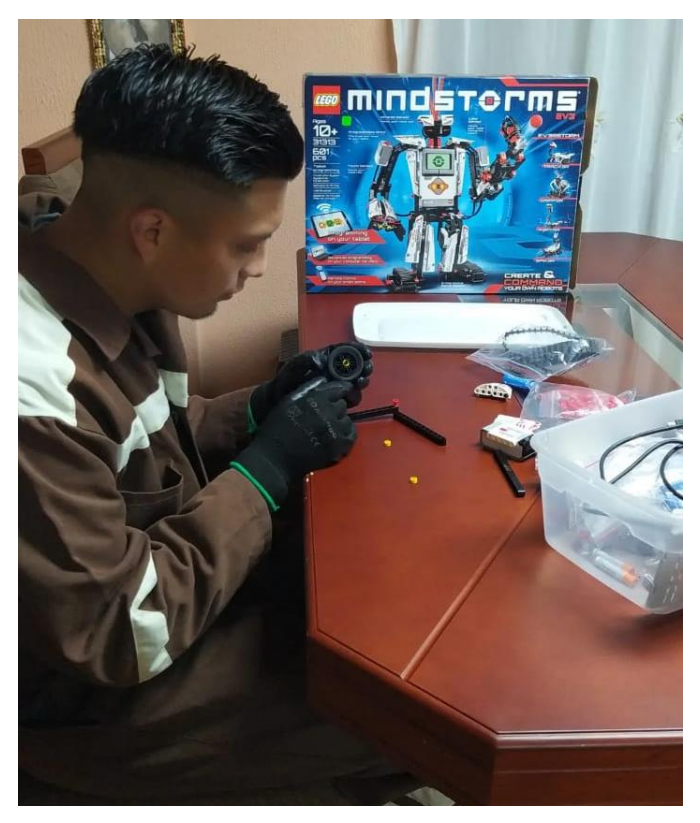

**Imagen No. 72** Elaboración de la parte mecánica del robot **Elaborado por:** Bryan Roberto Pila Acosta **Fuente:** Propia.

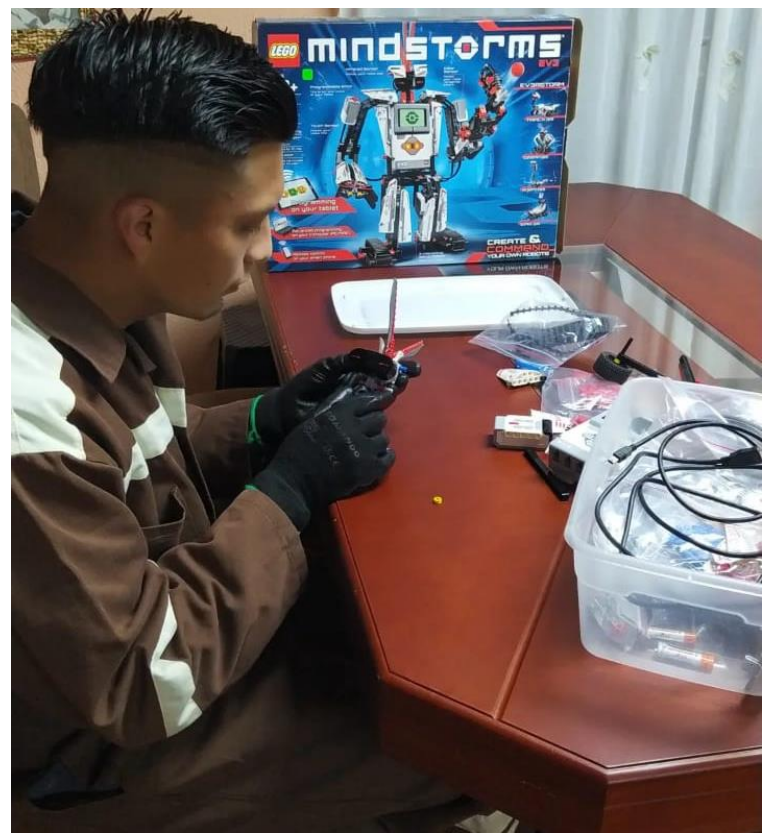

**Imagen No. 73** Construcción de la parte del sensor ir **Elaborado por:** Bryan Roberto Pila Acosta **Fuente:** Propia.

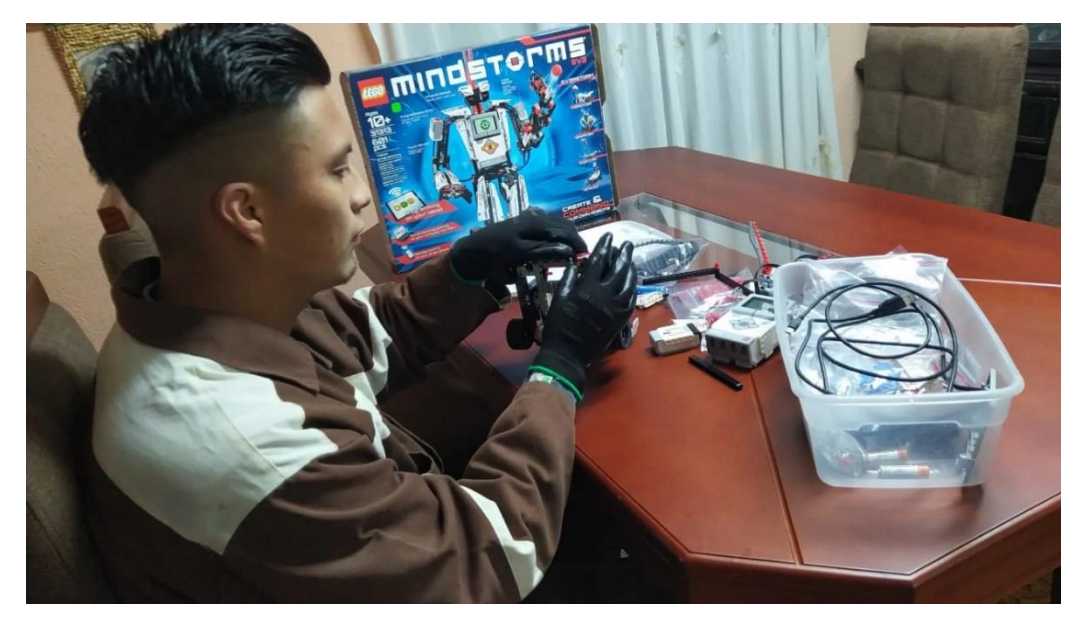

**Imagen No. 74** Colocación de los dos servos motores grandes **Elaborado por:** Bryan Roberto Pila Acosta **Fuente:** Propia.

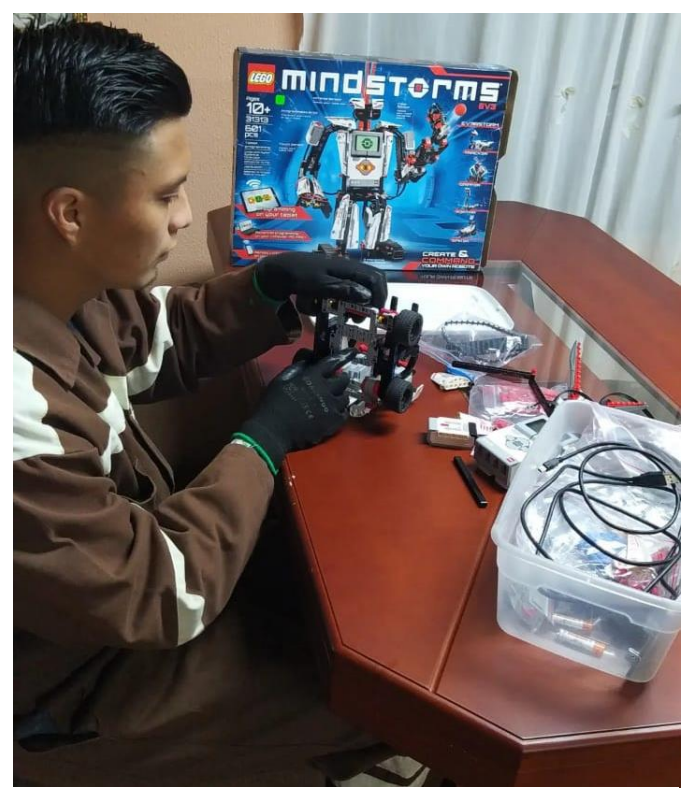

**Imagen No. 75** Colocación de la parte del chasis del robot **Elaborado por:** Bryan Roberto Pila Acosta **Fuente:** Propia.

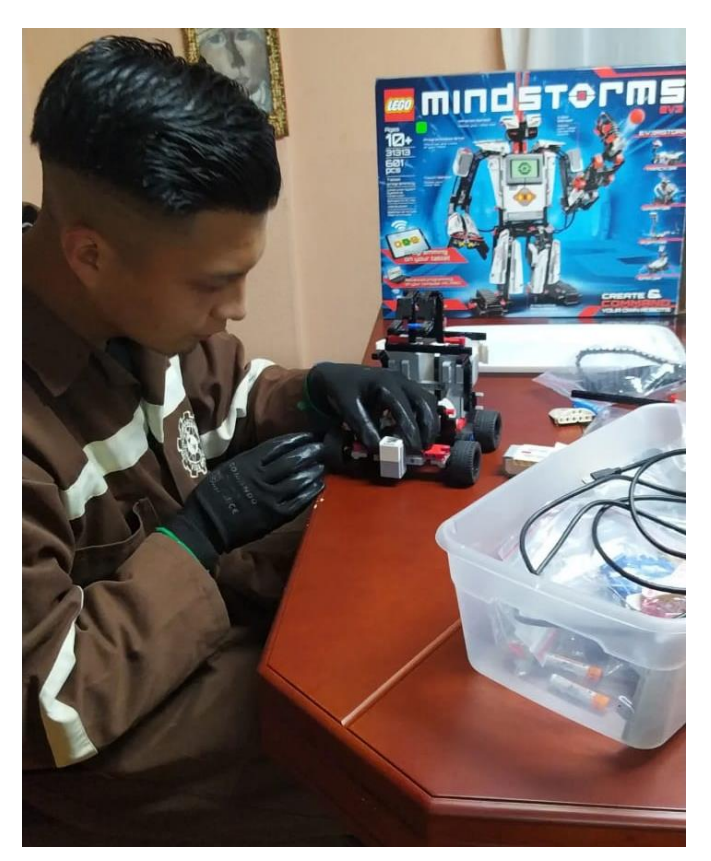

**Imagen No. 76** Colocación del sensor de color **Elaborado por:** Bryan Roberto Pila Acosta **Fuente:** Propia.

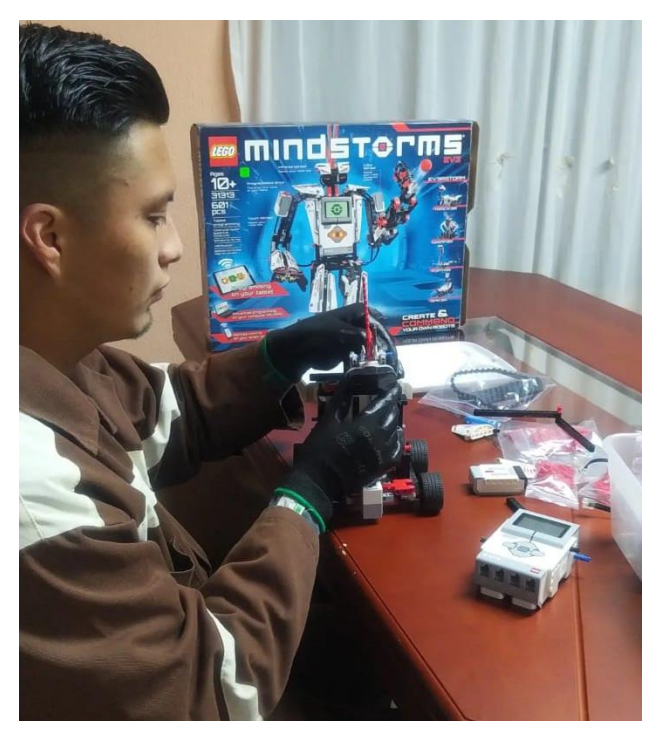

**Imagen No. 77** Colocación del sensor de distancia **Elaborado por:** Bryan Roberto Pila Acosta **Fuente:** Propia.

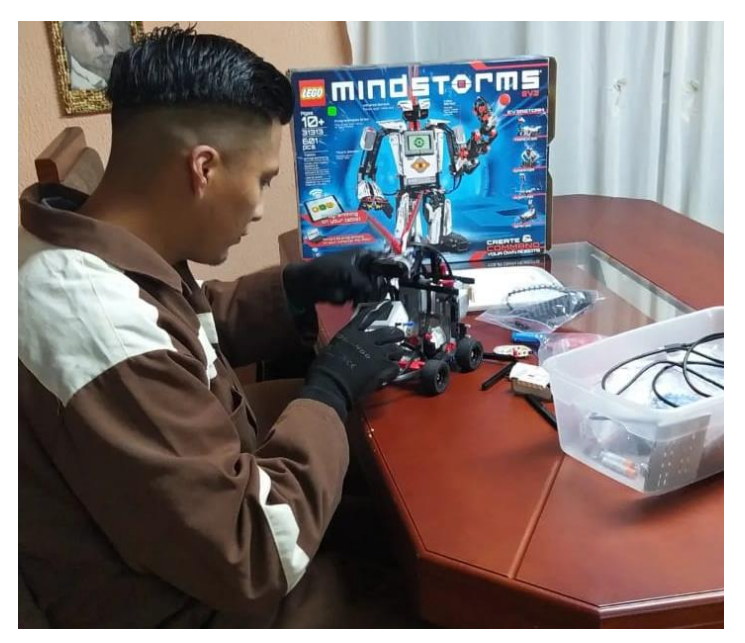

**Imagen No. 78** Colocación del bloque inteligente Ev3 **Elaborado por:** Bryan Roberto Pila Acosta **Fuente:** Propia.

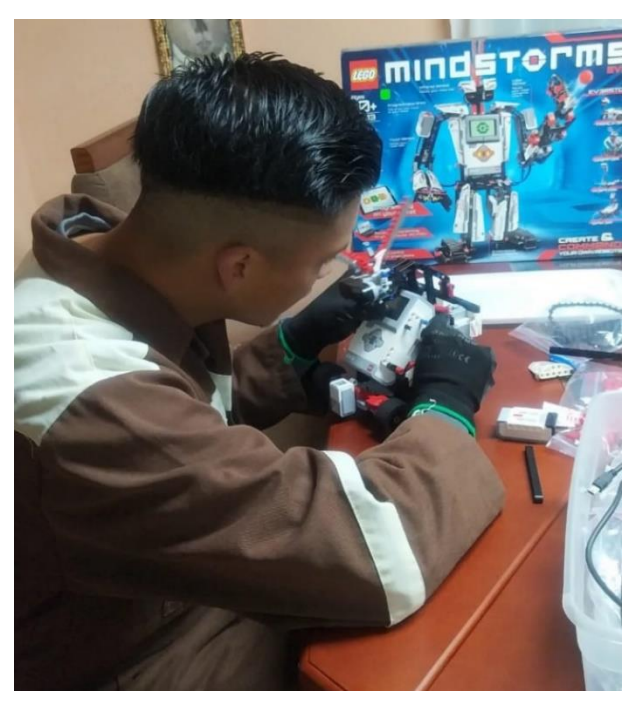

**Imagen No. 79** Colocación de las partes faltantes del robot **Elaborado por:** Bryan Roberto Pila Acosta **Fuente:** Propia.

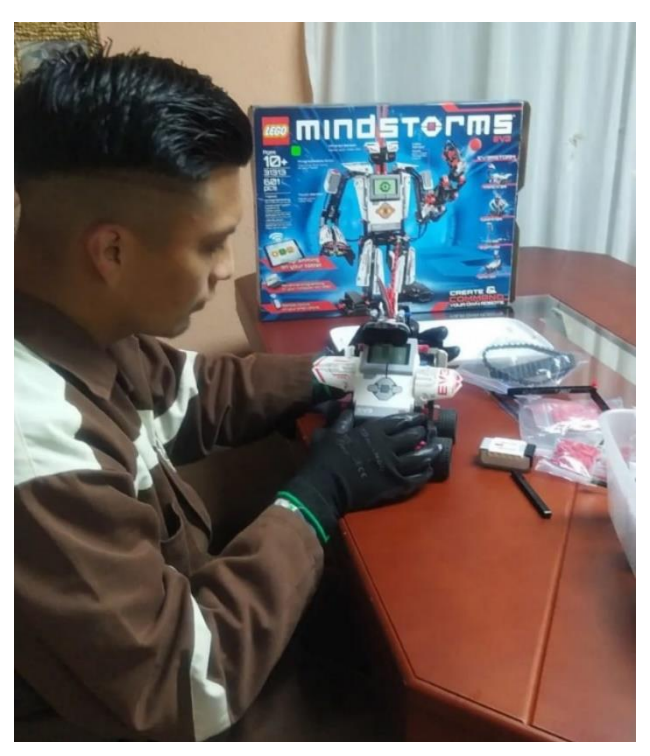

**Imagen No. 80** Terminados finales del robot **Elaborado por:** Bryan Roberto Pila Acosta **Fuente:** Propia.
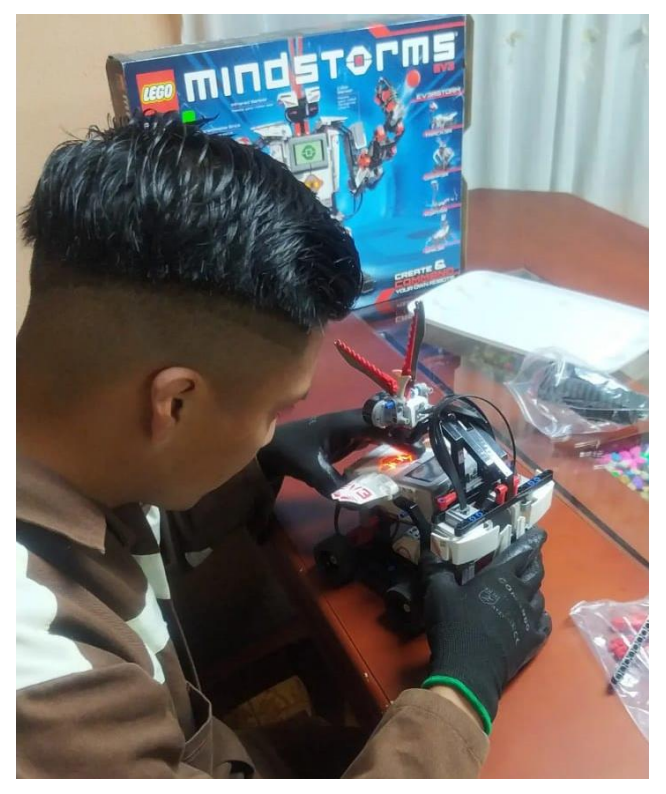

**Imagen No. 81** Prueba de funcionamiento de los servomotores **Elaborado por:** Bryan Roberto Pila Acosta **Fuente:** Propia.

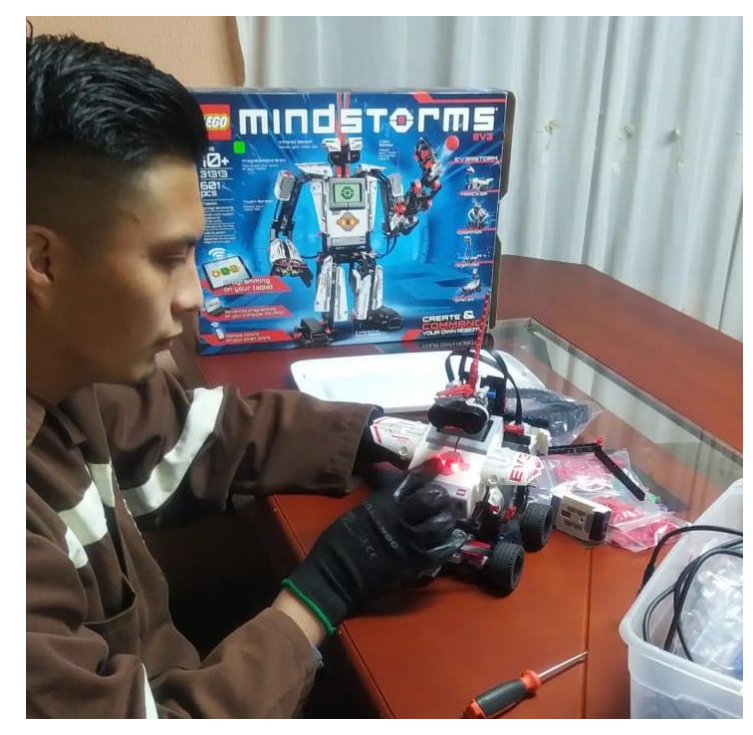

**Imagen No. 82** Funcionamiento terminado del robot **Elaborado por:** Bryan Roberto Pila Acosta **Fuente:** Propia.

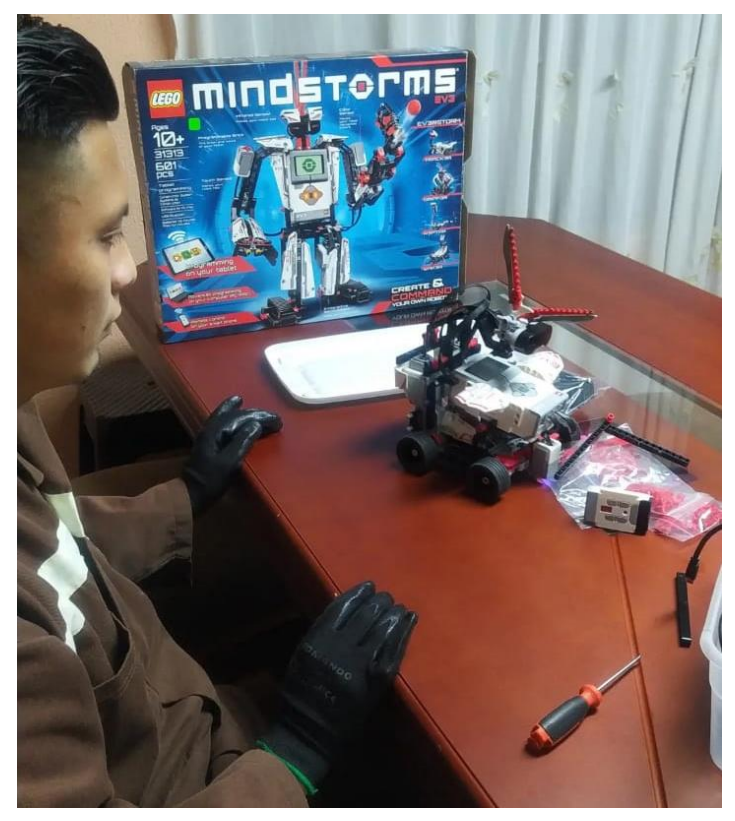

**Imagen No. 83** Pruebas del robot terminado **Elaborado por:** Bryan Roberto Pila Acosta **Fuente:** Propia.

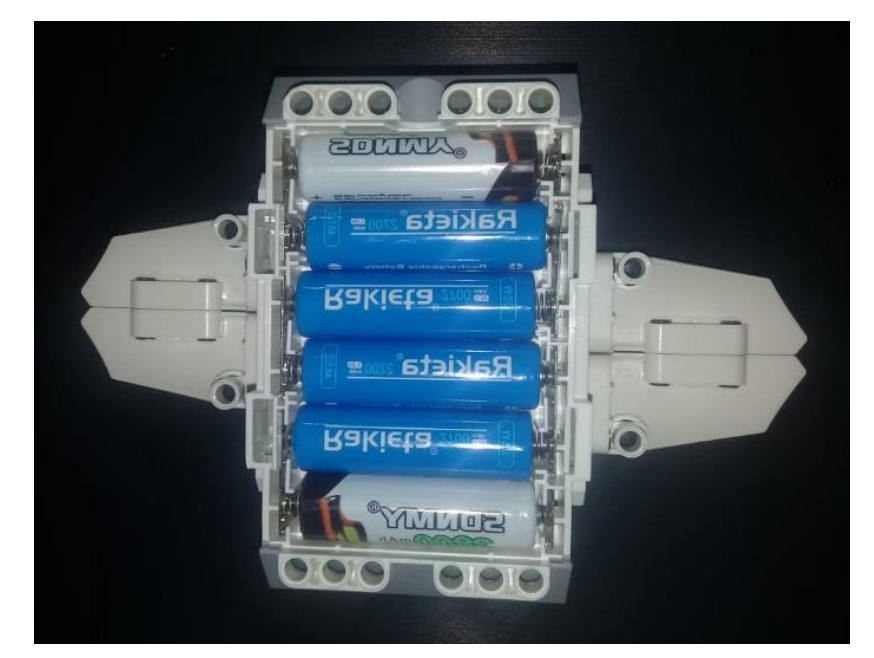

**Imagen No. 84** Pilas Recargables con un volteje total de 10.8 V **Elaborado por:** Bryan Roberto Pila Acosta **Fuente:** Propia

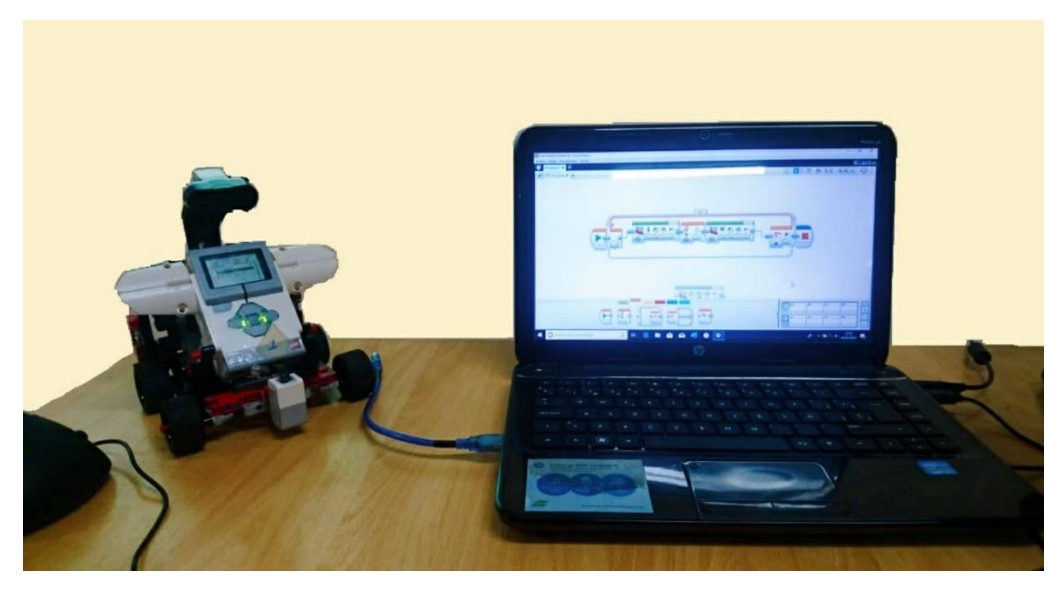

**Imagen No. 85** Pruebas de conexión de Interfaz **Elaborado por:** Bryan Roberto Pila Acosta **Fuente:** Propia

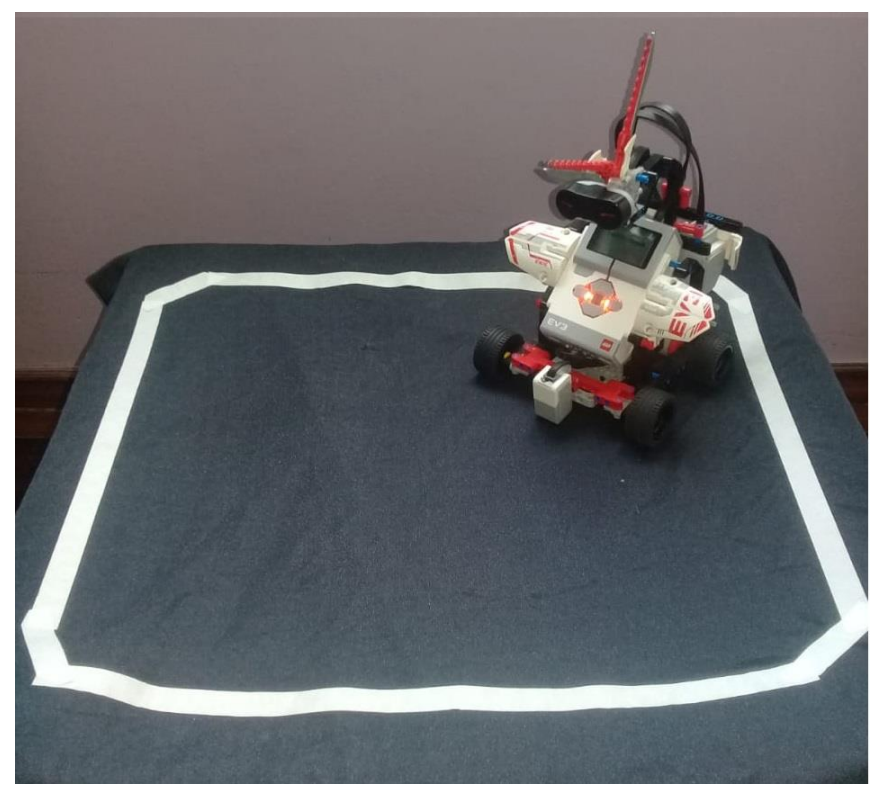

**Imagen No. 86** Prueba de Destreza en el Dhoyo **Elaborado por:** Bryan Roberto Pila Acosta **Fuente:** Propia

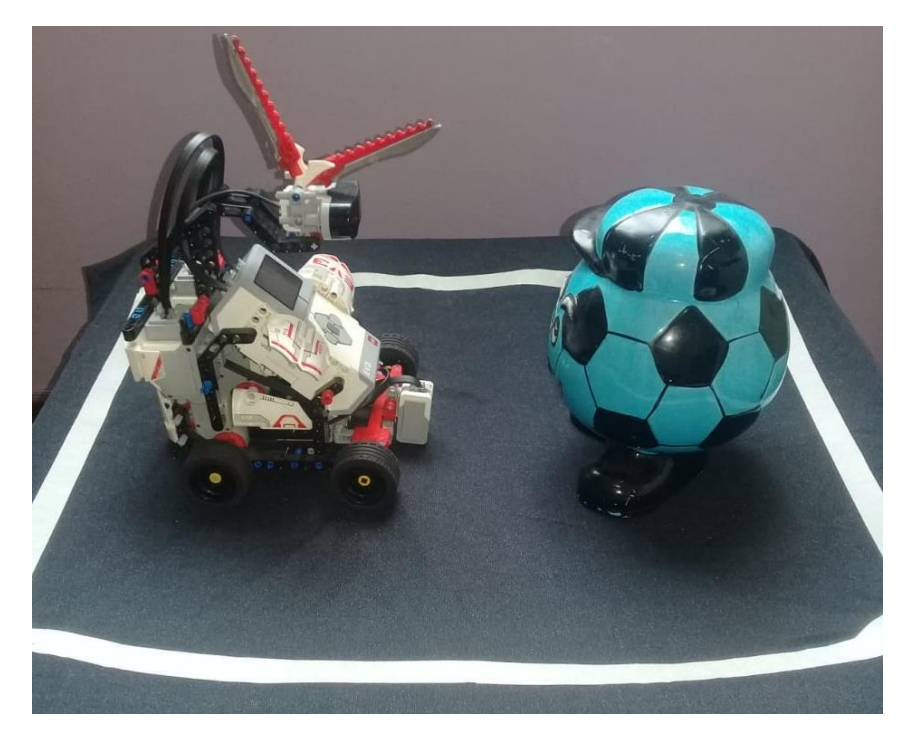

**Imagen No. 87** Pruebas de alcance **Elaborado por:** Bryan Roberto Pila Acosta **Fuente:** Propia

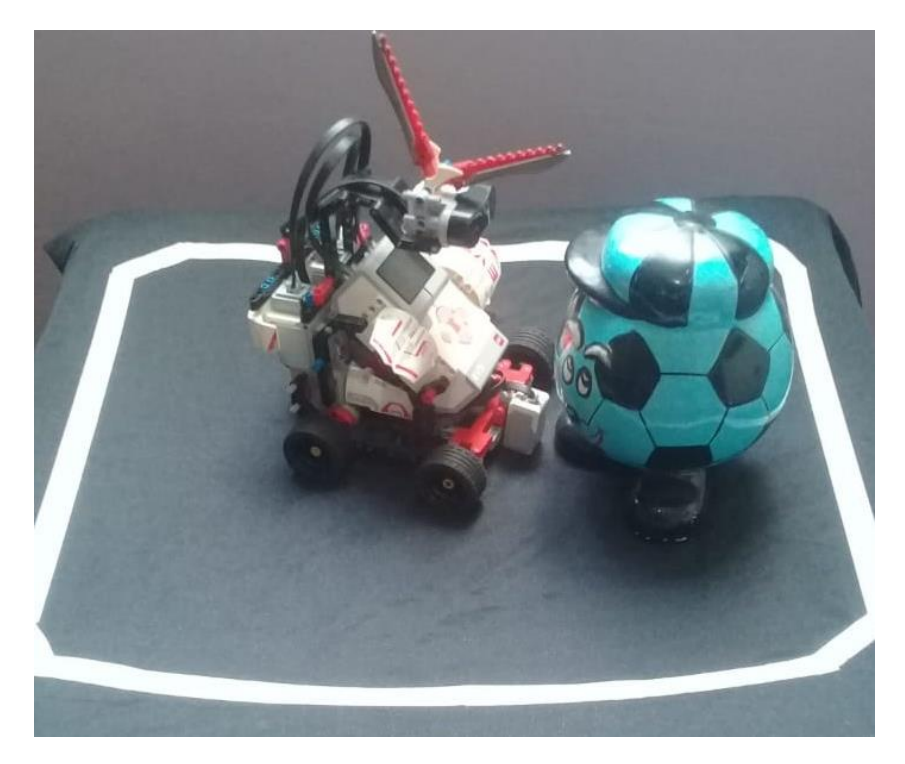

**Imagen No. 88** Pruebas de fuerza **Elaborado por:** Bryan Roberto Pila Acosta **Fuente:** Propia

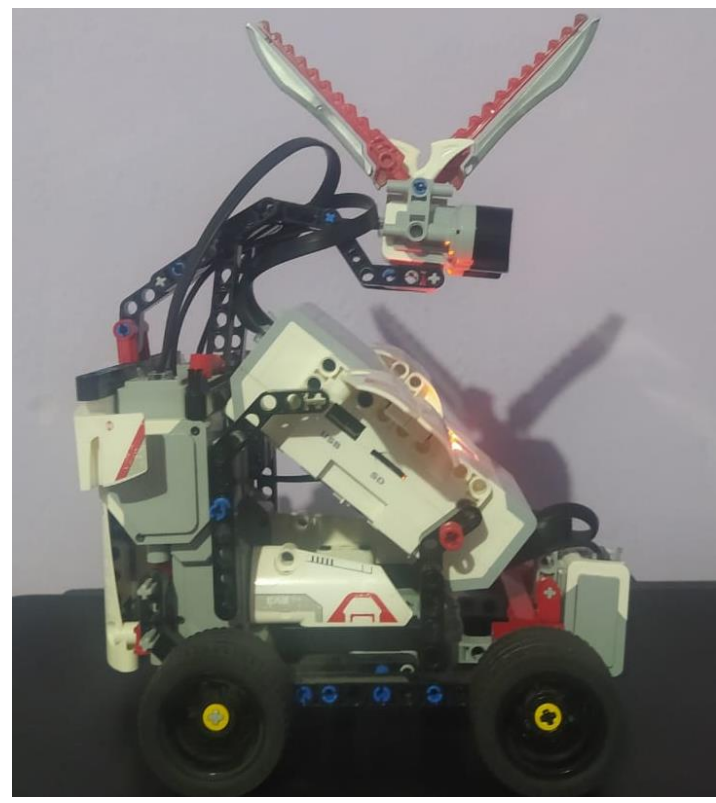

**Imagen No. 89** Robot Sumo Lego Lateral Anexo 9 **Elaborado por:** Bryan Roberto Pila Acosta **Fuente:** Propia.

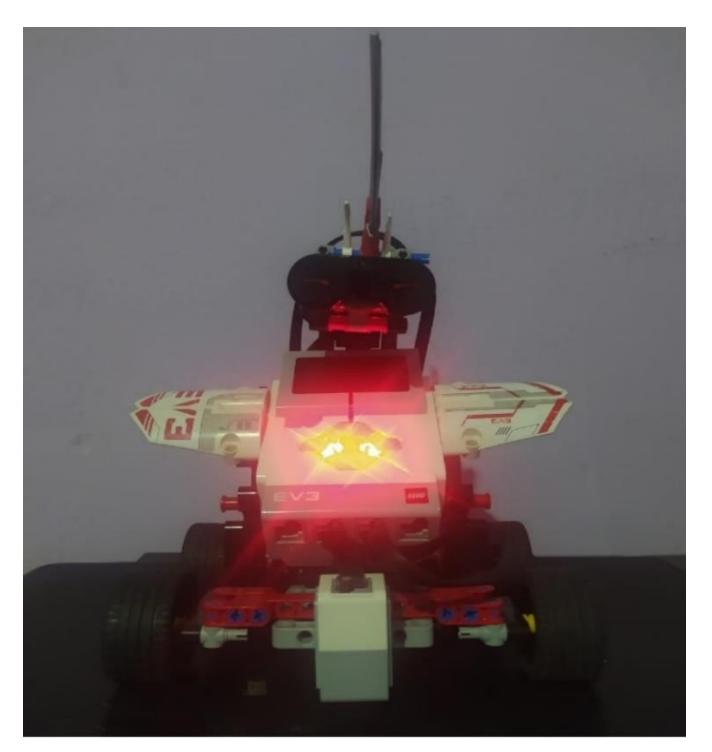

**Imagen No. 90** Robot Sumo Lego Frontal Anexo 7 **Elaborado por:** Bryan Roberto Pila Acosta **Fuente:** Propia.

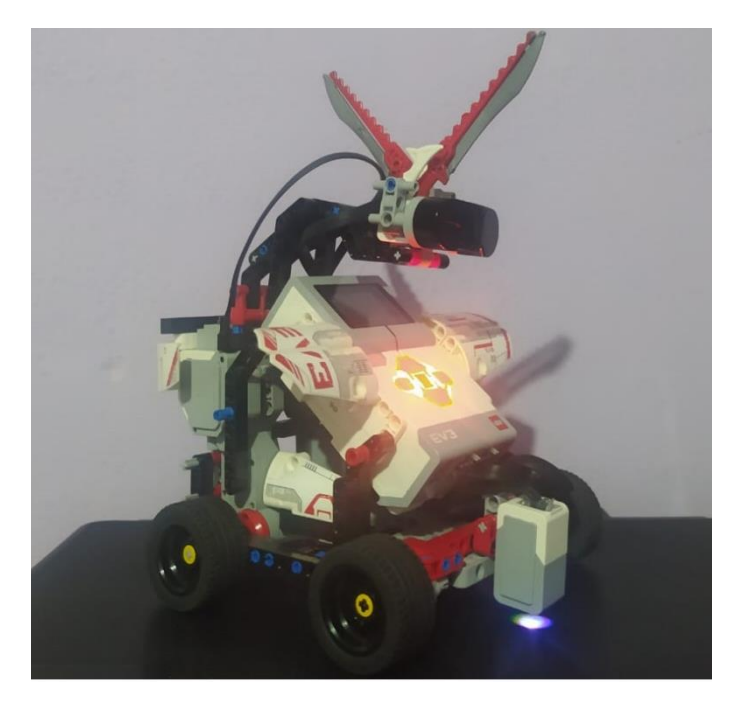

**Imagen No. 91** Robot Sumo Lego Anexo 10 **Elaborado por:** Bryan Roberto Pila Acosta **Fuente:** Propia.

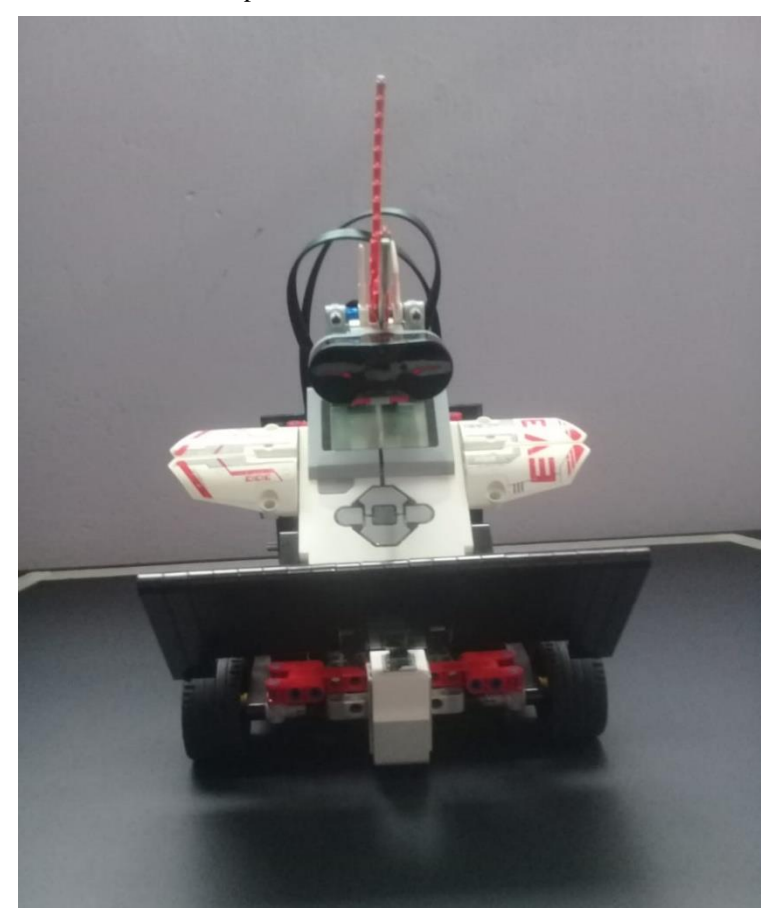

**Imagen No. 92** Robot Sumo Lego corregido Anexo 11 **Elaborado por:** Bryan Roberto Pila Acosta **Fuente:** Propia.